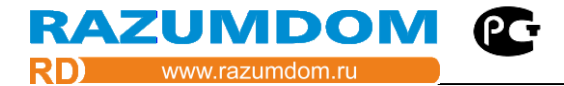

Январь 2021г. Версия 2.05, 2.06. ООО «Разумный дом». г. Тула.

# **Инструкция по настройке. Серия устройств с интерфейсом Modbus TCP.**

#### **DRM88ER, DDM84ER, DSU40ER, DDL04ER, DCM40ER, DCM200ER**

# **Программное обеспечение серии устройств xER v2**

**Содержание.**

- 1. [Протокол информационного обмена](#page-1-0).
- 2. Настройки [интерфейса](#page-2-0).
- 3. Контроль и [управление](#page-4-0) блоком**.**
	- 3.1. [Управление выходами блоков](#page-5-0).
	- 3.2. [Контроль входов](#page-6-0).
- 4. [Конфигурация блоков.](#page-9-0)
	- 4.1. [Информационные регистры](#page-9-1)**.**
	- 4.2. [Установка параметров конфигурации](#page-10-0)**.**
- 5. Режим работы [Modbus Master.](#page-14-0)
- 6. [Сценарии для внутренней логики.](#page-17-0)
	- 6.1. [Источники данных.](#page-17-1)
	- 6.2. [Типы данных.](#page-18-0)
	- 6.3. [Пользовательские данные.](#page-18-1)
	- 6.4. [Таймеры.](#page-18-2)
	- 6.5. [Сценарии.](#page-19-0)
- 7. WEB [интерфейс.](#page-47-0)
- 8. GET [запросы.](#page-59-0)
- 9. [Протокол](#page-61-0) MQTT.
- 10. [ПО для управления и настройки блоков.](#page-62-0)

**RAZUMDOM @** 

#### <span id="page-1-0"></span>**1.** Протокол информационного обмена данными с системами телемеханики

1.1 Первый интерфейс RS-485.

1.1.1 Интерфейс физического соединения – [EIA/TIA-485-A](https://ru.wikipedia.org/wiki/RS-485) (RS-485), двухпроводный, полудуплексный без гальванической развязки.

- 1.1.2 Количество бит данных по умолчанию 8.
- 1.1.3 Количество стоповых бит умолчанию 2.
- 1.1.4 Бит чётности умолчанию отсутствует.
- 1.1.5 Скорость передачи данных по умолчанию 9600 бит/сек.
- 1.1.6 Протокол логического обмена «Modbus RTU».
- 1.1.7 Режим передачи информации «RTU» (бинарный режим).
- 1.2 Второй интерфейс ETHERNET.
- 1.2.1 Интерфейс физического соединения ETHERNET.
- 1.2.2 Режим передачи информации «TCP» (бинарный режим).
- 1.2.3 Адрес TCP/IP по умолчанию: 192.168.0.200.
- 1.2.4 Маска сети по умолчанию: 255.255.255.0.

1.2.5 Порт TCP/IP: 502.

1.3 Поддержка функций и команд обеспечивается в полном соответствии с синтаксисом запроса и ответа определенным в документе «MODBUS Application Protocol [Specification](http://www.modbus.org/docs/Modbus_Application_Protocol_V1_1b.pdf) v1.1b». Полное описание протокола находится на официальном сайте: ModBus.org.

Так же описание протокола можно изучить в Википедии [https://ru.wikipedia.org/wiki/Modbus.](https://ru.wikipedia.org/wiki/Modbus)

1.4 Режим функционирования блока по обоим интерфейсам – «Slave» и «Master».

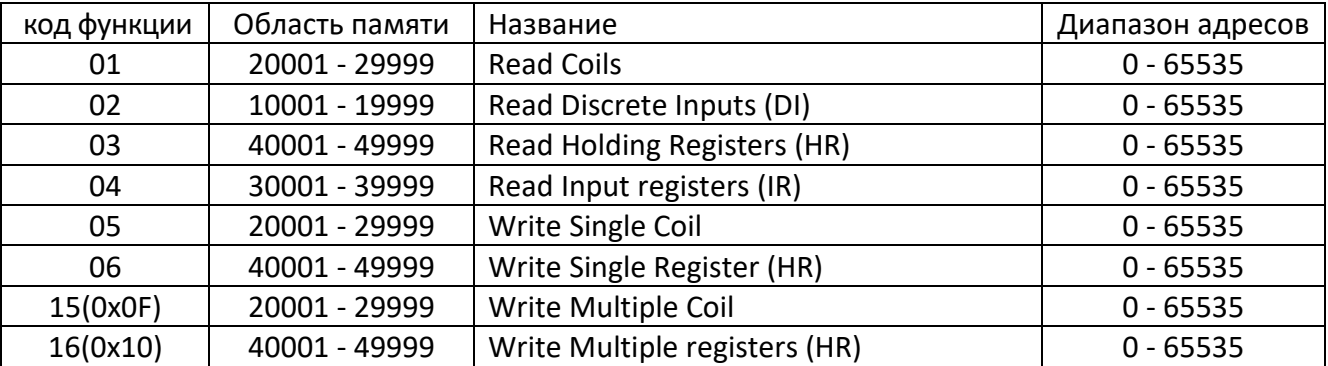

1.5 Используемые функции (команды) обмена информацией:

 **Discrete Inputs** — дискретные входы устройства, доступны только для чтения. Сокращенно DI. Диапазон адресов регистров: с 10001 по 19999. Имеют функцию «02» — чтение группы регистров.

 **Coils** — дискретные выходы устройства, или внутренние значения. Доступны для чтения и записи. Диапазон адресов регистров: с 20001 по 29999. Имеет функции: «01» — чтения группы регистров, «05» — запись одного регистра, «15» — запись группы регистров.

**Input Registers** — 16-битные входы устройства. Сокращенно IR. Доступны только для чтения.

Диапазон адресов регистров: с 30001 по 39999. Имеют функцию: «04» — чтение группы регистров.

 **Holding Registers** — 16-битные выходы устройства, либо внутренние значения. Сокращенно HR. Доступны для чтения и записи. Диапазон адресов регистров: с 40001 по 49999. Имеет функции: «03», «06», «16».

1.6 Адрес блока – согласно протоколу MODBUS. По умолчанию блоки имеют адрес «34». Для протокола MODBUS адрес можно поменять только записью в регистр 0 другого адреса. Если адрес не известен, то запись нужно производить широковещательной командой по адресу блока 0 в регистр 0, но при этом на шине должен быть только один блок. Адрес устройства изменится только при перезапуске устройства.

1.7. Перевод значения регистра в единицы измерения указаны в каждой ячейке таблицы.

1.8 Тип, номер регистра и назначение регистра указаны в каждой ячейке таблицы.

1.9. Все неиспользуемые регистры возвращают фиксированные значения и не записываются.

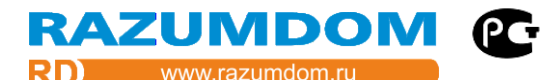

### <span id="page-2-0"></span>**2. Настройки интерфейса.**

# *03 (0x03) Read Holding Registers (HR), 06 (0x06) Write Single Register, 16 (0x10) Write Multiple registers.*

Эти регистры доступны для чтения и записи. Эти регистры одинаковые для всех модулей: DRM88, DDM845, DDL04, DSU40, DCM40, DCM200.

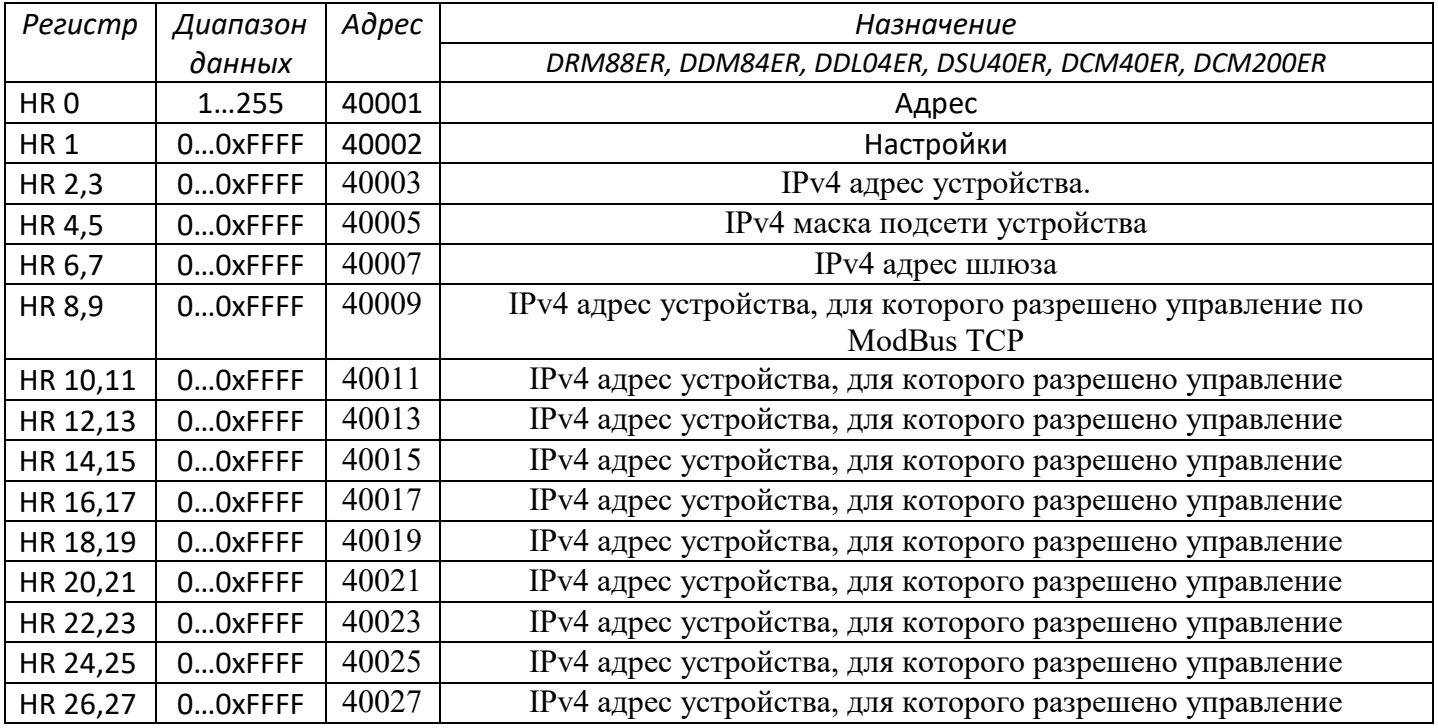

Формат записи IP адреса следующий: HR2 - **192**+**168**\*256=*43200 (0xA8C0), HR*3 - **0** +**200**\*256=*51200 (0xC800)* Если записано значение 0, тогда используются параметры DHCP сети.

В регистрах HR8 - HR27 находятся IPv4 адреса устройств, для которого разрешено управление по ModBus TCP. Для всех остальных адресов доступ запрещен. Можно задать широковещательный адрес вида: 192.168.0.255, тогда доступ будет разрешен всем адресам в данной подсети.

*Параметры RS485 по умолчанию:*

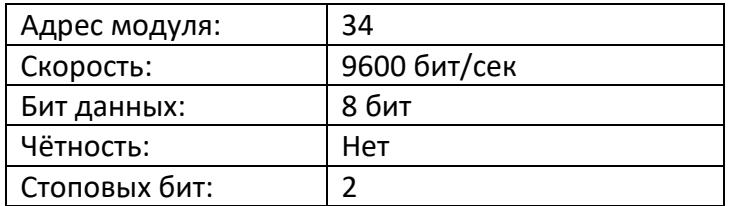

*Параметры ETHERNET по умолчанию:*

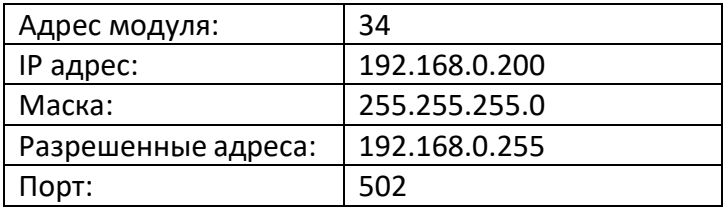

Адрес можно поменять в регистре 0. Параметры можно поменять в регистре 1. После изменения адреса, модуль нужно отключить и снова включить. Адрес устройства изменится только после перезапуска устройства.

Примечание. Для активации параметров по умолчанию необходимо запустить модуль, нажав кнопку или замкнув перемычку. Перемычка находится под лицевой панелью модуля.

*Настройки порта Modbus RTU* (старшие 8 bit – *options +* младшие 8 bit – *baudrate*)

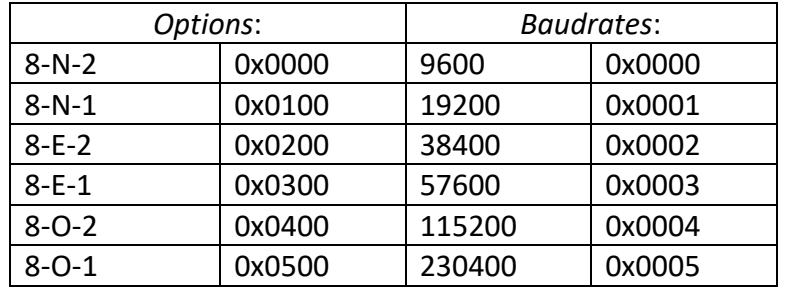

Например, 0х0104 = четность нет, 1 стоп бит и 115200 *Установка адреса.*

Для протокола MODBUS адрес можно поменять только записью в регистр 0 другого адреса. Если адрес не известен, то запись нужно производить широковещательной командой по адресу модуля 0 в регистр 0, но при этом на шине должен быть только один модуль. После изменения адреса и параметров, модуль нужно отключить и снова включить.

Для задания адреса и других настроек можно воспользоваться программой RD Control [Modbus](http://www.razumdom.ru/programmnoe_obespechenie/row680/) v3.0 или [MODBUS](http://www.modbustools.com/) POLL с официального сайта.

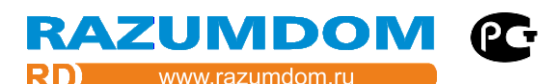

#### <span id="page-4-0"></span>**3. Контроль и управление блоком.**

Протокол обмена данными Modbus подразумевает наличие в сети мастера, которым является контроллер и 247 подчиненных. Данные модули является подчиненным и могут только отвечать на запросы мастера.

Данные для управления делятся на входные, полученные со входов блока и датчиков. И на выходные данные, воздействующие на выходы блока.

Управление модулем по протоколу ModBus осуществляется чтением и записью в регистры: Coils (Co), Discrete Input (DI), Holding Registers (HR), Input Registers (IR). Далее будут использоваться сокращенные названия регистров Co, DI, HR, IR. Адреса всех регистров начинаются с 0 и заканчиваются 65535. Перечень и описание регистров указано ниже.

Данные любых регистров передаются двумя байтами. В зависимости от типов данных их максимальные значения могут быть следующие:

- Signed - знаковое целое. Максимальные значения: -32768 … +32767;

- Unsigned беззнаковое целое. Максимальные значения: 0 … +65535;
- Hex шестнадцатеричное. Максимальные значения: 0x0000 … 0xFFFF;
- Bool бинарное. Максимальные значения: 0 … 1;

Блоки поддерживают только целочисленные значения. Значения с плавающей запятой блоки не поддерживают. При необходимости передачи десятичных значений нужно в блоке умножить значение на 1000 и передать в контроллер целое число, которое будет в 1000 раз больше. А в контроллере это число разделить на 1000. В результате получится число с тысячными долями.

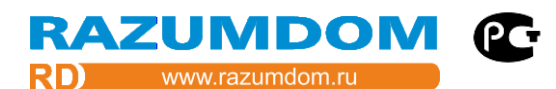

### <span id="page-5-0"></span>**3.1. Управление выходами блоков.**

Для управления выходами блоков могут использоваться регистры Coils и регистры Holding.

# *01 Read Coils, 05 Write Single Coil.*

Регистры **Coils** хранят состояние выхода**.** Эти регистры доступны для чтения и записи**.** Из этого регистра можно читать состояние выхода**.** Запись в этот регистр переключает выход**.**

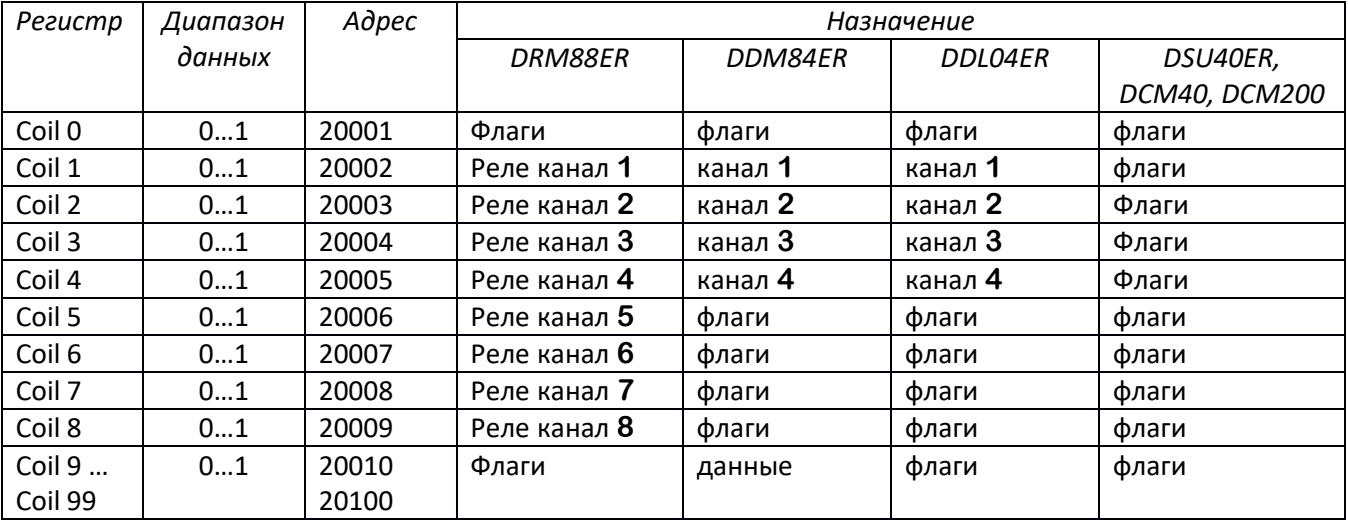

У модулей DSU40ER, DCM40ER, DCM200ER нет выходов реле, поэтому используются только флаги. Значение 0 соответствует отключенному состоянию реле, а значение 1 соответствует включенному состоянию реле. При записи 0 в этот регистр соответствующий канал диммера выключиться, при записи 1, включиться на полную мощность (в зависимости от значения в "Общий канал") *03 (0x03) Read Holding Registers (HR), 06 (0x06) Write Single Register, 16 (0x10) Write Multiple registers.* Эти регистры доступны для чтения и записи**.**

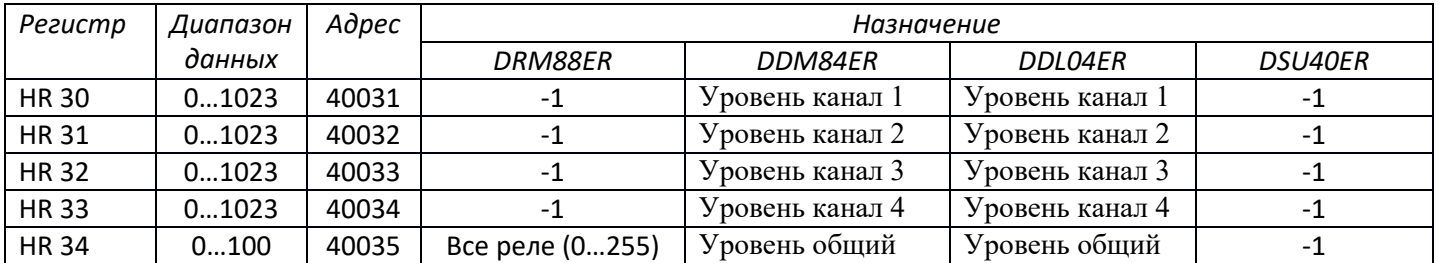

У модулей DCM40ER, DCM200ER нет выходов и эти регистры не используются.

Регистр HR34 для блока DRM88ER позволяет управлять сразу несколькими выходами. Каждый бит в этом регистре управляет своим выходом. 0 бит – 1 выход реле, 1 бит – 2 выход и т.д.

Яркость соответствует выходному уровню. Значение 0 соответствует минимальному уровню и на выходе будет постоянный 0. Значение 1023 соответствует максимальному уровню и на выходе будет постоянный 1. Значение 512 будет соответствовать 50% скважности ШИМ, длительность 0 и 1 будет одинаковой. В модулях может стоять интегратор, который преобразует сигнал ШИМ в уровень напряжения 0-10В. Преобразование линейное и 50% ШИМ будет соответствовать 5В напряжения.

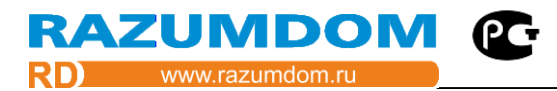

#### <span id="page-6-0"></span>**3.2. Контроль входов.**

Для контроля состояния входов используются функции *Discrete Inputs и Input registers*

# *02 Discrete Inputs (DI).*

Регистры Discrete Input (DI) хранят состояние дискретных входов. Эти регистры можно только читать командами Modbus. Из этого регистра можно читать состояние дискретных входов.

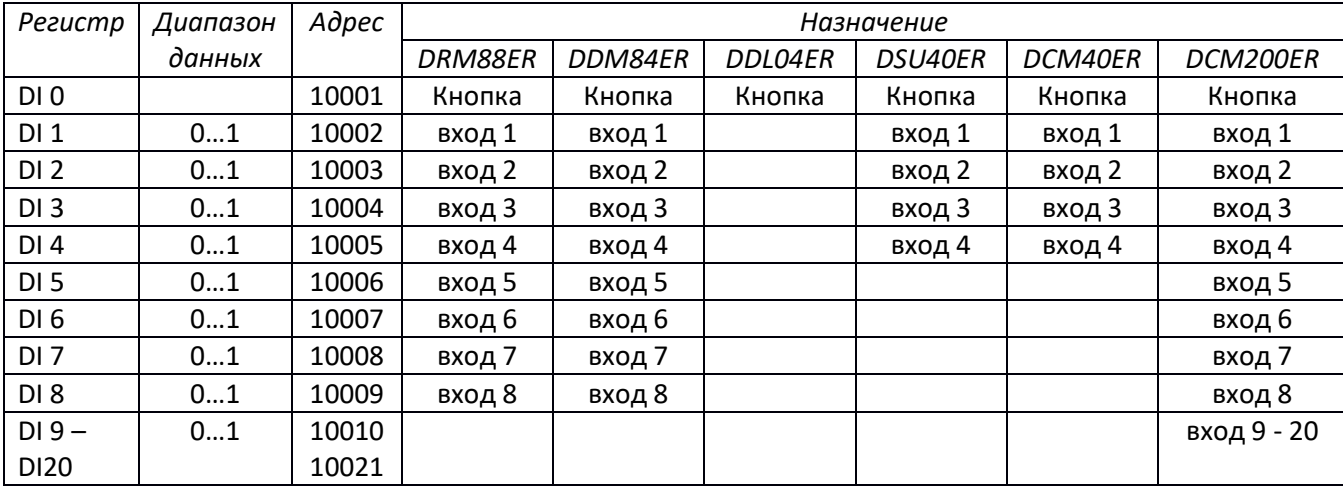

Значение 0 соответствует минимальному напряжению на входе, а значение 1 соответствует максимальному напряжению. Если на вход подключить кнопку, то при замыкании кнопки на общий, на входе будет минимальное напряжение и DI будет показывать 0. А при размыкании кнопки, с помощью подтягивающего резистора входное напряжение поднимется до максимального и DI покажет 1. Т.е. при нажатой кнопке – 0, при отпущенной – 1.

Модули DCM40ER и DCM200ER имеют только дискретные входы. Для каждого входа модулей доступны функции:

1) Состояние дискретного входа.

#### *02 Discrete Inputs (DI).*

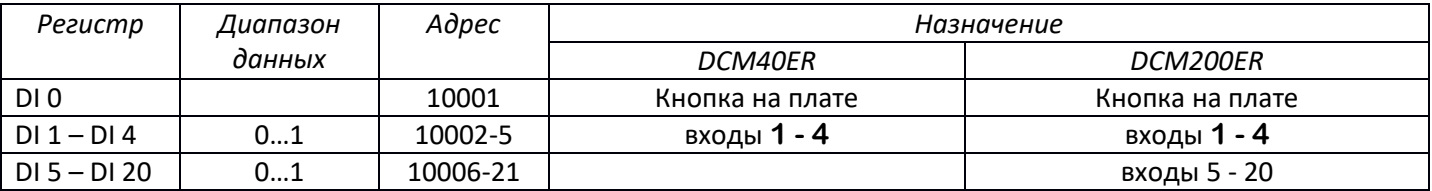

2) Счетчик импульсов входов. Максимальное значение счетчика каждого входа 64 бита.

3) Частотомер импульсов на входе. Подсчитывает количество импульсов за определенный промежуток времени.

#### *04 Input registers (IR).*

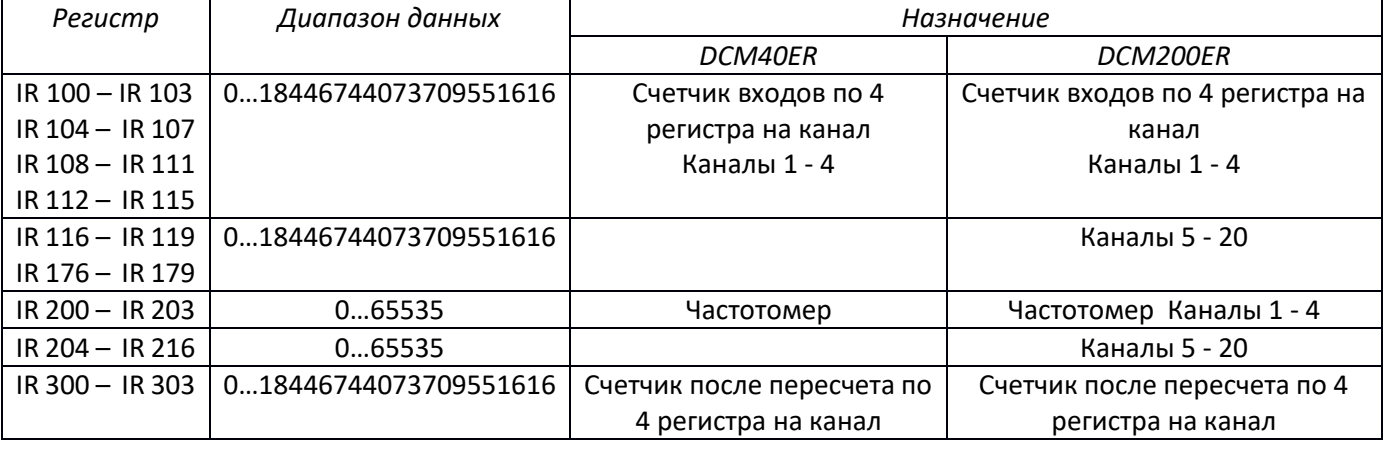

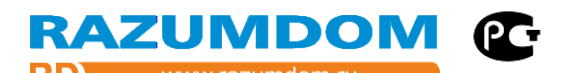

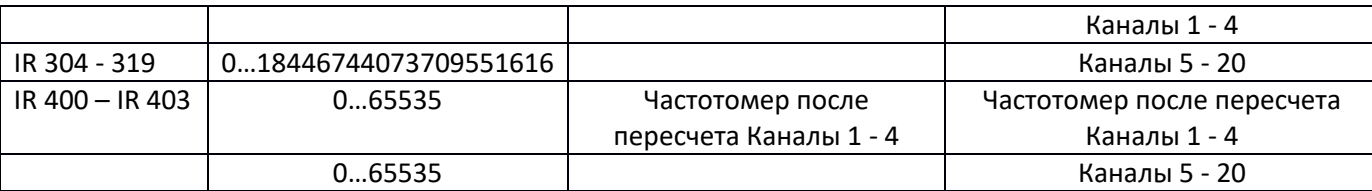

4) Период времени для подсчета импульсов.

*03 (0x03) Read Holding Registers (HR), 06 (0x06) Write Single Register, 16 (0x10) Write Multiple registers.*

| Pezucmp     | Диапазон  | Адрес    | Назначение             |                        |
|-------------|-----------|----------|------------------------|------------------------|
|             | данных    |          | DCM40ER                | DCM200ER               |
| HR $2840 -$ | 1001000   | 42841-4  | Период в миллисекундах | Период в миллисекундах |
| HR 2843     |           |          |                        |                        |
| HR 2844 $-$ | 100  1000 | 42845-60 |                        | Период в миллисекундах |
| HR 2859     |           |          |                        |                        |

5) Коэффициенты для пересчета счетчика импульсов в единицы измерения, например, в кубометры.

6) Коэффициенты для пересчета частотомера в единицы измерения, например, кубометры в час. *03 (0x03) Read Holding Registers (HR), 06 (0x06) Write Single Register, 16 (0x10) Write Multiple registers.*

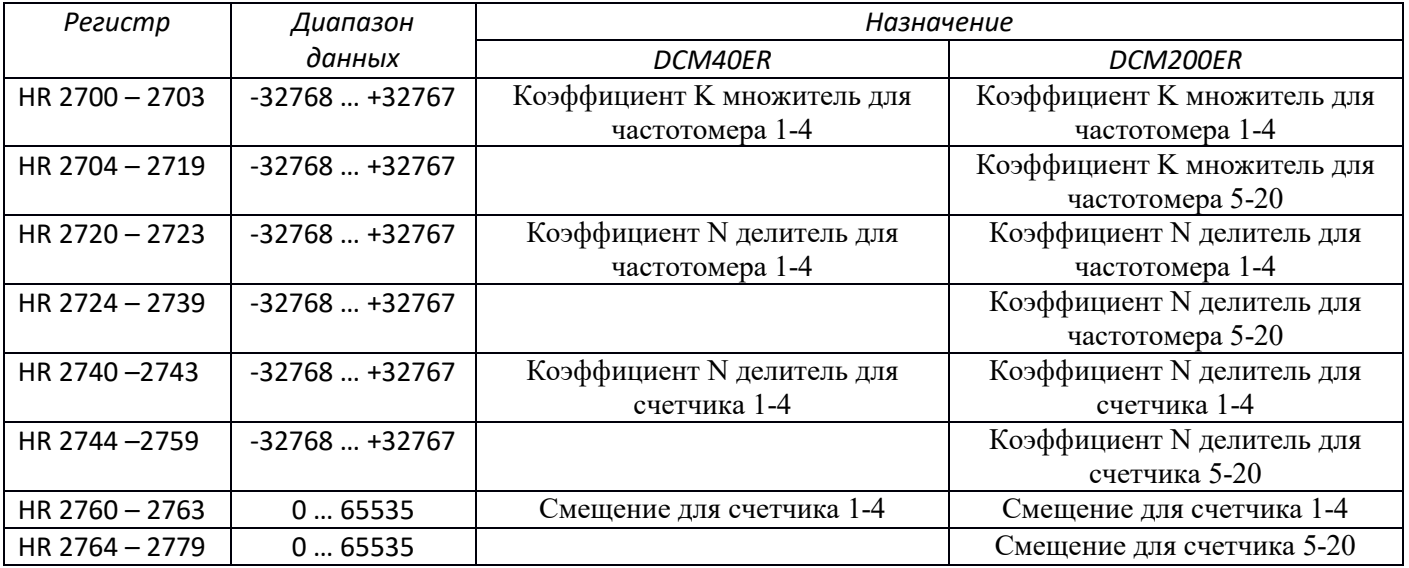

7) Обнуление всех счетчиков. Для обнуления необходимо записать в регистр HR 2860 значение 2860.

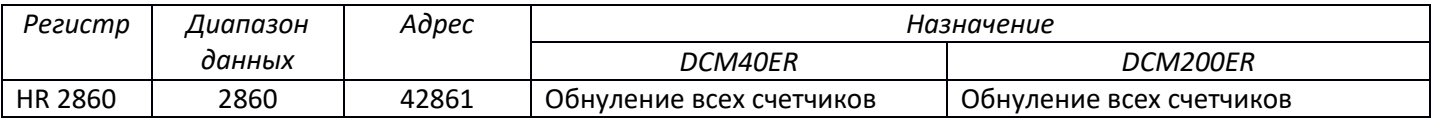

# *04 Input registers (IR).*

Регистры Input registers(IR) хранят состояние аналоговых входов. Эти регистры можно только читать командами Modbus. Каждый вход опрашиваются микросхемой АЦП 12бит, которая выдает значение от 0 до 4095.

При необходимости значения АЦП можно преобразовать по формуле:  $X = \frac{ADC*K}{N}$  $\frac{n}{N}$  + B; Результат расчета помещается в регистры IR11 – IR18.

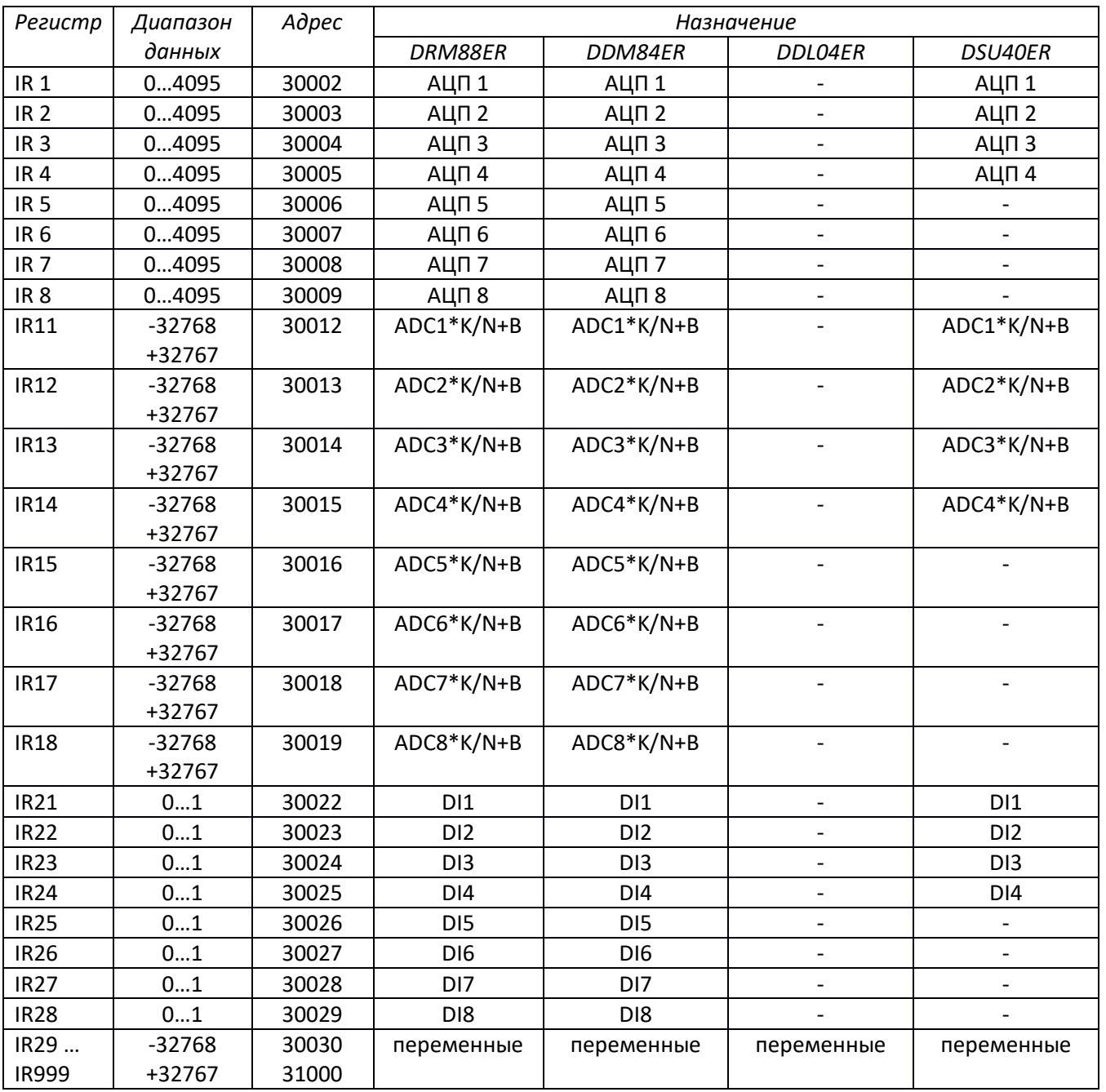

Каждый вход внутри имеет подтягивающий резистор 4,7кОм к напряжению +5В. Затем через 22кОм приходит на ножку микросхемы АЦП. Модуль будет реагировать на любое входное напряжение от 0В до 5В. После измерения входного сигнала АЦП, в сценариях можно установить любой уровень срабатывания входного сигнала. Входы имеют защиту от превышения напряжения до 25В. Можно подать напряжение от 5 до 25В. Вход будет всегда показывать максимум, но блок не сгорит. Выше 25В на вход блока подавать нельзя.

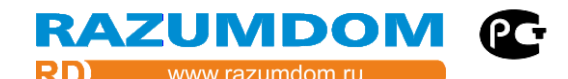

#### <span id="page-9-0"></span>**4. Конфигурация блоков.**

#### **4.1. Информационные регистры.**

#### <span id="page-9-1"></span>*04 Input registers (IR).*

Регистры Input registers (IR) хранят состояние режимов. Эти регистры можно только читать командами Modbus.

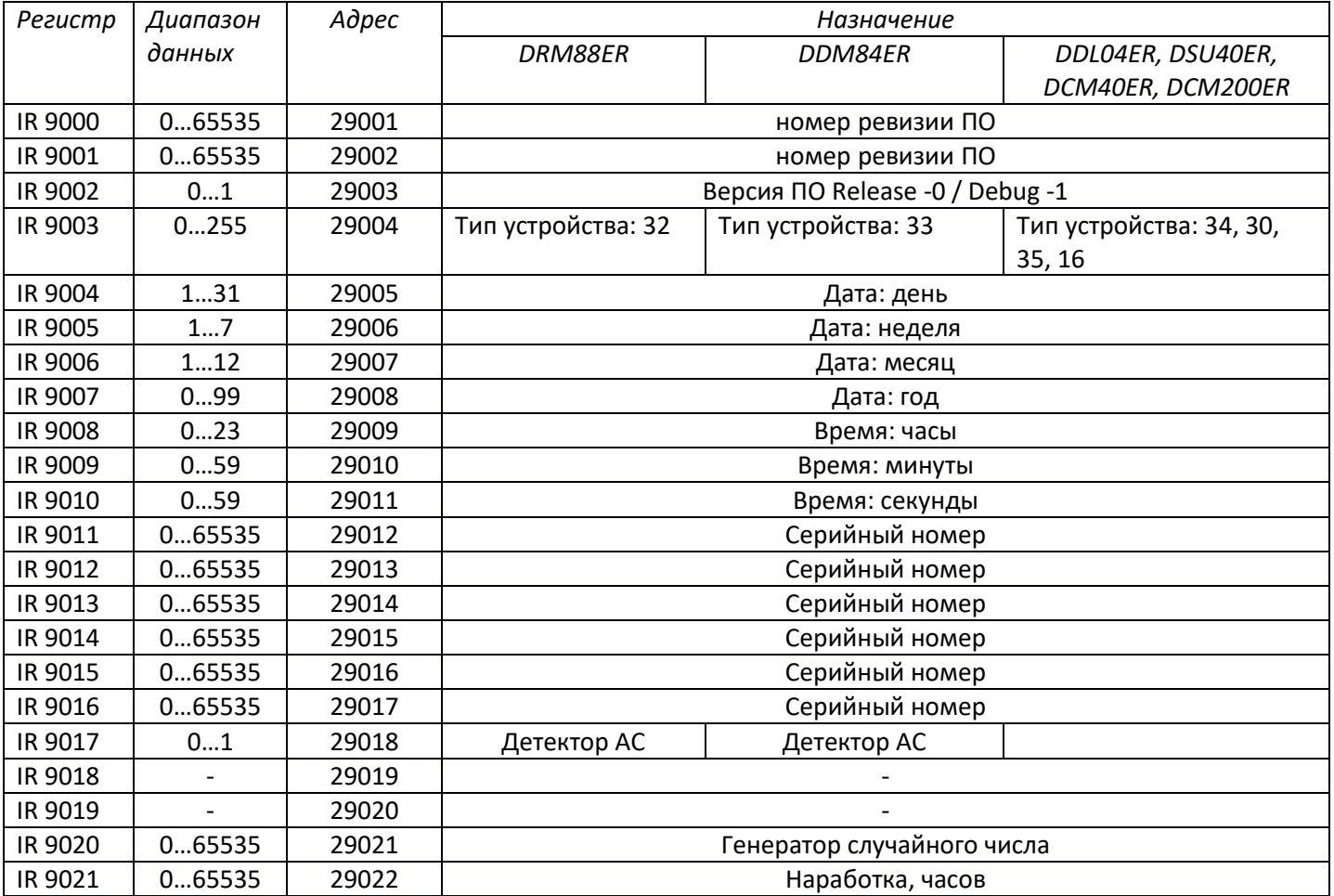

Информационные регистры для идентификации блока: номер ревизии, версия, тип и серийный номер.

В регистрах дата и время хранится текущее состояние часов. Регистры часов можно использовать как для контроля, так и для сценариев.

Детектор АС – это наличие переменного напряжения (1) или отсутствие напряжения (0).

Код ошибки I2C должен быть всегда 0, это значит нет ошибок. Цифра от 1 до 5 говорит о наличии ошибки микросхем на шине I2C: ЕЕПРОМ, АЦП, ЦАП, дисплей и других. Если есть ошибка, то модуль подлежит ремонту.

Регистр IR9019 –Это кнопка, которая запаяна на плате. Она используется только один раз для сброса при включении питания, остальное время не используется. С помощью этого регистра кнопку можно использовать для служебных целей во время работы.

Регистр IR9020 – генератор случайного числа. Это число всегда разное и произвольное.

Регистр IR9021 сохраняет значение счетчика часов наработки блока. Счетчик сохраняется в ЕЕПРОМ и при отключении питания не сбрасывается. Максимальное значение 65535 часов, это примерно 7,5 лет.

#### <span id="page-10-0"></span>**4.2. Установка параметров конфигурации.**

*03 (0x03) Read Holding Registers (HR), 06 (0x06) Write Single Register, 16 (0x10) Write Multiple registers.*

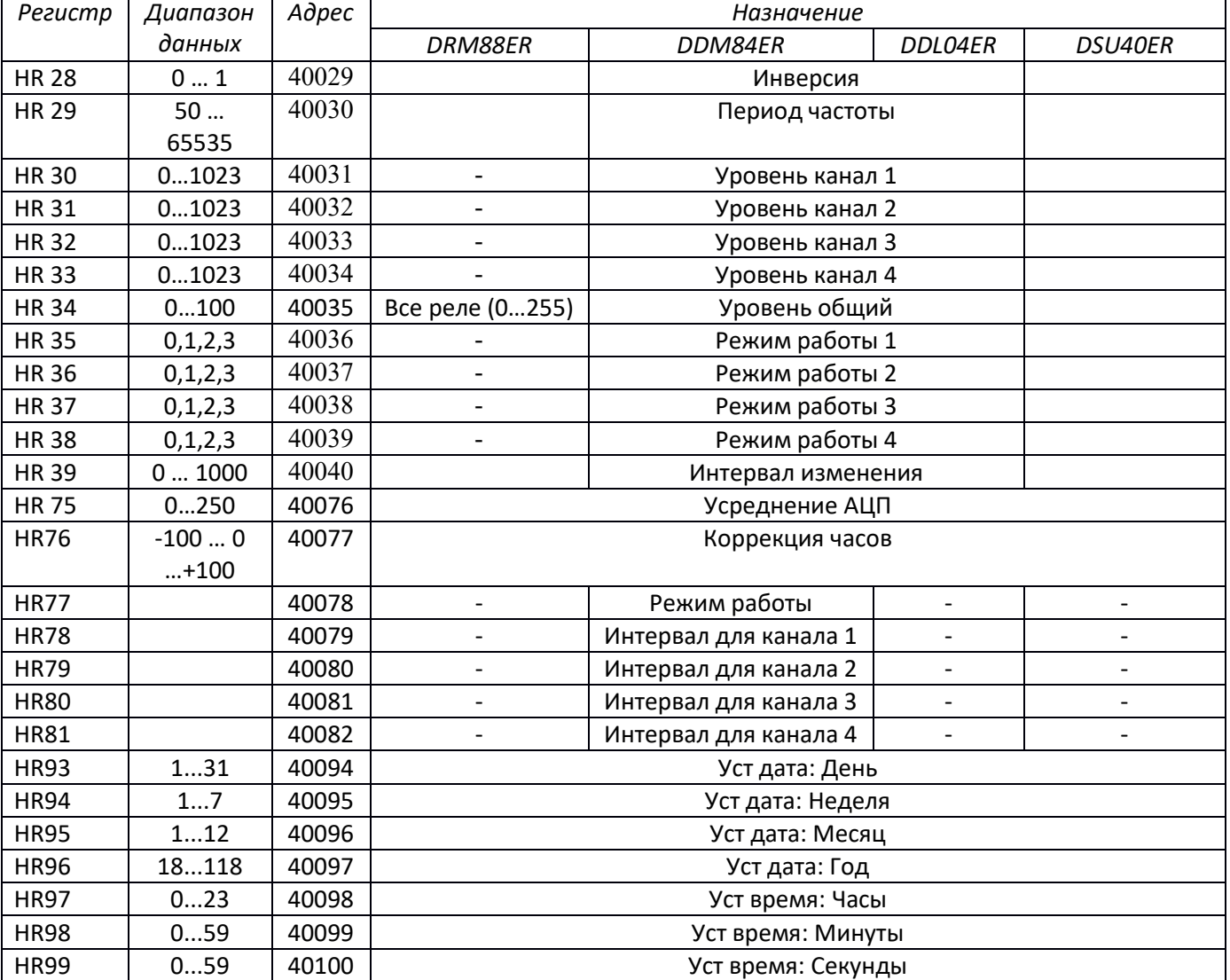

Эти регистры доступны для чтения и записи.

Инверсия каналов: 0 – нет инверсии, 1 – инверсия.

Период выходной частоты: 50 - 65535 микросекунд. По умолчанию 100 миллисекунд. Модуль будет генерировать частоту с данным периодом, в случае отсутствия внешней синхронизации.

В регистр HR39 записывается интервал изменения выходного сигнала для режимов RUN в миллисекундах. Этот режим позволяет плавно увеличивать и уменьшать уровень выходного сигнала. Регистры HR35 – HR38 режим работы каналов (режим RUN, не сохраняется в EEPROM):

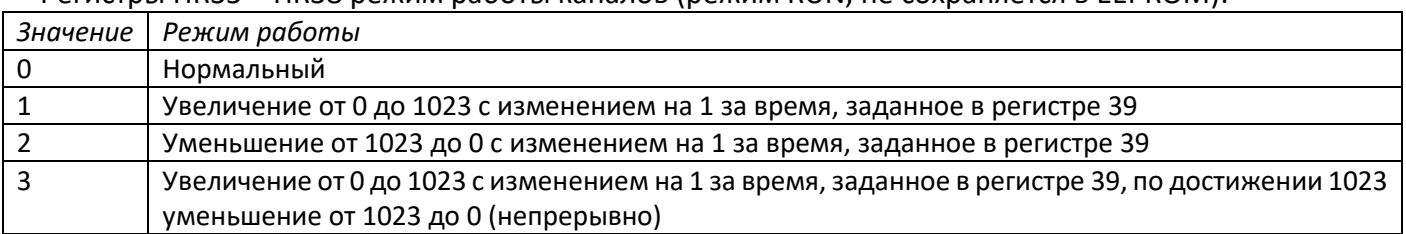

У блоков, подключенных к сети 220В есть детектор перехода нуля сети. С помощью него можно за синхронизировать переключение контактов реле или транзисторов в момент перехода нуля напряжения сети.

Регистр HR77 - Режим работы каналов:

*Значение Режим работы*

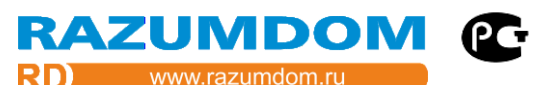

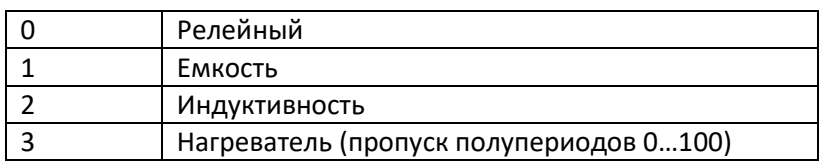

Регистры HR78 – HR81 интервал изменения выходного сигнала на единицу для режима «Нормальный» – для каждого из каналов в миллисекундах.

В регистры HR93 – HR99 можно установить новое значение даты и времени. Т.к. в блоках нет батарейки, то при отключении питания часы сбросятся. Для постоянной работы часов необходимо использовать внешний ИБП. Для коррекции хода часов необходимо в регистр HR76 вписать поправку с плюсом или минусом. Эти поправка добавляется к счетчику миллисекундного таймера.

Запись любого числа в регистр HR5678 производит программный сброс. Блок перезагрузится.

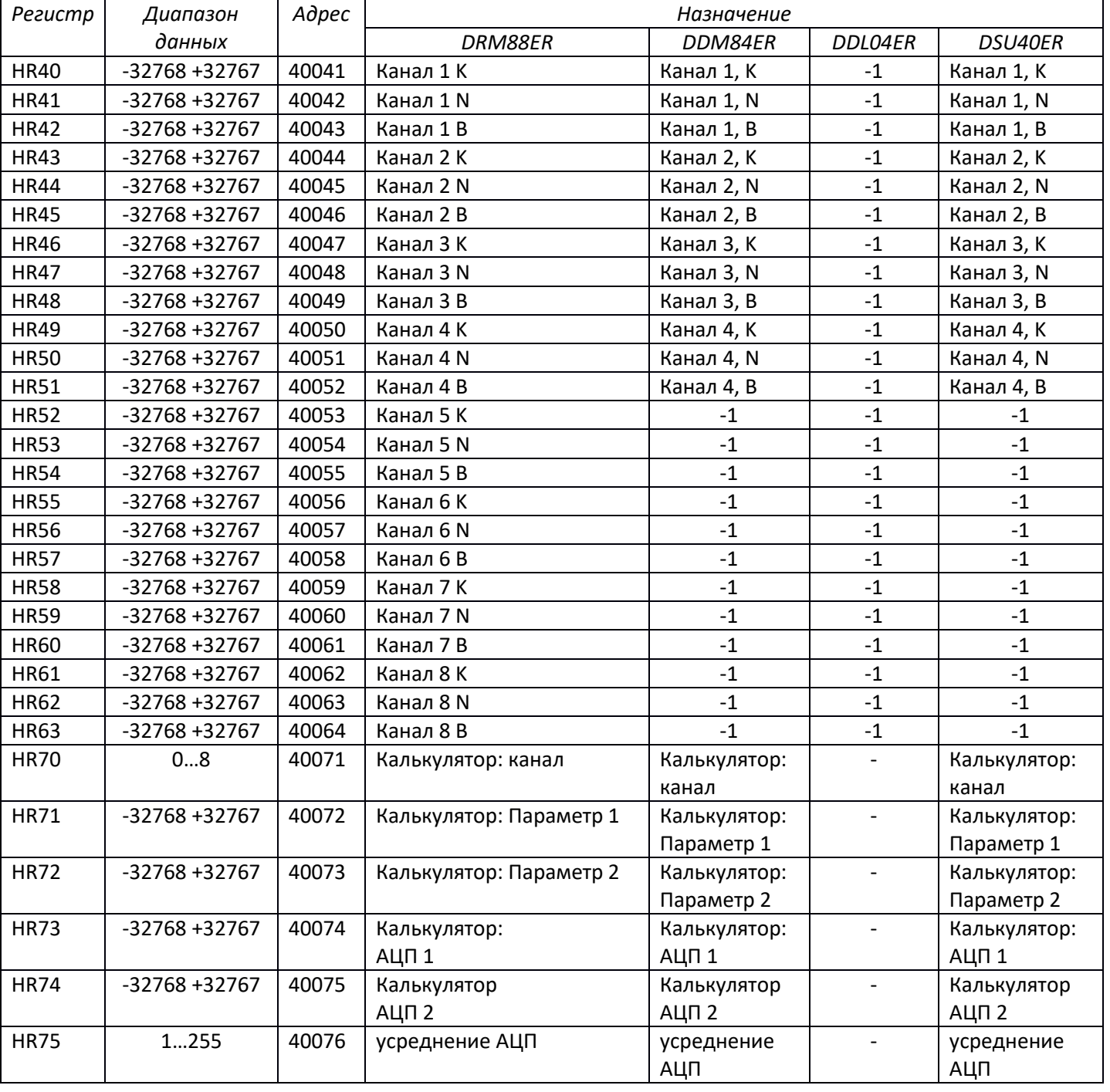

# **4.3. Коэффициенты аналоговых входов.**

# RAZUMDON

Полученные значения АЦП можно преобразовать по формуле:  $X = \frac{ADC*K}{N}$  $\frac{n_{\rm c}+n_{\rm c}}{N}$  +  $B$ ; Результат расчета помещается в регистры IR11 – IR18. Коэффициенты хранятся в регистрах HR40 – HR63. Для расчета этих коэффициентов формулы уравнения прямой необходимо использовать две точки.

Точки измерения могут быть любые. Наклон линии может быть любой: вниз, вверх, в плюс или в минус. Значение АЦП и входного напряжения так же может быть любое как в плюс, так и в минус.

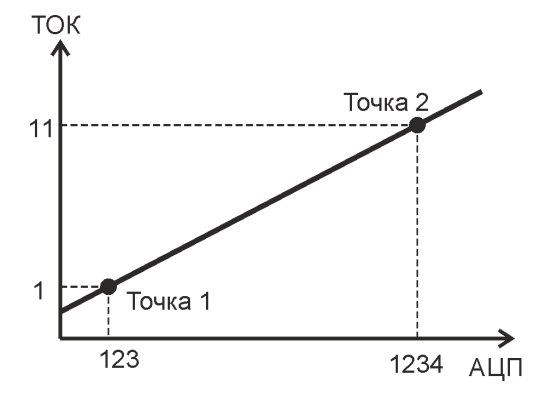

Коэффициенты рассчитываются по формуле.

K = Температура2 - Температура1;

 $N = ADC2 - ADC1;$ 

B = (ADC1 \* Температура2 - ADC2 \* Температура1)/(ADC1 - ADC2);

В блоках добавлен калькулятор для автоматического расчета этих коэффициентов. В регистрах HR70 – HR74.

| Регистр      | Адрес | Диапазон    | Описание регистра                                    |  |  |  |  |
|--------------|-------|-------------|------------------------------------------------------|--|--|--|--|
| <b>HR 70</b> | 40071 | 110         | номер канала                                         |  |  |  |  |
| <b>HR71</b>  | 40072 | -3276832767 | Параметр 1                                           |  |  |  |  |
| <b>HR72</b>  | 40073 | -3276832767 | Параметр 2 (запись в этот регистр запускает расчет и |  |  |  |  |
|              |       |             | сохранение коэффициентов в указанный HR70 канал)     |  |  |  |  |
| <b>HR73</b>  | 40074 | -3276832767 | результат АЦП 1 (только чтение)                      |  |  |  |  |
| <b>HR74</b>  | 40075 | -3276832767 | результат АЦП 2 (только чтение)                      |  |  |  |  |

*03 Read Holding Registers (HR), 06 Write Single Register.*

Последовательность действий следующая.

1) подключить датчик.

2) в регистр HR70 записать номер канала (1 … 8), к которому подключен датчик.

3) установить датчик в калибровочную камеру.

4) после стабилизации значений вписать значение первого параметра в регистр HR71 и нажать ввод. Вместе с записью значения запишется текущее значение АЦП для первого параметра в регистр HR73. 5) изменить величину климатического параметра.

6) после стабилизации значений вписать значение второго параметра в регистр HR72 и нажать ввод. Вместе с записью значения запишется текущее значение АЦП для второго параметра в регистр HR74. Затем модуль рассчитает коэффициенты и перепишет эти параметры в регистры коэффициентов номера канала, указанного в HR70. После этого в регистрах IR11 … IR17 будут выводиться значения в заданных физических величинах.

Для повышения точности показаний нужно, чтобы диапазон изменения физической величины был в максимальном диапазоне АЦП от 0 до 4095. Для разных типов датчиков на входах модуля могут быть запаяны разные элементы с разными номиналами. Вход может быть настроен для измерения напряжения, сопротивления или тока. По умолчанию блок настроен на измерение напряжения.

Регистр HR75 – Усреднение АЦП используется для уменьшения шумов и увеличения точности показаний. Значение может быть от 1 до 255. Полученное значение АЦП складывается указанное количество раз и делится на это количество. Скорость измерения уменьшается в это же количество раз.

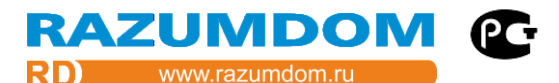

# **4.4. Служебные параметры.**

*03 (0x03) Read Holding Registers (HR), 06 (0x06) Write Single Register, 16 (0x10) Write Multiple registers.*

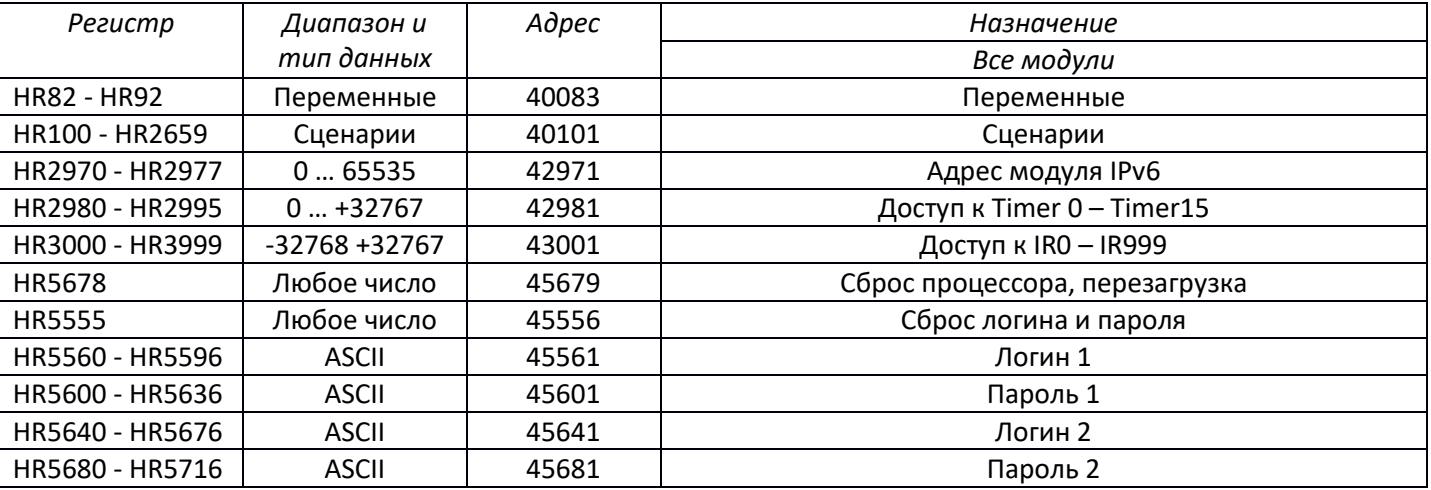

Эти регистры доступны для чтения и записи.

Маппинг всей памяти ЕЕПРОМ начинается с регистра HR32768 до HR49152.

### <span id="page-14-0"></span>**5. Режим работы Modbus Master.**

Модули могут работать в режиме Modbus RTU Master, посылать запросы о состоянии датчиков и посылать команды на переключение исполнительных устройств. Этот режим работает только через интерфейс RS485 Modbus RTU. Интерфейс Ethernet Modbus TCP всегда остается Slave. Режим Modbus RTU Master можно включить и выключить в любое время. Состояние сохраняется в ЕЕПРОМ и восстанавливается после отключения питания. При записи в регистр HR2908 значения 0 интерфейс работает только в режиме SLAVE. При записи значения 1 интерфейс работает в режиме SLAVE и в режиме MASTER одновременно. Но при работе в сети одновременно нескольких Master возможны наложение данных, коллизии и пропуски команд.

*03 (0x03) Read Holding Registers (HR), 06 (0x06) Write Single Register, 16 (0x10) Write Multiple registers.*

| Pezucmp | Диапазон и тип   | Адрес | Назначение                                                           |
|---------|------------------|-------|----------------------------------------------------------------------|
|         | данных           |       |                                                                      |
| HR2900  | 0, 1             | 42901 | Старт передачи данных                                                |
| HR2901  | 1247             | 42902 | Адрес получателя SlaveID                                             |
| HR2902  | 1, 2, 3, 4, 5, 6 | 42903 | Функция: 1:RD_COIL; 2:RD_DI; 3:RD_HR; 4:RD_IR; 5:WR_COIL; 6:WR_HR    |
| HR2903  | 065535           | 42904 | Регистр Modbus                                                       |
| HR2904  | $-32768+32767$   | 42905 | Для функция 1 - 4 количество регистров, для функций 5, 6 Значение    |
| HR2905  | $0 - 979$        | 42906 | Регистр в модуле для записи результата. Всегда IR+20                 |
| HR2906  | 05               | 42907 | Код ошибки ответа. О- нет ошибки, 1-4 неверная функция. 5-нет ответа |
| HR2907  | 03               | 42908 | Статус. 0-готов, 1-занят передачей, 2,3-занят приёмом                |
| HR2908  | 01               | 42909 | Режим работы: 0 - Slave, 1 - Master, Slave                           |

Режим Modbus RTU Master работает на низком уровне и не зависит от работы других интерфейсов. При частом опросе Мастера модуль в режиме Slave может долго не отвечать, поэтому есть режим отключения Master.

# **Для запроса состояния удаленных модулей по Modbus RTU Master нужно:**

1) записать адрес запрашиваемого датчика в регистр HR2901.

2) записать функцию в регистр HR2902. 1: Read Coils, 2: Read Discrete Inputs, 3: Read Holding Registers, 4: Read Input Registers.

3) записать номер первого регистра запрашиваемого датчика в регистр HR2903.

4) записать количество запрашиваемых регистров. Можно запросить от 1 до 16 регистров. Все последующие регистры будут инкрементироваться к первому регистру. Например, первый регистр 20, количество 4, будут запрашиваться 20, 21, 22, 23 регистры.

5) Указать регистр в данном модуле, куда будет сохраняться ответ. Этот регистр всегда IR. К номеру регистра будет прибавляться 20, потому, что IR0 – IR19 заняты и всегда обновляются значениями входов. Например, при указании значения 11 ответ будет сохраняться в регистры IR31, IR32, IR33, IR34.

6) Включить режим Master, если он не был включен. Установить 1 в регистр HR2908.

7) Нажать старт передачи - записать значение 1 в регистрHR2900. Модуль проверит статус готовности в регистре HR2907, и если он 0, тогда отправит пакет данных. Запишет в HR2900 значение 0, в регистр статуса HR2907 значение 1 - передача. После передачи будет ждать ответа статус изменит на 2. После приёма ответа статус изменит на 0. Результат приема запишет в регистр, указанный в HR2905. В регистр ошибки HR2906 запишет 0 – нет ошибок. Если модуль вернет ошибку, то в регистр HR2906 запишет код ответной ошибки 1 … 4. Если ответа не поступило, тогда запишет код ошибки – 5.

Для упрощения работы с этими регистрами сделан сценарий. Сценарий пишется в общем цикле.

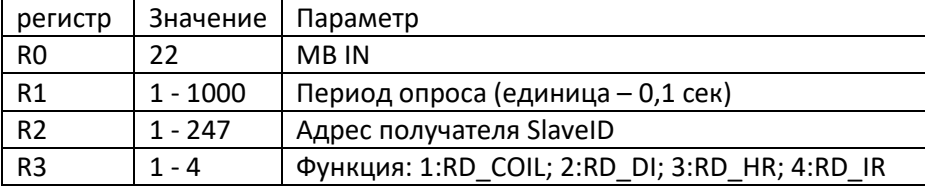

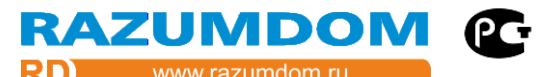

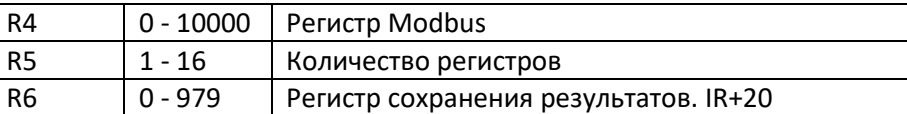

Сценарий выполняет выше описанные действия. Через указанный промежуток времени опрашивает датчик и получает результат.

Например, *5: MB IN: t:0.4s; SlaveID:5; Funct: COIL; Reg: 6; кол-во: 2; Результат в: IR31,32*

### **Для записи значения в модули по Modbus RTU Master нужно:**

1) записать адрес запрашиваемого датчика в регистр HR2901.

2) записать функцию в регистр HR2902. 5: Write Single Coils, 6: Write Single Registers.

3) записать номер регистра записи в регистр HR2903.

4) записать значение. Для функции 6: Write Single Registers - значение может быть в диапазоне -32768 до 32767. Для функции 5: Write Single Coils- значение может быть 0 или не ноль. При любом не нулевом значении модуль отправит стандартную команду включения реле – 0xFF00.

5) Указать регистр в данном модуле, куда будет сохраняться ответ. Обычно ответ приходит такой же, какой был запрос. Этот регистр всегда IR. К номеру регистра будет прибавляться 20, потому, что IR0 – IR19 заняты и всегда обновляются значениями входов. Например, при указании значения 11 ответ будет сохраняться в регистры IR31, IR32, IR33, IR34. Ответ можно сверить с запросом, если он не совпадает, тогда сгенерировать ошибку. Если ответ не важен, тогда нужно указать не используемый регистр.

6) Включить режим Master, если он не был включен. Установить 1 в регистр HR2908.

7) Нажать старт передачи - записать значение 1 в регистр HR2900. Модуль проверит статус готовности в регистре HR2907, и если он 0, тогда отправит пакет данных и запишет в HR2900 значение 0, в регистр статуса HR2907 значение 1 - передача. После передачи будет ждать ответа статус изменит на 2. После приёма ответа статус изменит на 0. Результат приема запишет в регистр, указанный в HR2905. В регистр ошибки HR2906 запишет 0 – нет ошибок. Если модуль вернет ошибку, то в регистр HR2906 запишет код ответной ошибки 1 … 4. Если ответа не поступило, тогда запишет код ошибки – 5.

Для упрощения работы с этими регистрами сделан сценарий. Сценарий пишется в общем цикле.

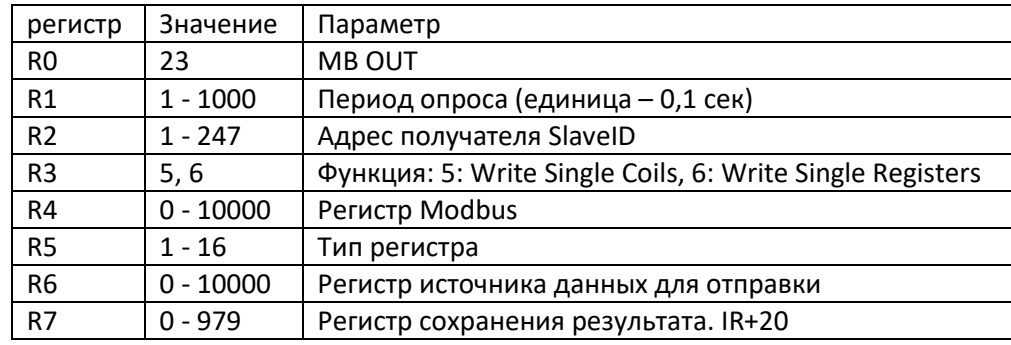

Сценарий выполняет выше описанные действия. Через указанный промежуток времени значение из указанного регистра (IR23) посылает в модуль (диммер SlaveID:5). При изменении значения в реле в регистре IR23 будет меняться яркость в диммере.

Например, *7: MB OUT: t:1.1s; SlaveID:5; Function: HR; Register: 30; значение из: IR23; Ответ в: IR60 Сценарий переключения реле или диммера.*

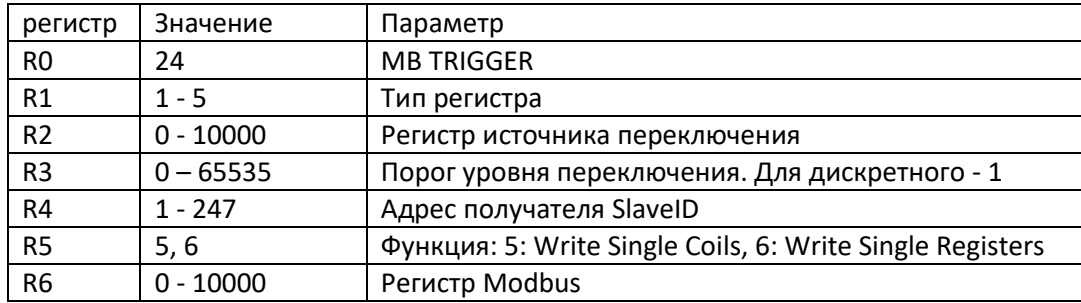

RAZUMDOM

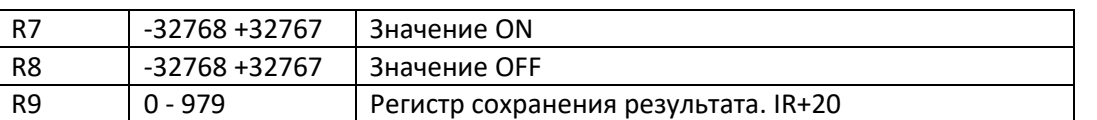

Сценарий выполняется по событию, а не по времени, как предыдущие два. При переключении кнопки (указанной в ID12) посылает попеременно значение On или значение Off в модуль Modbus с указанными параметрами.

Например, *MB IF DI12 ≥ 23, THEN: Modbus SlaveID: 34; Function: HR; Register:45; On:56; Off:67; Ответ в: IR98*

Отправить запрос по Modbus можно через WEB интерфейс со страницы Настройки сети – Modbus.

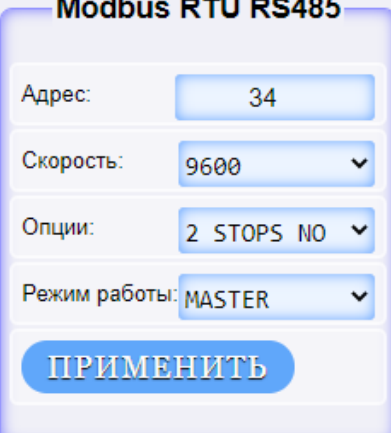

# Управление устройствами

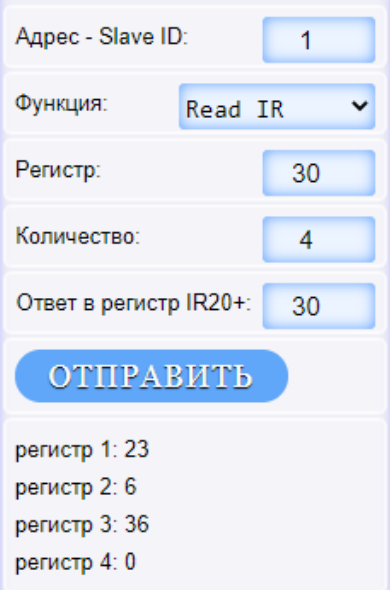

Для управления устройствами по Modbus необходимо:

1) выбрать режим работы Modbus Master и нажать кнопку Применить.

2) Указать адрес Slave ID;

3) Указать тип функции чтения: Read Coil, Read DI, Read HR, Read IR или функции записи Write Coil, Write HR.

4) Указать номер регистра;

5) Указать количество регистров, если это чтение или значение, если это запись.

6) И указать регистр, в который будет записан результат запроса это IR больше 20.

7) Нажать кнопку «Отправить» и получим результат запроса с номером регистра и значением.

На примере изображен запрос для датчика температуры и влажности MSU44RHT и результат со значением температуры, влажности.

# <span id="page-17-0"></span>**6. Сценарии для внутренней логики.**

Для автономной работы блока без контроллера можно использовать встроенные сценарии. Самостоятельно посылать команды в сеть модули не могут. Поэтому описанные ниже сценарии могут работать только внутри самого модуля, используя собственные входы, выходы, таймеры, часы реального времени и регистры хранения.

С регистра HR100 записываются данные для сценариев. В модуле зарезервировано место для 128 сценариев. Для каждого сценария используется по 13 регистров R0 – R12. Шаг записи сценариев 20.

Для хранения промежуточных данных используются регистры переменных. Значения регистров находятся в области регистров Input registers (IR) из сценариев можно как читать, так и записывать. По протоколу Modbus эти регистры можно только читать. Для чтения и записи доступно 1000 регистров с адресами от IR0 до IR999. Эти данные представляют собой массив ОЗУ и не сохраняются во FLASH.

Для чтения и записи сценариев используются регистры Holding Registers(HR). Эти регистры доступны для чтения и записи. Часть регистров зафиксированы под определенные параметры. С адреса 100 до адреса 2660 Зарезервировано место для записи сценариев с 0 по 127. Все указанные в таблице значения сохраняются во FLASH. Все неиспользуемые адреса не записываются и не сохраняются.

Сценарии внутри блока выполняются последовательно от 0 до 127. Затем циклично повторяется с нулевого сценария. При большом количестве сценариев может ощущаться задержка. Если сценариев используется мало, то последним сценарием можно использовать переход в начало GOTO 0. Или пропустить пустые сценарии этой же командой.

*03 (0x03) Read Holding Registers (HR), 06 (0x06) Write Single Register, 16 (0x10) Write Multiple registers.*

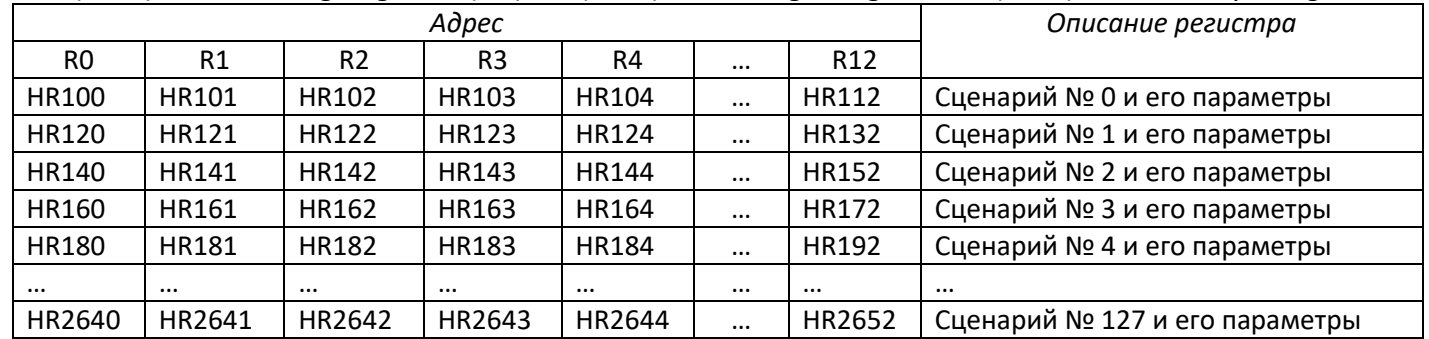

#### <span id="page-17-1"></span>*5.1 Источники данных.*

Сценарии могут работать с входными и выходными источниками данных. Источник данных может быть разного типа и записывается он в ячейку «Тип регистра».

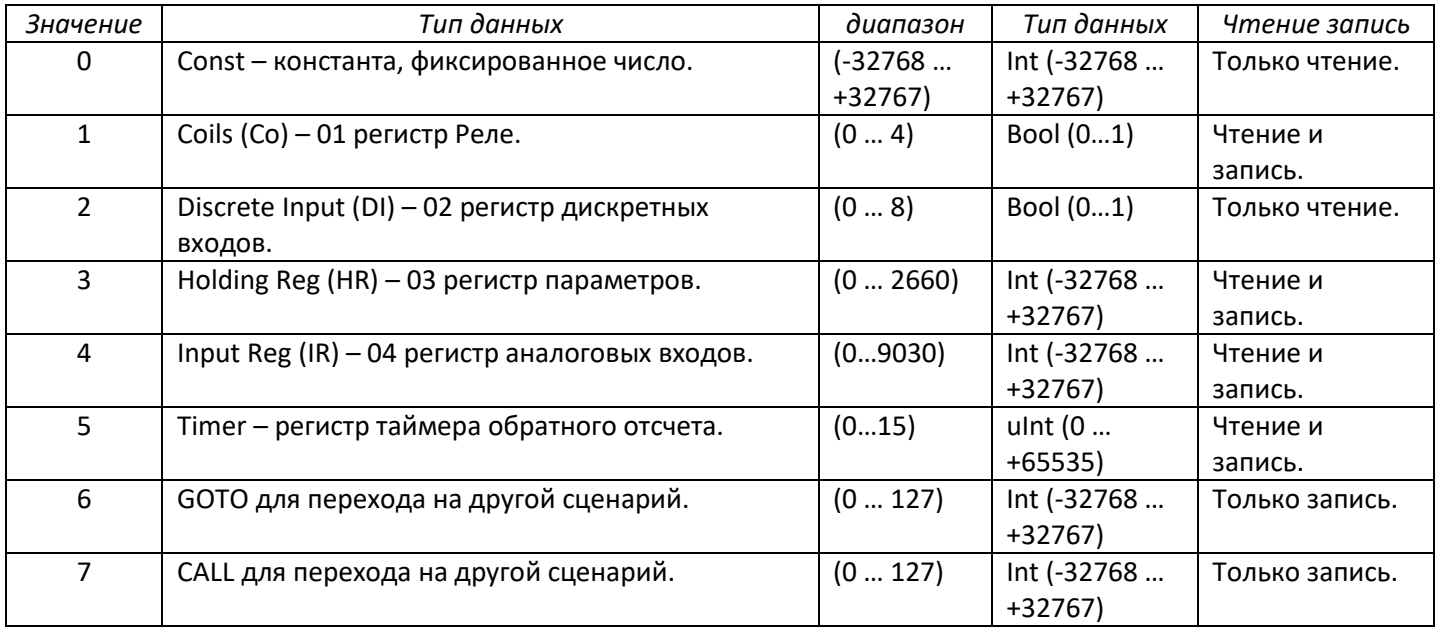

# <span id="page-18-0"></span>*5.2 Типы данных.*

Большинство данных использует тип *int16* это двухбайтовое 16 битное число со знаком. Диапазон значений -32768 … +32767. При работе с логикой или дискретными входами, выходами реле используется значение *bool* – *false* (0) или *true* (1). При переводе из типа int значение 0 будет переводится в *false* (0), любое другое значение, отличное от 0 будет переводится в *true* (1). Другие типы данных, например, символьные значения или значения с плавающей запятой модули не используют.

# <span id="page-18-1"></span>*5.3 Пользовательские данные.*

Большинство команд используют входные данные и результат помещают в выходные данные. Эти данные могут быть как физические входы или выходы блока, так и пользовательские данные. Пользовательские данные могут использоваться как переменные для промежуточных расчетов. Эти данные делятся на несколько типов и располагаются в разных областях:

1) Регистры Input registers (IR). Для чтения и записи доступно 1000 регистров с адресами от IR0 до IR999. Эти данные представляют собой массив ОЗУ и не сохраняются в ЕЕПРОМ. При отключении питания сбрасываются в 0. В эти регистры можно записывать массивы статистических данных.

2) Регистры HR82 … HR92. Для чтения и записи доступно 11 регистров с адресами от HR82 до HR92. Эти данные представляют собой массив и сохраняются в ЕЕПРОМ. Процесс записи в ЕЕПРОМ происходит гораздо медленнее, чем в ОЗУ и количество циклов перезаписи ЕЕПРОМ ограничено - 100000.

3) Для чтения и записи настроек используются регистры Holding Registers (HR). Используется диапазон данных сценариев. В области сценариев нулевой регистр должен быть 0, а остальные 12 регистров могут быть любые. В эту область R1 – R12 можно записывать значения настроек. Эти регистры доступны для чтения и записи. Эти регистры записываются в ЕЕПРОМ и при повторном включении питания восстанавливаются.

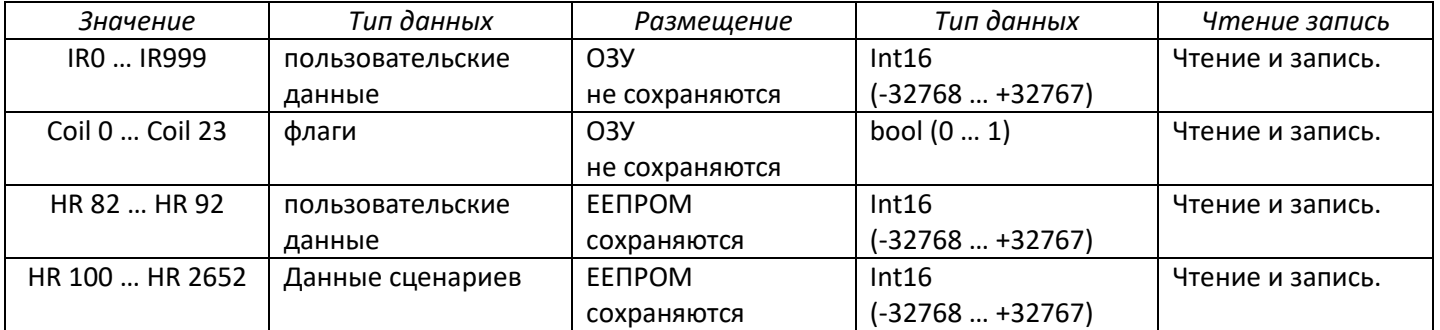

# <span id="page-18-2"></span>*5.4 Таймеры.*

Timer – регистр таймера обратного отсчета. В этом регистре каждую 0,1 секунду значение уменьшается на 1. После того, как таймер доходит до 0 счет останавливается. Доступно 16 таймеров (0 … 15). Доступно чтение и запись. Разрядность таймера 16 бит, значение таймера от 0 до 65535.

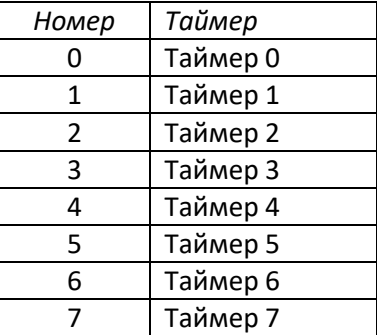

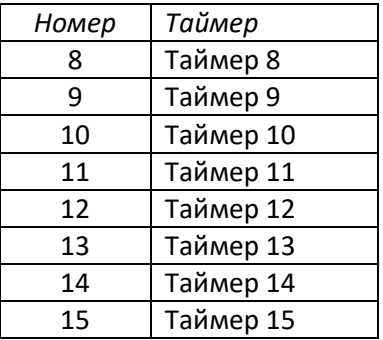

# <span id="page-19-0"></span>*5.5 Сценарии.*

Доступны сценарии №0 … №127. В каждом сценарии в адресе от 100 до 112 записываются тип и параметры сценария. Далее адрес будет обозначаться R0 – тип, записанный в регистр 100 (для сценария 0), R1 – параметр 1, записанный в регистр 101, R2 – параметр 2, записанный в регистр 102 и так далее. *Регистр R0 – Тип сценария*

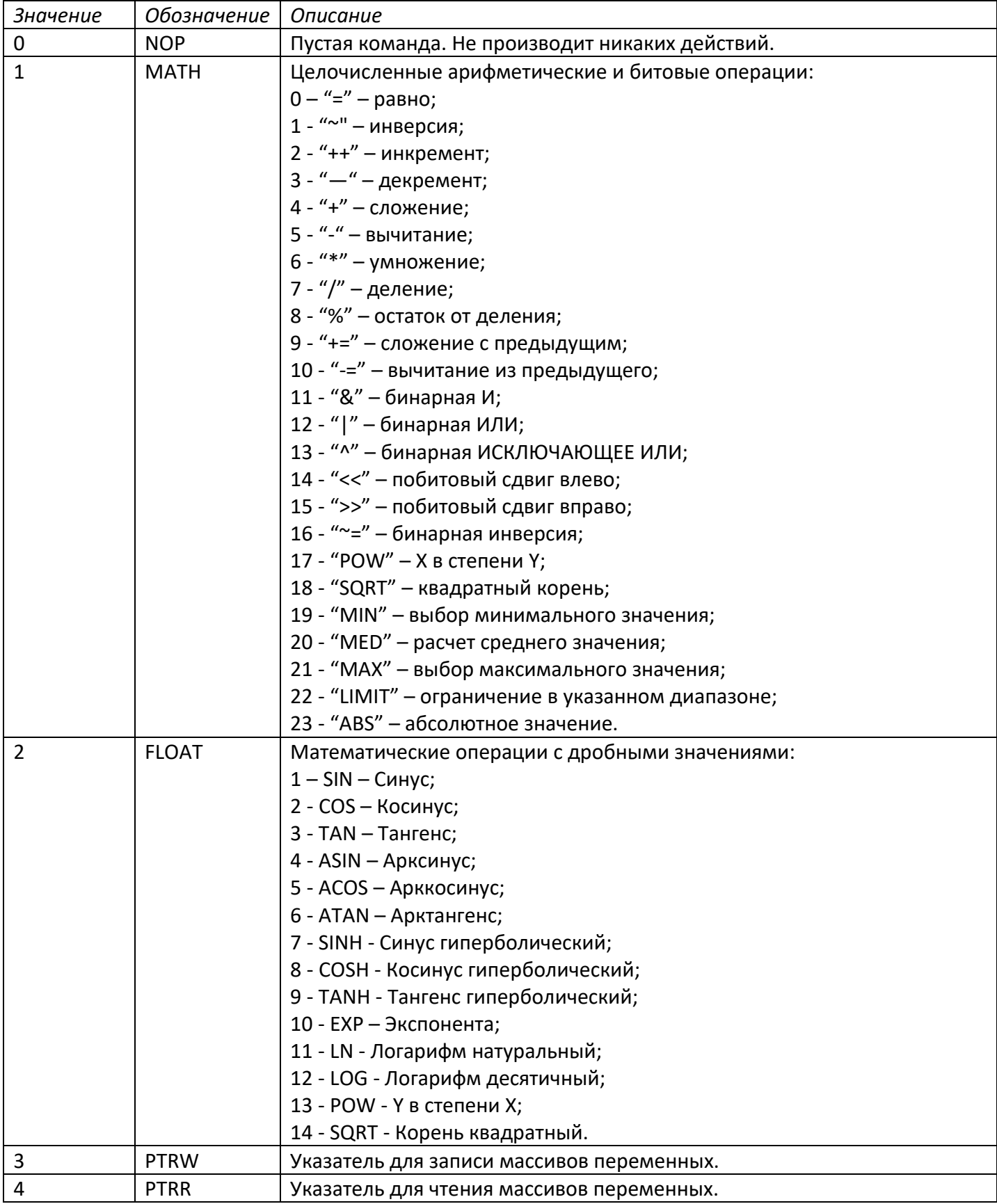

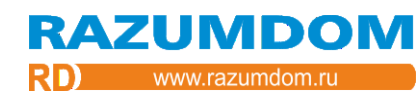

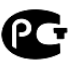

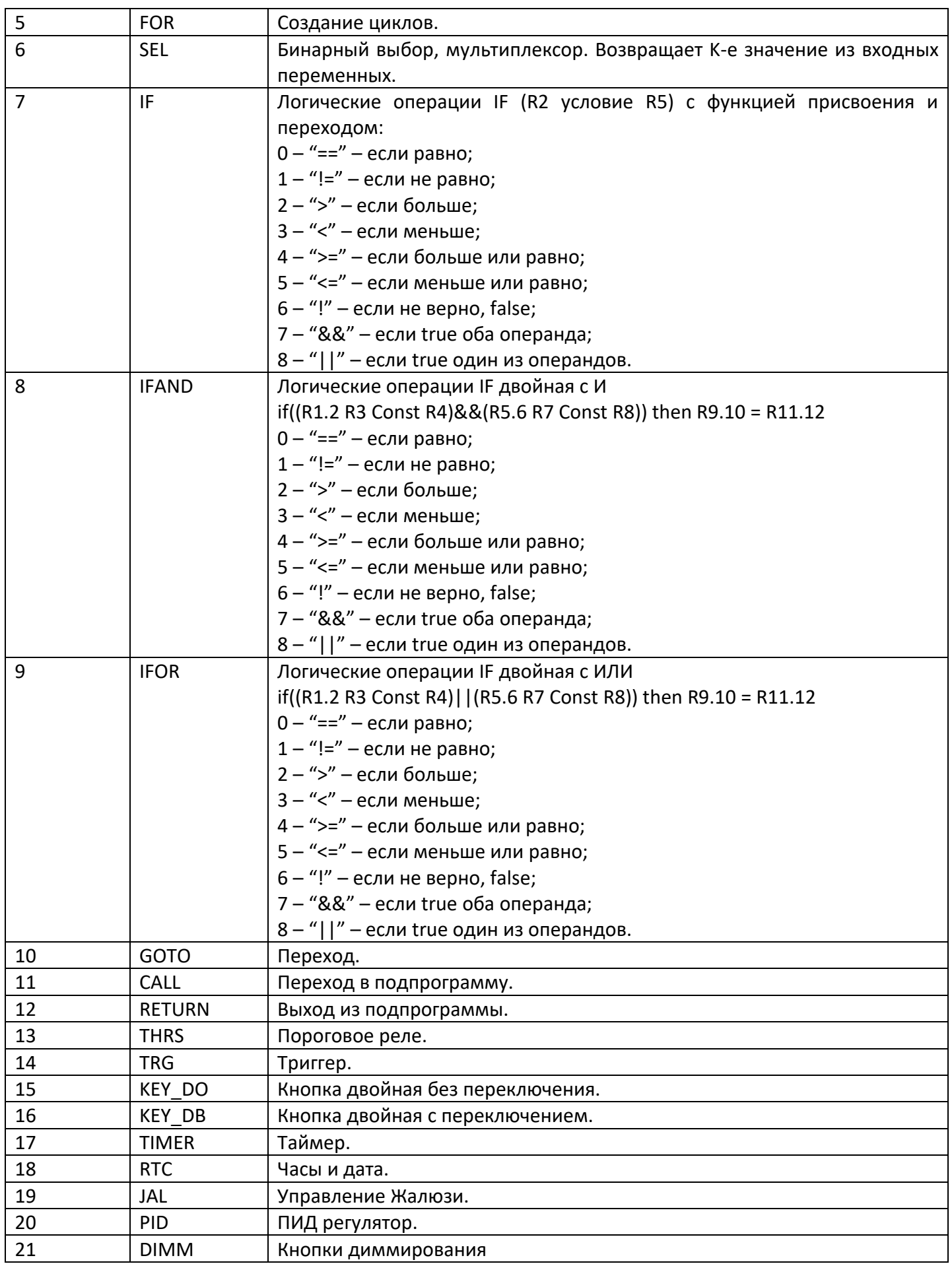

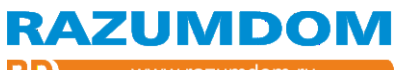

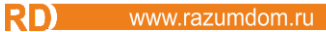

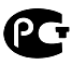

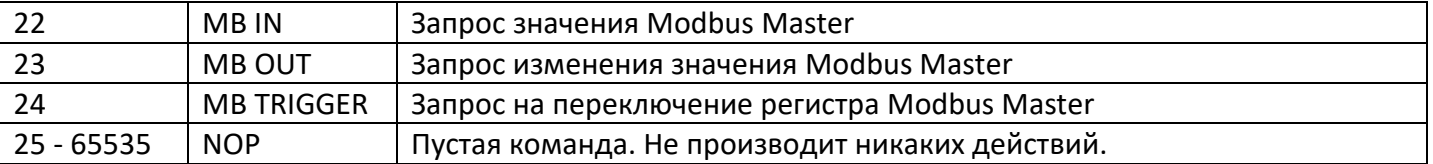

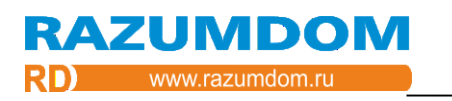

# *MATH - Арифметические операции R2 = R4 (операция) R7:*

Сценарий производит арифметические действия над двумя входными операндами и присваивает к выходному результату.

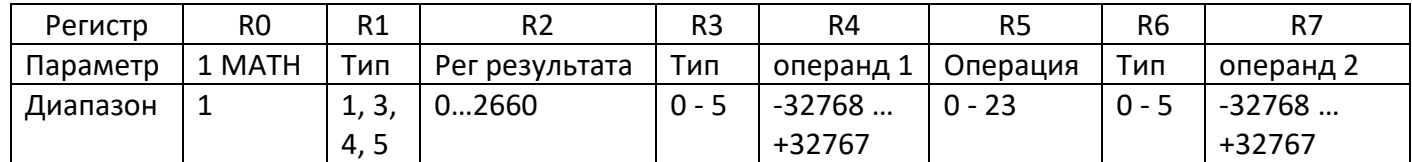

Входные данные: R3, R4, R6, R7; Выходные данные: R1, R2; Операция: R5; Логика работы сценария «арифметическая операция» следующая: R1.2 = R3.4 (операция) R6.7;

Регистр R5 - Операция:

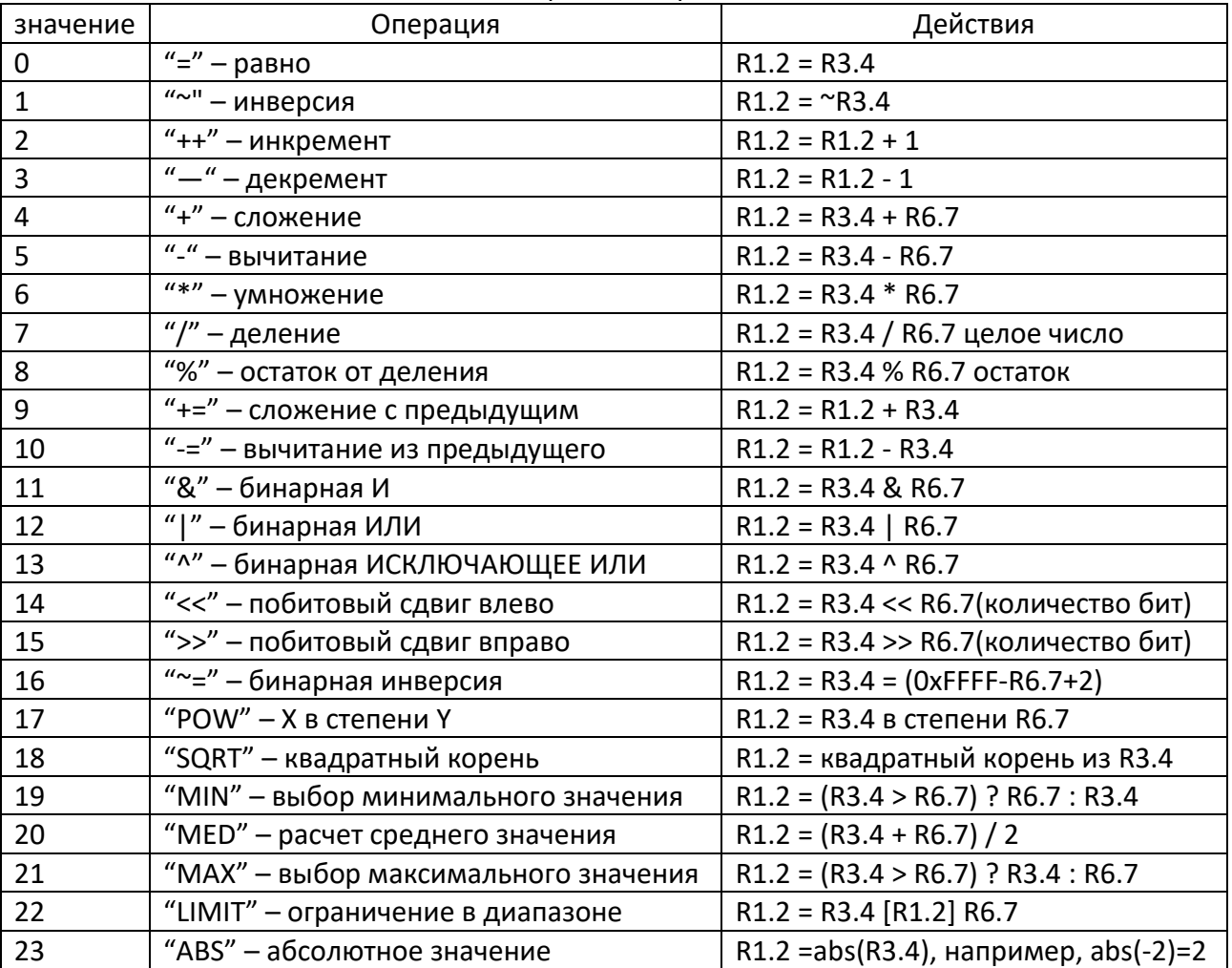

Сохранение результата в константу и Discrete Inputs невозможно.

Формат записи: MATH (R1) (R2) = (R3) (R4) (R5) (R6) (R7)

Пример записи: **MATH HR 20 = IR 10 + HR 30**

#### *FLOAT - Математические операции с дробными значениями*

Сценарий производит математические операции с дробными значениями над двумя входными операндами и присваивает к выходному результату.

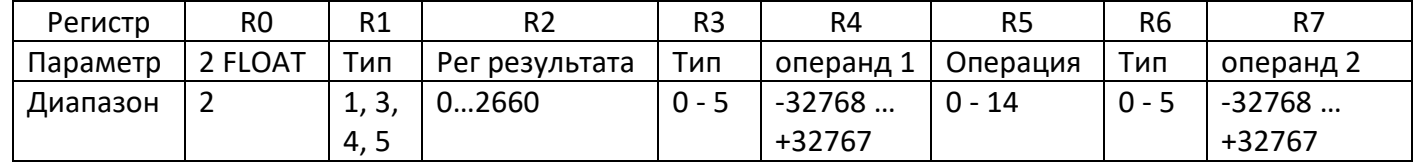

Входные данные: R3, R4, R6, R7; Выходные данные: R1, R2; Операция: R5;

Сценарий рассчитывает тригонометрическую функцию угла в радианах. Сценарий работает со значениями меньше единицы. Поскольку интерфейс передает только целочисленные значения, то передаваемые значения делятся на 1000.

Для значения 1.0 необходимо ввести 1000. Результат так же увеличен на 1000. Значения вводятся в Радианах. Например, для 90 градусов будет 1,5708 радиан. SIN(1.571 радиан) = 1.000. В регистр R4 необходимо ввести 1571. В регистре R2 будет значение 1000

Pi\*1 радиан = 3,14\*1 радиан. Поскольку 1 радиан = 57°17'44,8'' (57 градусов 17 минут 44,8 секунд) , это означает 3,14\*57°17'44,8'' = 180°

Логика работы сценария «арифметическая операция» следующая: R1.2 = SIN (R3.4);

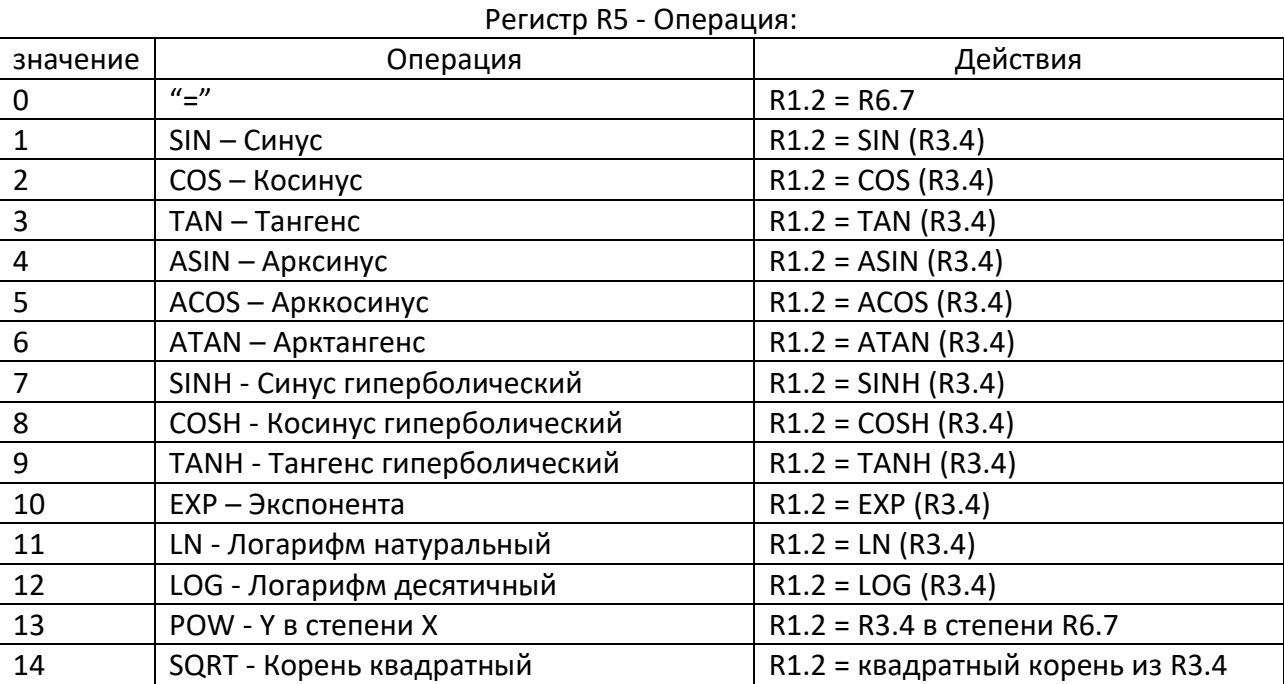

Формат записи: FLOAT (R1) (R2) = (R3) (R4) (R5) (R6) (R7)

Пример записи: **FLOAT HR 20 = SIN IR 10**

#### *PTRW – указатель для записи массивов переменных*

Сценарий позволяет записывать данные в массив данных.

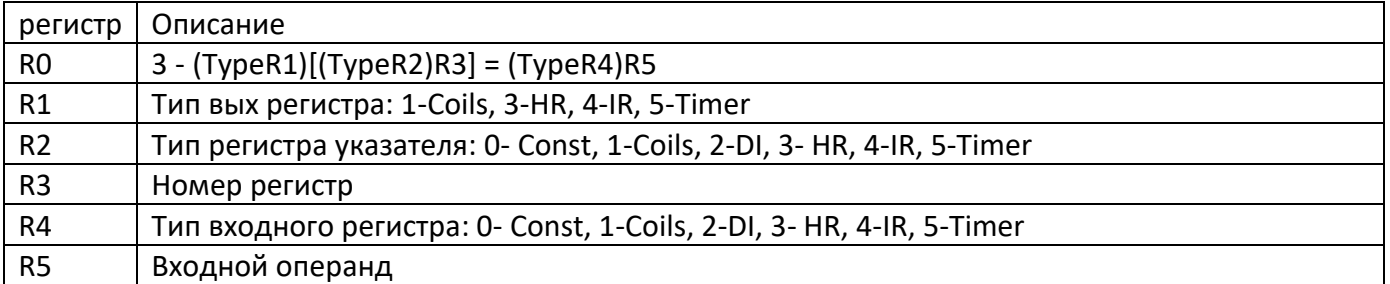

Входные данные: R4, R5;

Выходные данные: R1, R2, R3;

Указатель используется для создания массивов. Можно записывать в регистр с номером, указанным в другом регистре. Например, IR[IR23]=IR86, в регистре IR23 указывается номер регистра в массиве.

Формат записи: PTR (R1) [ (R2.3) ] = (R4.5) Пример записи: 00: **PTR IR [HR 7] = HR 15**

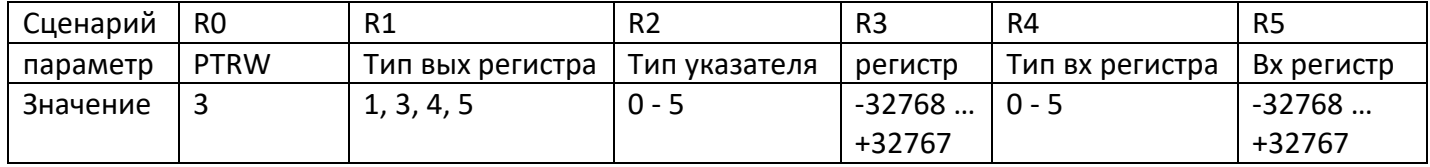

### *PTRR – указатель для чтения массивов переменных*

Сценарий позволяет читать данные из массива данных.

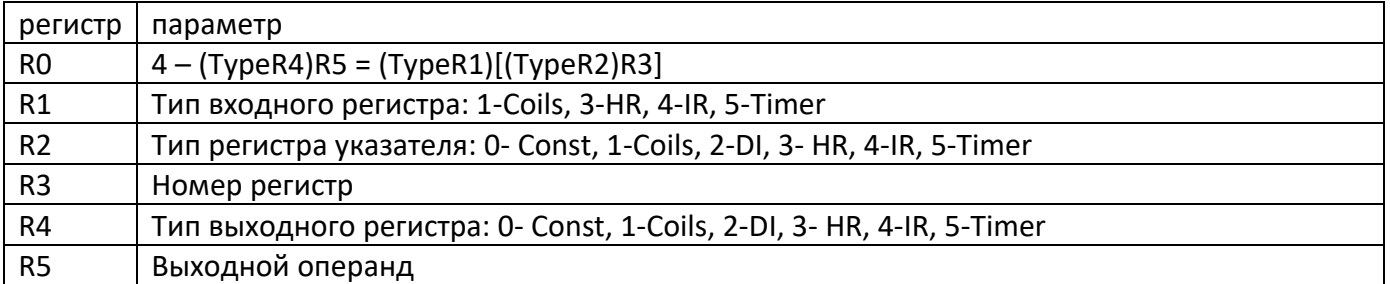

Выходные данные: R4, R5;

Входные данные: R1, R2, R3;

Указатель используется для создания массивов. Можно читать их регистра с номером, указанным в другом регистре. Например, IR86 = IR[IR23], в регистре IR23 указывается номер регистра в массиве.

Формат записи: PTRS (R4.5) = (R1) [ (R2.3) ] Пример записи: 00: **PTRS HR 15 = IR [HR 7]**

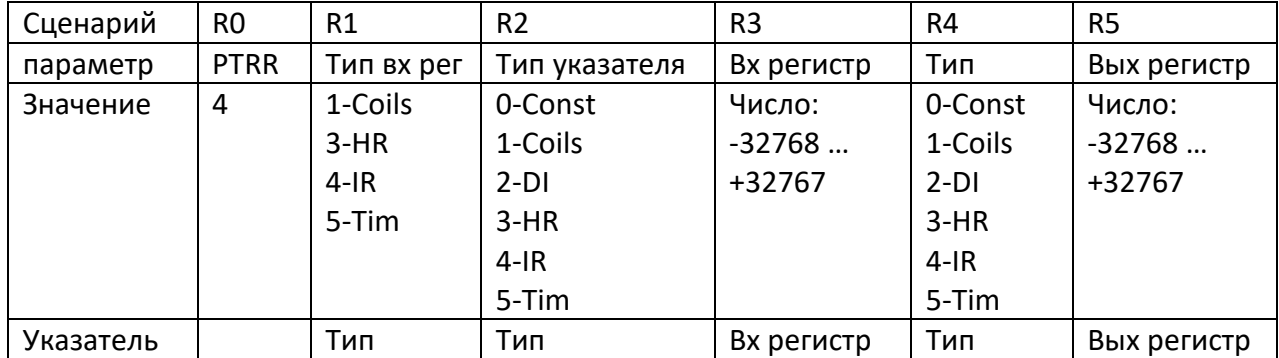

*FOR – циклы*

#### Сценарий позволяет создать циклы.

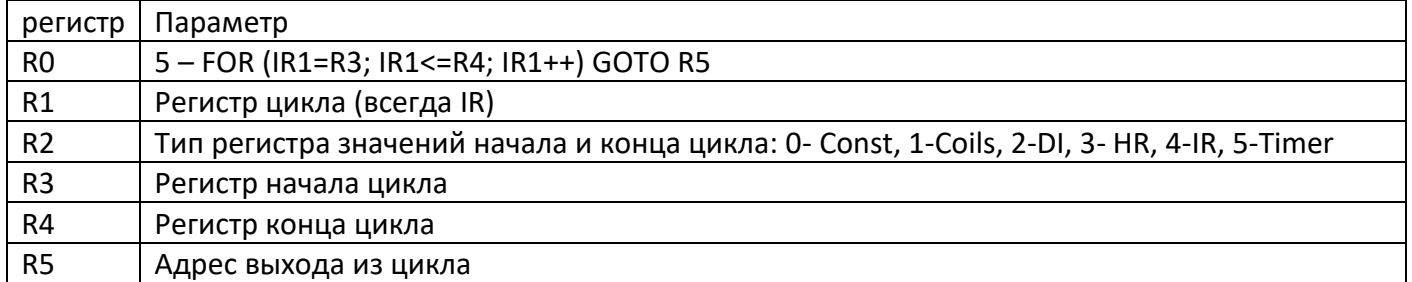

Входные данные: R1, R2, R3, R4;

Выходные данные: R5;

R0 5 – FOR (IR1=R3; IR1<=R4; IR1++) GOTO R5

Сценарий позволяет зациклить часть сценариев в указанном диапазоне изменения переменной. Регистр R1 будет прибавляться на единицу (инкрементироваться) в диапазоне от указанного в R3 до указанного в R4. Пока значение R1 внутри диапазона, то будут выполняться следующие за этим сценарием команды. В конце сценариев необходимо добавить команду перехода GOTO в начало цикла. Например,

01: FOR (IR35=3; IR35<=7; IR35++) GOTO 05; цикл от 3 до 7

02: MATH IR55 = IR55+25; операции внутри цикла, прибавление значения

03: PTRW IR[IR35] = IR55; операции внутри цикла, заполнение массива

04: GOTO 01; переход в начало цикла

05: IR29=IR28; следующая команда после окончания выполнения цикла

#### Формат записи: FOR (IR (R1) = (R2.3) TO (R2.4)) GOTO (R5) Пример записи: 00: **FOR (IR 20 = HR 30 TO HR 40) GOTO 98**

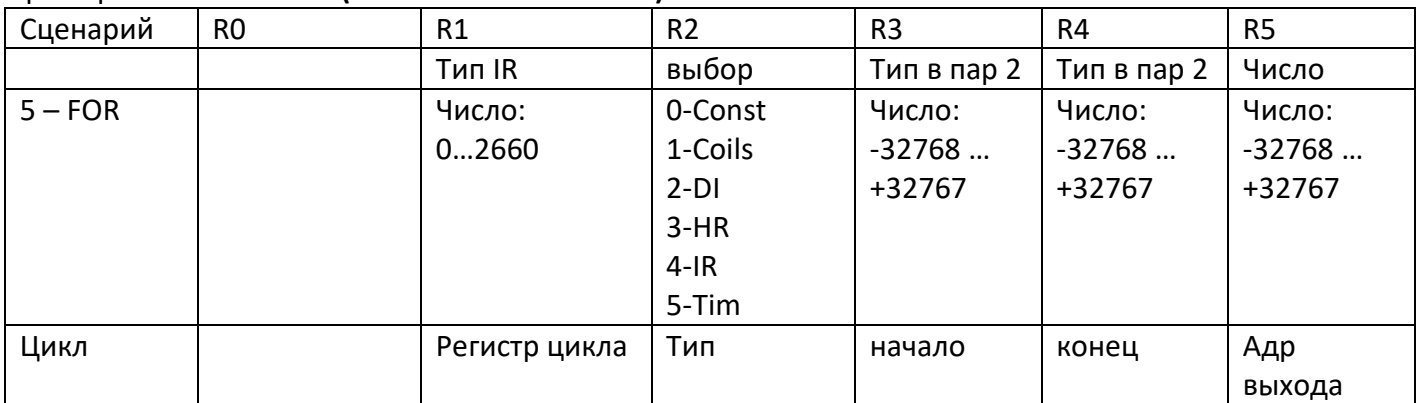

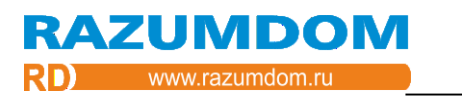

# *SEL – Бинарный выбор. Мультиплексор.*

Сценарий присваивает к выходному регистру один из двух, трех или четырех входных регистров по указанному номеру.

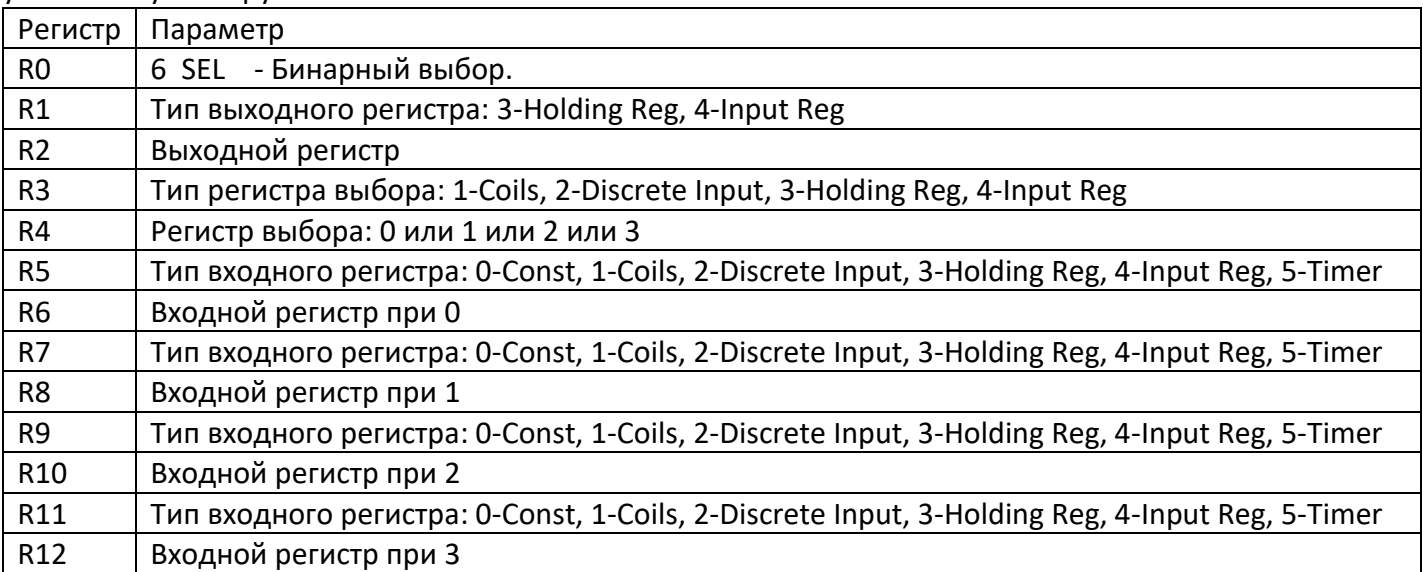

Выходные данные: R1, R2;

Условие: R3, R4;

Входные данные: R5, R6, R7, R8, R9, R10, R11, R12;

Сценарий присваивает к выходному регистру R2 значение одного их четырех входных регистров R6, R8, R10 или R12 по указанному номеру R4.

Если R4 = 0, тогда R2 = R6.

Если R4 = 1, тогда R2 = R8.

Если R4 = 2, тогда R2 = R10.

Если R4 = 3, тогда R2 = R12.

Формат записи: R1.2 = SELECT(R3.4) 0:R5.6; 1:R7.8; 2:R9.10; 3:R11.12 Пример записи: **IR 10 = SELECT (DI 1) 0:HR 22; 1:HR 23; 2:HR 24; 3:HR 25**

# *IF - Логическая операция*

Сценарий выполняет логическое условие ЕСЛИ (IF).

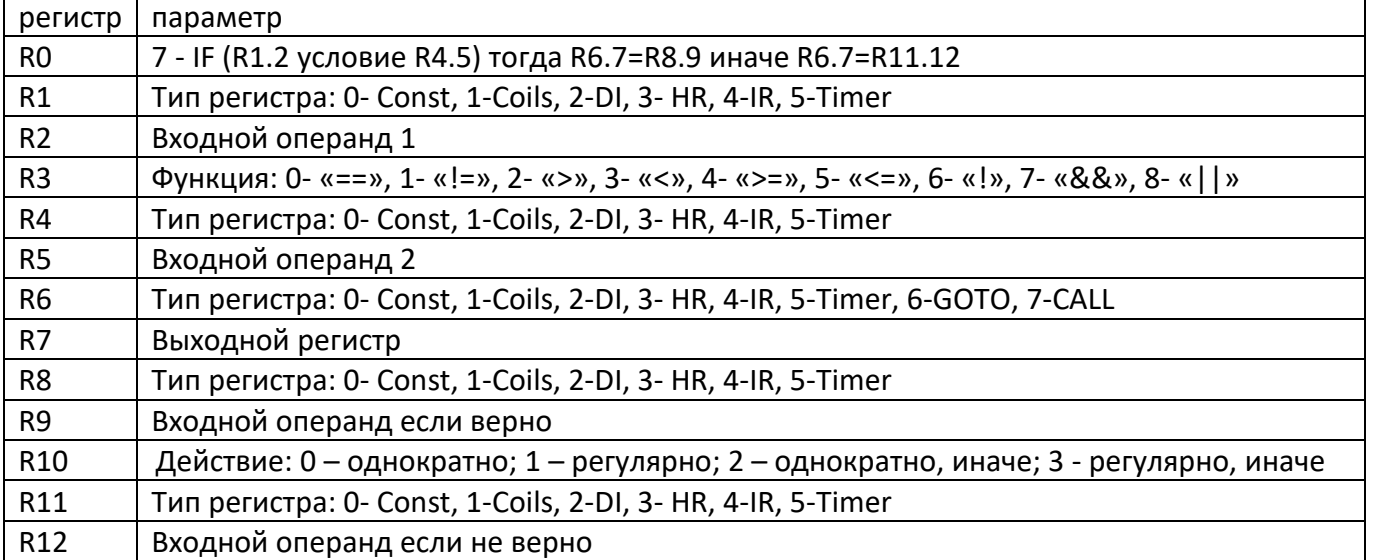

Входные данные: R1, R2, R4, R5;

Выходные данные: R6, R7, R8, R9, R11, R12;

Функция: R3;

Логика работы сценария «Логические операции» следующая:

IF (R1.2 условие(R3) R4.5) тогда R6.7=R8.9. Действие выполняется: если R10=0, то однократно и не будет постоянно присваивать значение при верном условии или если R10=1, то регулярно.

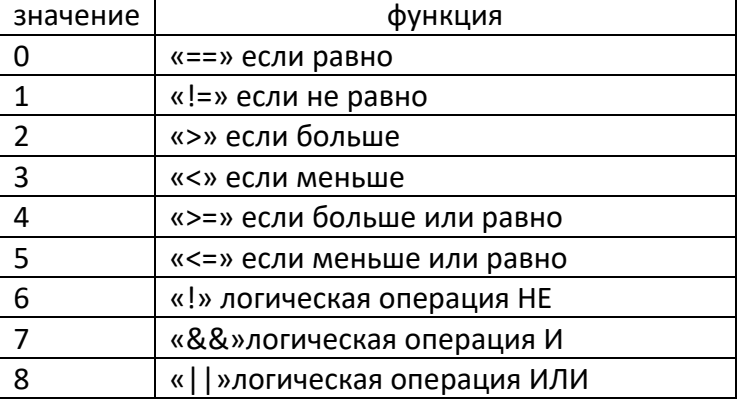

Формат записи: IF ( (R1.2) (R3) (R4.5) ) THEN R6.7 = R8.9 ELSE R6.7=R11.12

# Пример записи: 00: **IF (IR3 > HR5) THEN IR 25 = HR 125**

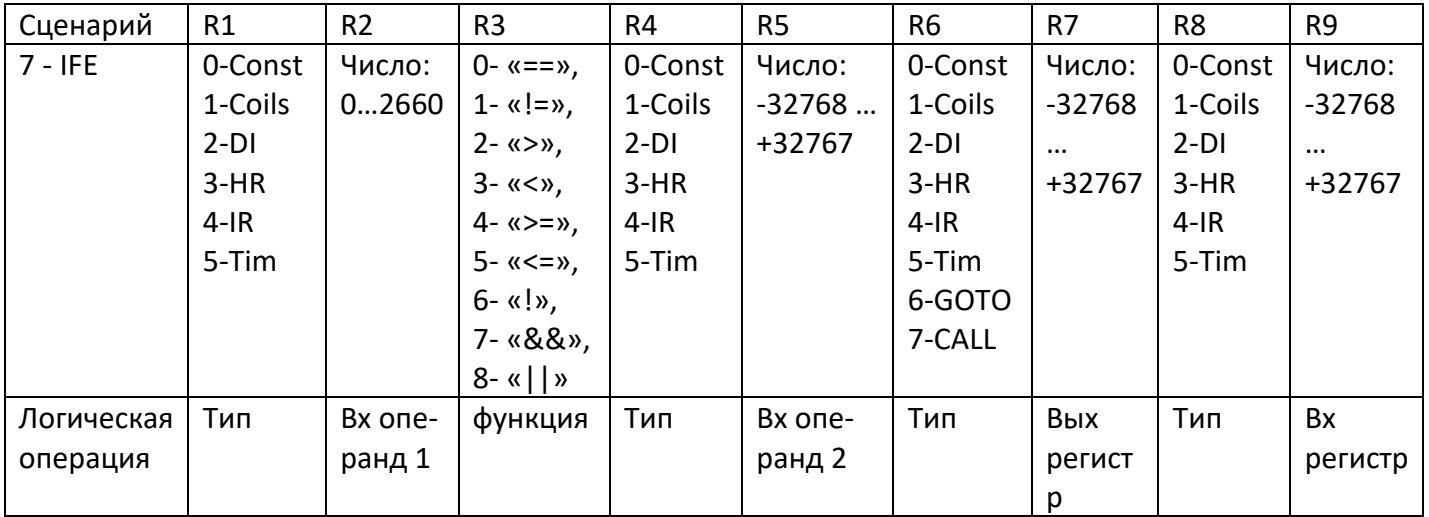

# *IF AND - Логическая операция двойная с И*

Сценарий выполняет логическое условие: ЕСЛИ (условие) И ЕСЛИ (условие) ТОГДА равно.

# *if((R1.2 R3 Const R4)AND(R5.6 R7 Const R8))then R9.10 = R11.12:*

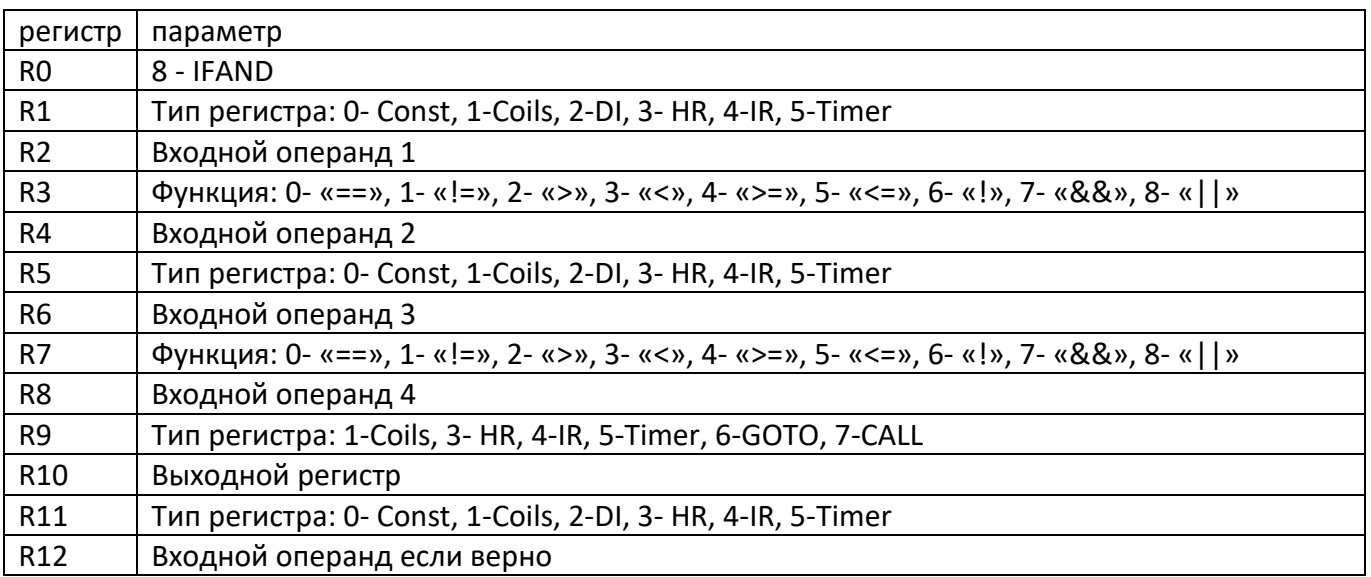

Входные данные: R1, R2, R4, R5, R6, R8, R11, R12; Выходные данные: R9, R10; Функция: R3, R7;

Логика работы сценария «Логические операции» следующая:

IF ((R1.2 R3 Const R4) AND (R5.6 R7 Const R8)) тогда R9.10=R11.12. Действие выполняется однократно и не будет постоянно присваивать значение при верном условии. Присвоение выполнится снова только когда условие станет неверно и снова верно.

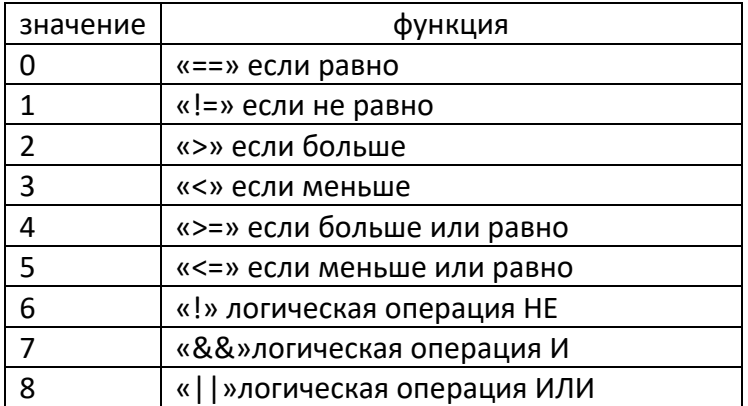

Формат записи: IF ((R1.2 R3 Const R4) AND (R5.6 R7 Const R8)) THEN R9.10=R11.12 Пример записи: 00: **IF (IR3 > HR5) AND (IR7 > HR8) THEN IR 25 = HR 125**

# *IF OR - Логическая операция двойная с ИЛИ*

Сценарий выполняет логическое условие: ЕСЛИ (условие) ИЛИ ЕСЛИ (условие) ТОГДА равно.

# *if((R1.2 R3 Const R4)OR(R5.6 R7 Const R8)) then R9.10 = R11.12:*

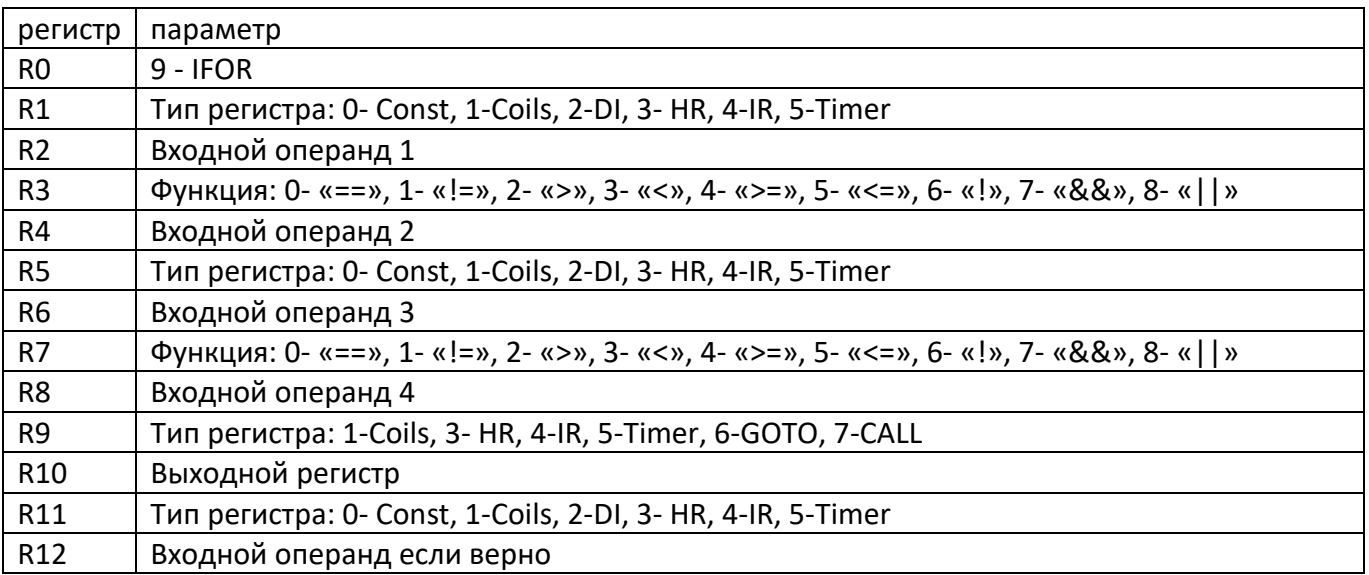

Входные данные: R1, R2, R4, R5, R6, R8, R11, R12; Выходные данные: R9, R10; Функция: R3, R7;

Логика работы сценария «Логические операции» следующая:

ЕСЛИ ((R1.2 R3 Const R4)OR(R5.6 R7 Const R8)) ТОГДА R9.10=R11.12. Действие выполняется однократно и не будет постоянно присваивать значение при верном условии. Присвоение выполнится снова только когда условие станет неверно и снова верно.

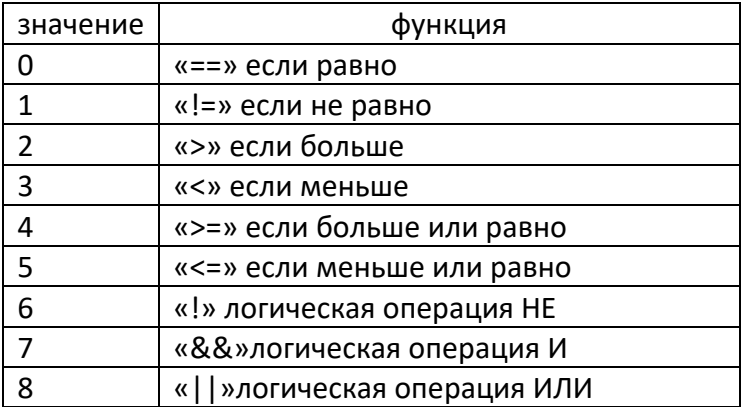

Формат записи: IF ((R1.2 R3 Const R4)OR(R5.6 R7 Const R8)) THEN R9.10=R11.12 Пример записи: 00: **IF (IR3 > HR5) OR (IR7 > HR8) THEN IR 25 = HR 125**

#### *GOTO - Переход:*

Сценарий выполняет переход на другую команду.

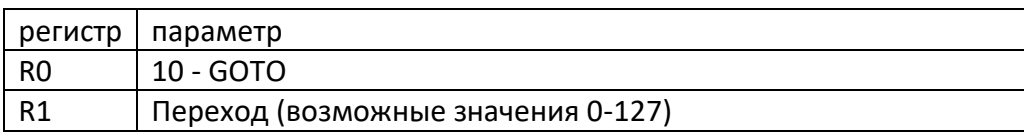

Входные данные: нет;

Выходные данные: R1;

Команда GOTO переход позволяет перепрыгнуть несколько сценариев. Сценарии выполняются последовательно от 0 до 127 и снова повторяются. Команда GOTO может выполняться совместно с условием IF. Если номер сценария указан больше 127, то будет переход на номер 0. Например,

2: If (IR2 > 30) переход на 5, иначе выполнится следующая операция

3: MATH R7 =  $R4 * R7$ 

4: GOTO 6

5: MATH R7 = R4 - R7

6: BITS R12 = R4 & R7

Формат записи: GOTO (R1) Пример записи: 00: **GOTO 125**

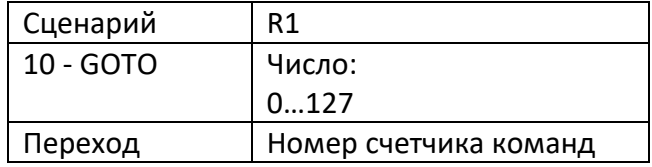

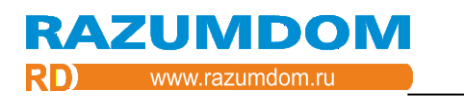

#### *CALL – Переход в подпрограмму:*

Сценарий выполняет переход на подпрограмму.

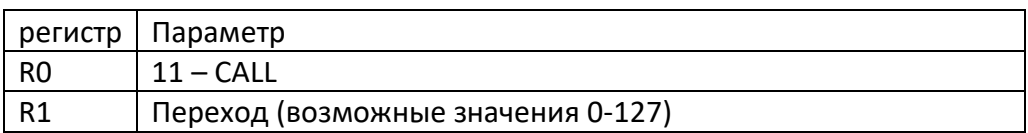

Входные данные: нет; Выходные данные: R1; Функция: нет;

Логика работы сценария «Переход» следующая: CALL номер сценария.

Эта команда работает так же, как и GOTO, но запоминает номер своего сценария. Номер сценария помещается с стек, размер которого равняется количеству команд. Команда позволяет перейти на подпрограмму. В конце подпрограммы используется команда RETURN. Может выполняться совместно с условием. Если номер сценария указан больше 127, то будет переход на номер 0.

Формат записи: CALL (R1) Пример записи: 00: **CALL 121**

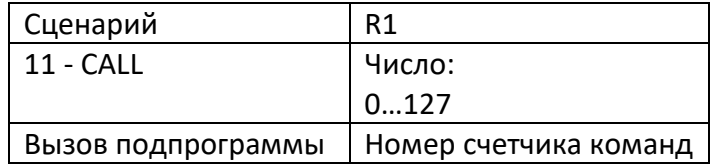

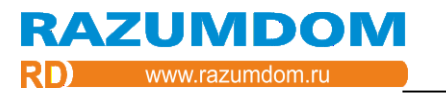

#### *RETURN – Выход из подпрограммы:*

Сценарий выполняет выход из подпрограммы.

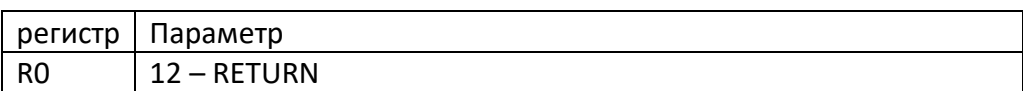

Логика работы сценария «Переход» следующая: RETURN.

Команда ставится в конце сценария подпрограммы и делает переход на следующий шаг, откуда был сделан вызов CALL. Номер сценария берется из стека сценариев. Если был вызов этой подпрограммы командой GOTO, вместо CALL, тогда возврат будет на сценарий 0. Перед этой подпрограммой желательно поставить команду GOTO 0 или RETURN.

Например,

2: If (IR2 > 30) CALL 100, иначе выполнится следующая операция 3: MATH IR28 = IR38 \* IR7 4: MATH IR7 = DI4 - IR7 5: BITS R12 = R4 & R7 6: MOV Coil3=R12 99: GOTO 0; переход в начало алгоритма 100: MOV IR7 = 25 101: MATH IR38 = DI4 \* IR7 102: RETURN; возврат из подпрограммы

Формат записи: RETURN Пример записи: 00: **RETURN**

Сценарий

12 - RETURN

Выход из подпрограммы

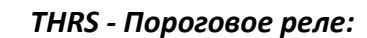

Сценарий позволяет получить дискретное значение из аналогового значения. Является аналогом триггера Шмидта. Переключение происходит при установленном пороге. Разница в порогах включения и выключения устанавливается в регистре гистерезис.

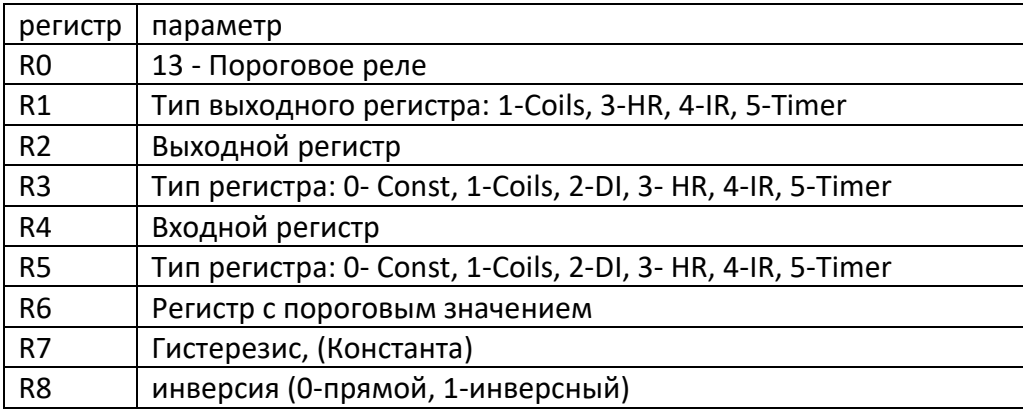

Входные данные: R3, R4; Выходные данные: R1, R2; Коэффициенты: R5, R6, R7, R8.

Логика выполняет однократное действие, т.е. событие и не держит выход в одном состоянии. Поэтому после включения реле его можно выключить записью в регистр Coils.

Логика работы сценария «Пороговое реле» следующая.

If((R3.4>R5.6) && (flag=0)) flag=1; R1.2=1

Если значение больше заданного, то включает реле.

if((R3.4<(R5.6-R7)) && (flag=1)) flag=0; R1.2=0;

Если значение меньше заданного, то выключает реле.

Входное значение может быть значение АЦП, пересчитанные значения, дискретные значения или пользовательские данные.

Формат записи: THRS (R1.2) = 0 or 1, In (R3.4) th (R5.6)  $\pm$  (R7) inv R8 Например, **THRS IR 5 = 0 or 1, In IR 1 th HR 110 ± 2 inv 0**

#### *TRG - Триггер:*

Сценарий позволяет сделать переключение выхода с выключенного состояния на включенное и обратно при кратковременном нажатии кнопки.

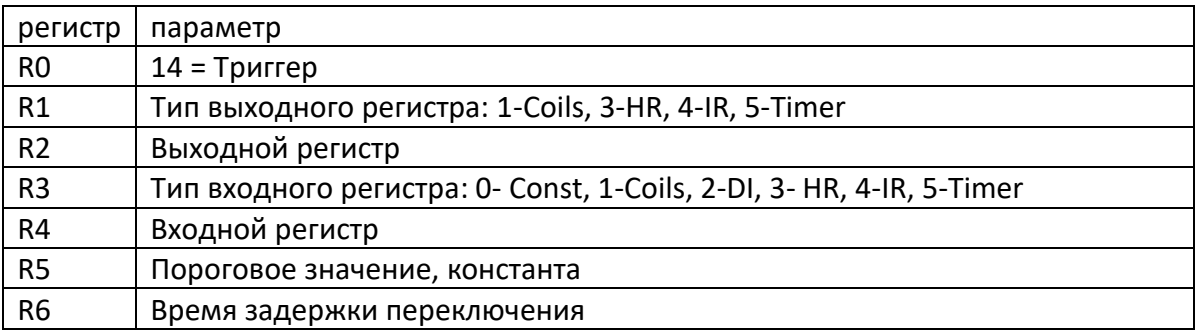

Входные данные: R3, R4;

Выходные данные: R1, R2;

Параметры: R5.

 $\frac{1}{10}$  0= тип=14, 1= Тип, 2= вых регистр, 3= тип, 4= вх регистр, 5= порог

Логика работы сценария «Триггер» следующая:

При четном нажатии в регистры записываются значения 1. При нечетном нажатии в регистры записываются значения 0. Пороговое значение – это уровень, при котором происходит переключение. Для дискретного входа записать значение 1. Логика выполняет однократное действие, т.е. событие и не держит выход в одном состоянии. Поэтому после включения реле его можно выключить записью в регистр Coils.

Формат записи: TRG (R1.2) =0 or 1, In (R3.4) th (R5); t=(R6) Например, **TRG IR 5 = 0 or 1, In HR 110 th 2; t=0.1s**

### *KDO – кнопка с удержанием.*

Сценарий позволяет переключить один канал реле кратковременным нажатием кнопки и выключить несколько каналов реле, долгим нажатием кнопки.

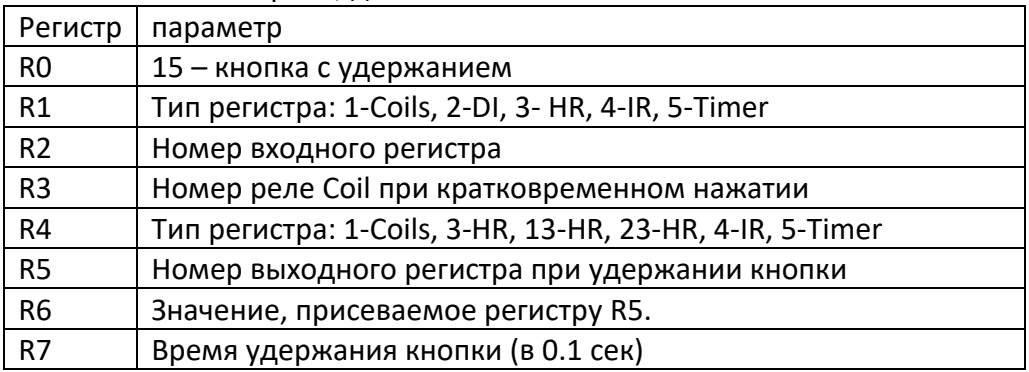

Входные данные: R1, R2;

**RAZUMDOM** 

Выходные данные: R3, R4, R5, R6;

Параметры: R7

Сценарий позволяет переключить с выключенного состояния на включенное и обратно канал реле, указанный в R3 при кратковременном нажатии кнопки.

Позволяет изменить значение выхода, указанного в R4 при удержании кнопки больше времени в R5. Для реле DRM88R можно в регистр HR5 записать число, меняющее сразу состояние всех 8 каналов.

Если в R4 указан 3 (HR), то сценарий запишет в R5 значение R6. Изменит все каналы.

Если 13 (HR), то сценарий только выключит указанные каналы, не меняя другие каналы (R5 &= ~R6). При R6=15 (0b00001111) выключит только 1, 2, 3, 4 каналы, остальные оставит неизменными.

Если в R4 указан 23 (HR), то сценарий только включит указанные каналы, не меняя другие каналы (R5 |= R6). При R6=51 (0b00110011) включит только 1, 2, 5, 6 каналы, остальные оставит неизменными.

Формат записи: KDO: (R1.2) = (R7) dsec -> (Coil R3) -> (R4.5)=(R6)

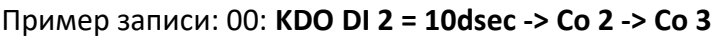

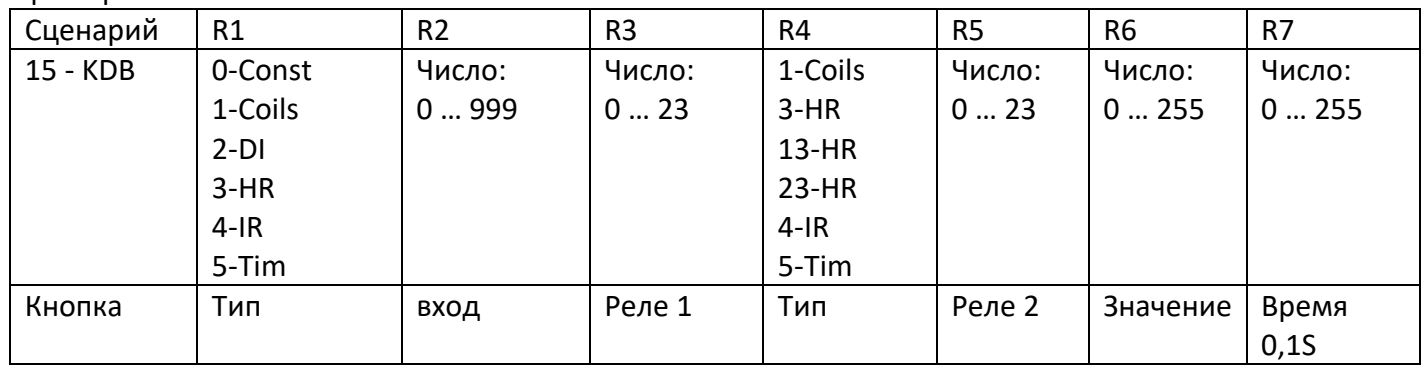

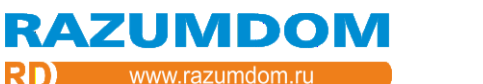

#### *KDB - кнопка с удержанием.*

Сценарий позволяет переключить один канал реле кратковременным нажатием кнопки и переключить другой канал реле, долгим нажатием кнопки.

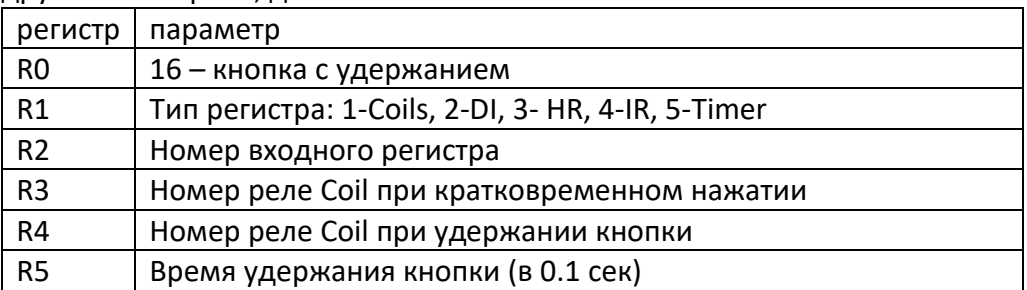

Входные данные: R1, R2;

Выходные данные: R3, R4;

Параметры: R5

Сценарий позволяет переключить с выключенного состояния на включенное и обратно канал реле, указанный в R3 при кратковременном нажатии кнопки. И переключить с выключенного состояния на включенное и обратно канал реле, указанный в R4 при удержании кнопки больше времени в R5.

Формат записи: KDB (R1.2) = (R5) dsec -> (Coil R3) -> (Coil R4)

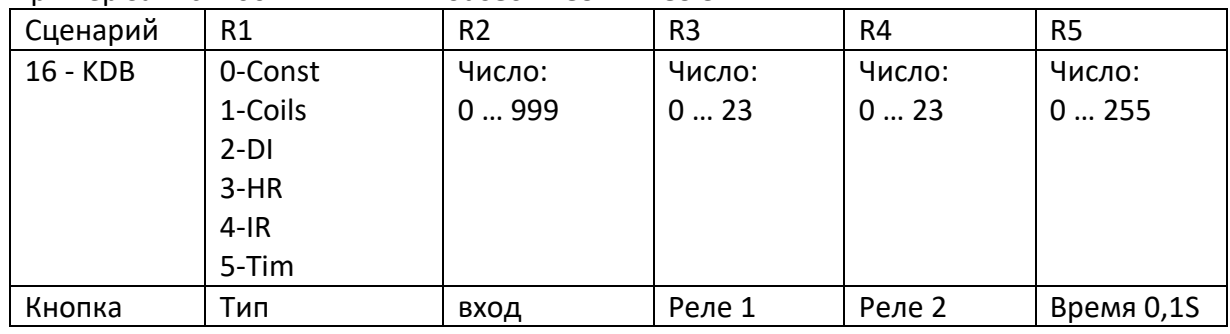

#### Пример записи: 00: **KDB DI 2 = 10dsec -> Co 2 -> Co 3**

# *TIMER - Таймер.*

Сценарий позволяет выполнять события по таймеру.

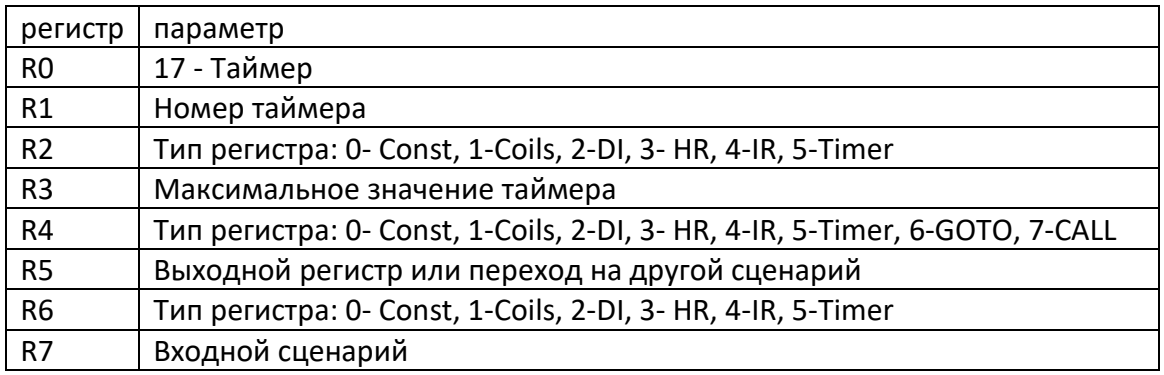

Входные данные: R6, R7; Выходные данные: R4, R5; Параметры: R1, R2, R3.

Логика работы сценария «Таймер» следующая:

Сценарий опрашивает переменную Timer с указанным номером. Доступно 16 таймеров от 0 до 15. Эта переменная уменьшается на 1 каждые 0.1 сек. Когда переменная доходит до 0, то в переменную Timer записывается новое значение таймера из регистра R3 и выполняет команду. После этого переменная таймера снова начинает обратный отсчет. Максимальное значение таймера можно взять из любого регистра, включая значение самого таймера, это может привезти к зацикливанию.

Если в регистре R5 указан тип 6, то произойдет переход на сценарий с адресом, указанным в R6. Если в регистре R5 указан тип от 0 до 5, то выполнится команда присвоения: R5 = R7.

Формат записи, если (R4<6): TIME (R1) = (R2.3) TO (R4.5) = (R6.7) Формат записи, если (R4==6): TIMG (R1) = (R2.3) TO (R4.5) Например, **TIM 2 = HR 50 TO Coil 4 = HR 25**

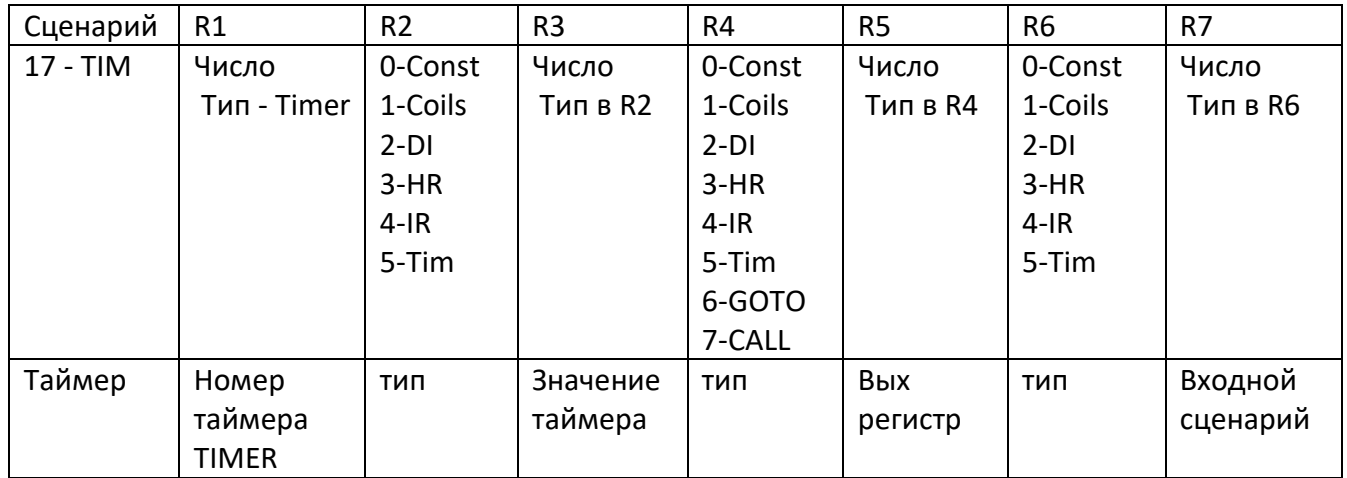

# *RTC – часы и дата*

Сценарий позволяет выполнить действия при наступлении заданного времени

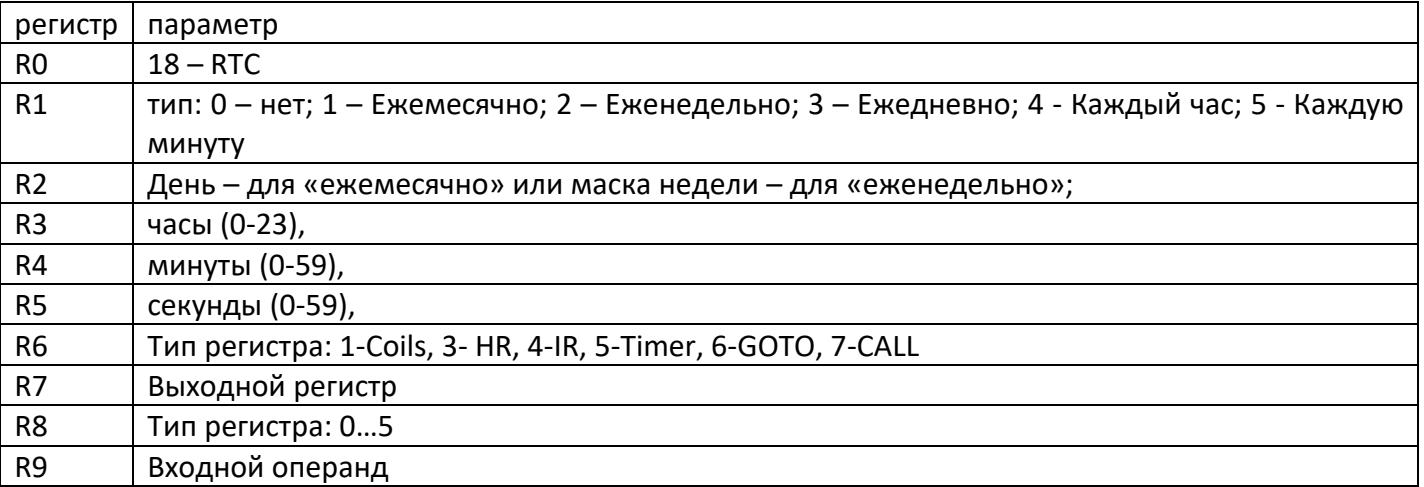

Входные данные: R8, R9;

Выходные данные: R6, R7;

Параметры: R1 – R5.

Сценарий позволяет выполнить сценарий присвоения или переход CALL при наступлении указанного времени и даты.

1 – Ежемесячно: выполняет действия каждый месяц в указанный день, час, минуту и секунду.

2 – Еженедельно: выполняет действия каждую неделю в указанные дни недели, час, минуту и секунду.

3 – Ежедневно: выполняет действия каждый день в указанный час, минуту и секунду.

4 – Каждый час: выполняет действия каждый час в указанную минуту и секунду.

5 – Каждую минуту: выполняет действия каждую минуту в указанную секунду.

Например, для типа: 2 – Еженедельно нужно записать следующие значения:

 $RO = 9$ :

R1 = 2 тип;

- R2 = 1 маска недели;
- R3 = 10 час;
- R4 = 11 минута;
- R5 = 12 секунда;
- R6 = тип 6 переход;
- R7 = 25 адрес перехода

Например, для типа: 4 – каждый час необходимо указать:

- $RO = 9;$
- $R1 = 4$  тип;
- $R2 = 0$ :
- R3 = 20 час;
- R4 = 21 минута;
- R5 = 0 секунда;
- $R6 = 1$  тип Coils:
- R7 = 1 номер реле;
- R8 = 0 константа;
- R9 = 1 включение реле.

# Формат записи: RTC (R1), D=(R2), H=(R3) : (R4) : (R5) TO (R6) (R7) = (R8) Пример записи: **RTC Ежемесячно, D=2, H=3 : 40 : 50 TO IR 7 = 28**

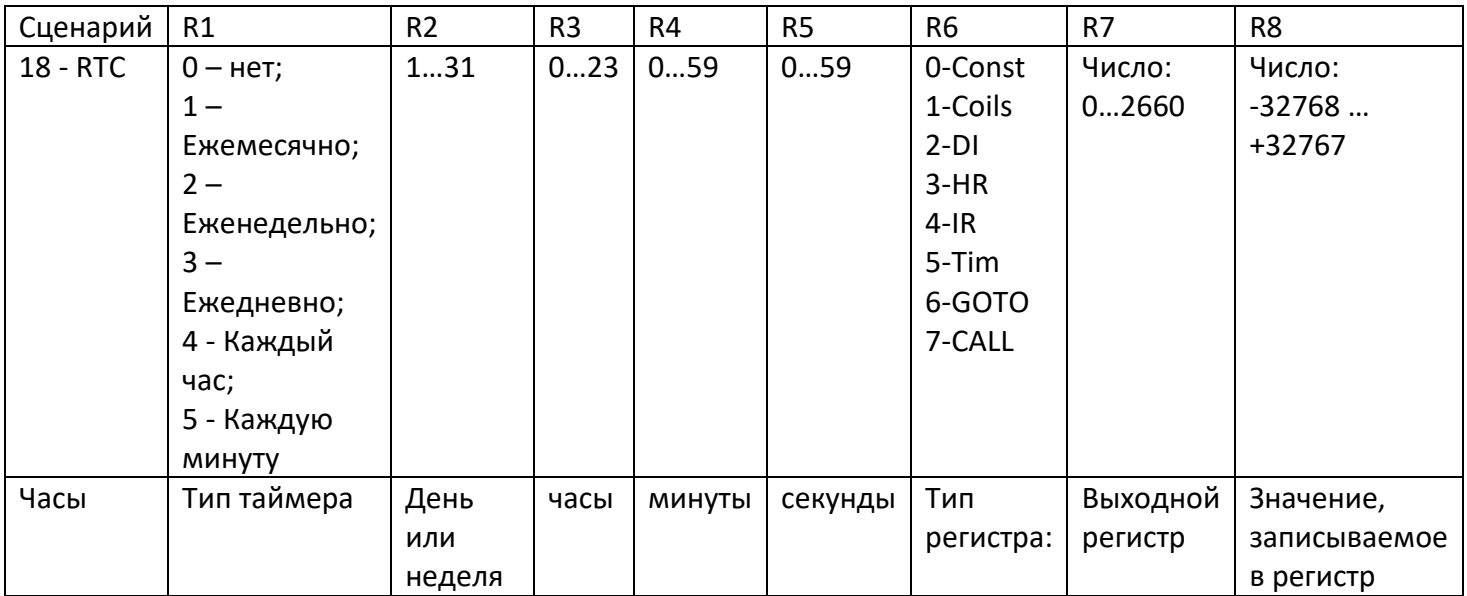

Маска дней недели (для таймера типа - Еженедельно):

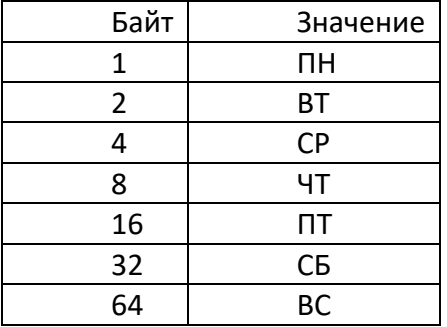

*JAL - Управление Жалюзи.*

Сценарий позволяет организовать процесс управления приводом, в частности жалюзи.

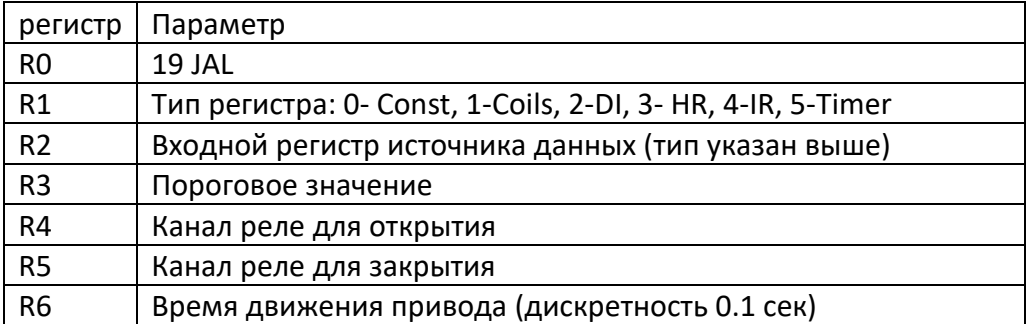

Входные данные: R1, R2;

Выходные данные: R4, R5;

Параметры: R3, R6.

При изменении входного регистра больше 0 происходит включение канала реле открытия, выдержка заданного времени и выключение этого реле. При изменении входного регистра равном 0 происходит включение канала реле закрытия, выдержка заданного времени и выключение этого реле.

Формат записи: JAL IN (R1.2) threshold (R3) Coil Open (R4), Coil Close (R5), t=(R6) sec Пример записи: **JAL In IR 20 Thr 30 Coil Open 4, Coil Close 5, t=30 sec**

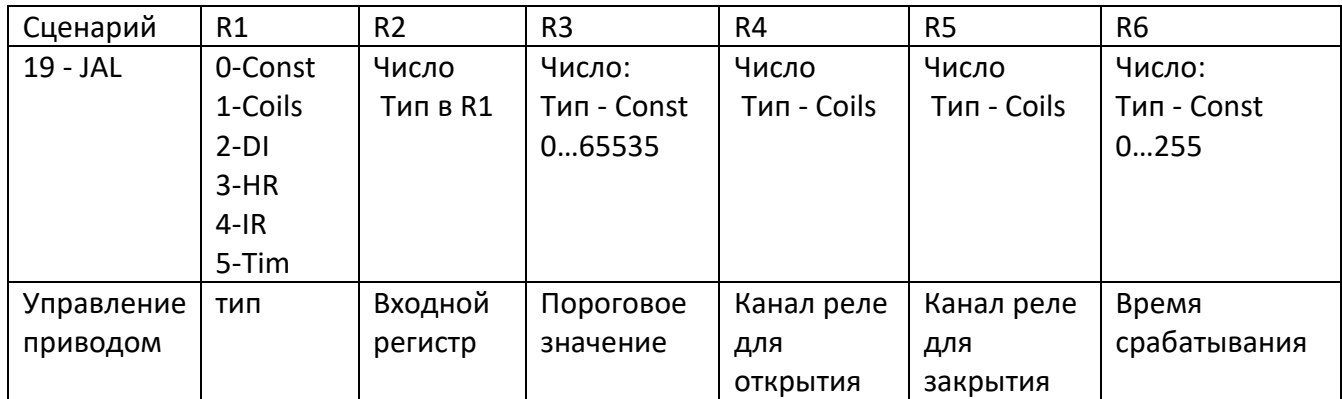

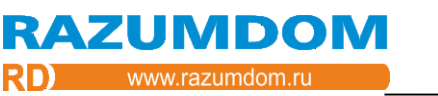

### *PID - ПИД регулятор.*

Сценарий позволяет организовать пропорционально интегрирующее дифференцирующее регулирование нагревательным элементом.

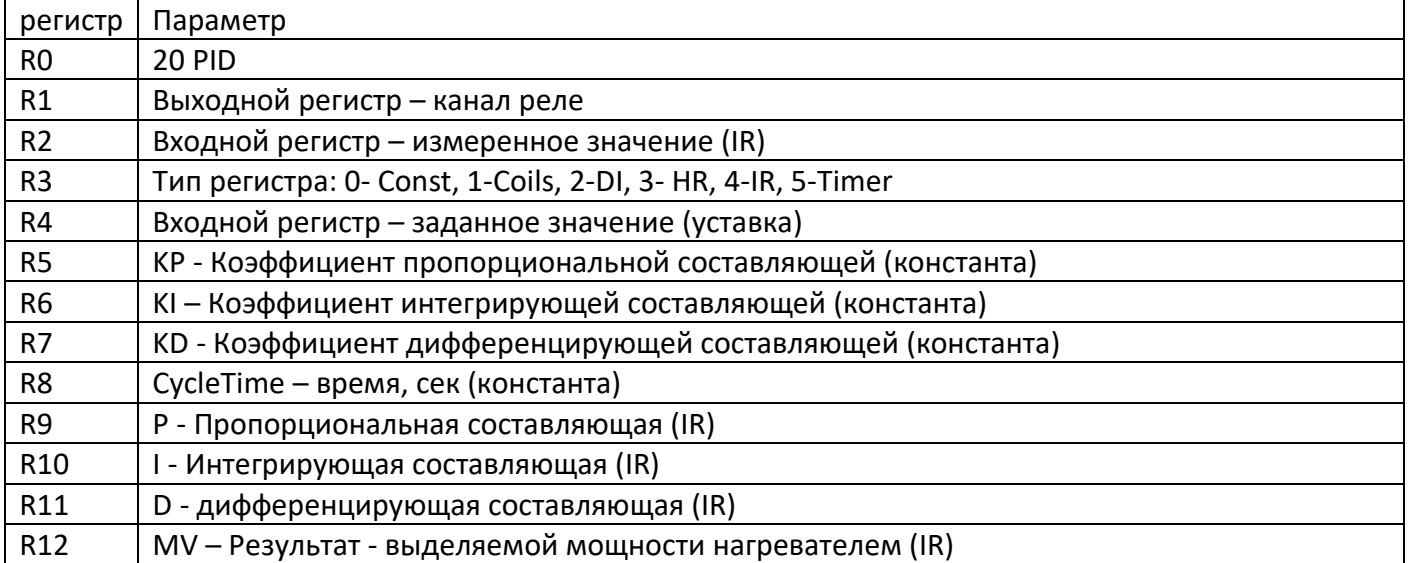

Входные данные: R2, R3, R4;

Выходные данные: R1;

Результат: R12;

Параметры: R5, R6, R7, R8.

DE = SP - PV; Разность между измеренным и заданным значением;

P = Kp\*DE; Пропорциональная составляющая;

I = I + Ki\*DE\*CycleTime; Интегрирующая составляющая;

D = Kd\*(DE - DE\_last)/CycleTime; дифференцирующая составляющая;

DE last = DE; предыдущее значение разности значений;

MV = P + I + D; Результат выделяемой мощности нагревателем.

Формат записи: PID Coil (R1), Meas IR (R2), Set (R3) (R4) (KP=(R5), KI=(R6), KD=(R7))

Пример записи: **PID Coil 2, Meas IR 2, Set IR 3 (KP=1, KI=2, KD=3)** 

Параметры 9,10,11,12 это промежуточные данные поэтому не используются.

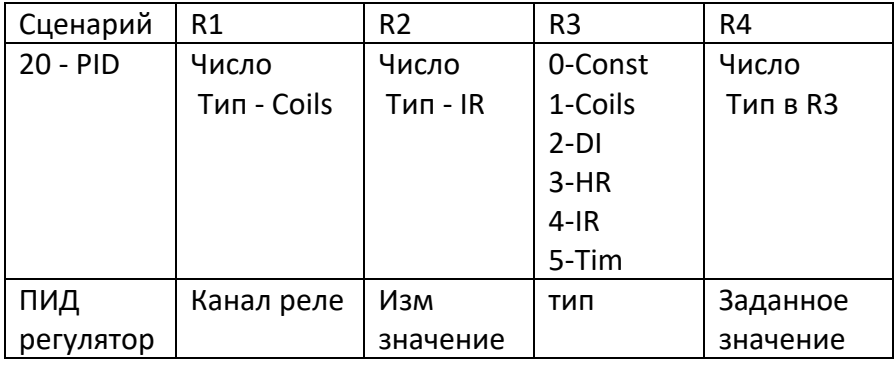

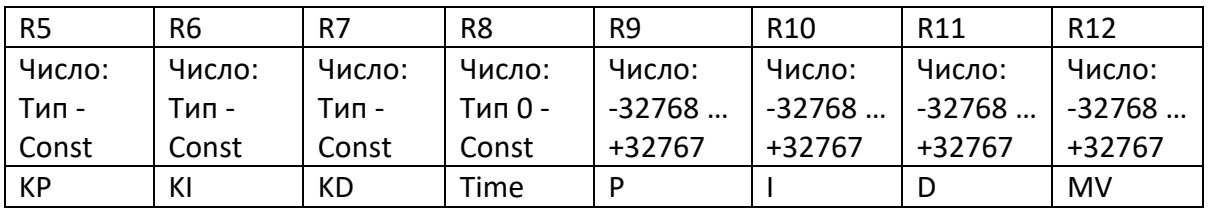

# *DIMM – Кнопки диммирования.*

Сценарий выполняет алгоритм диммирования одного выхода двумя кнопками.

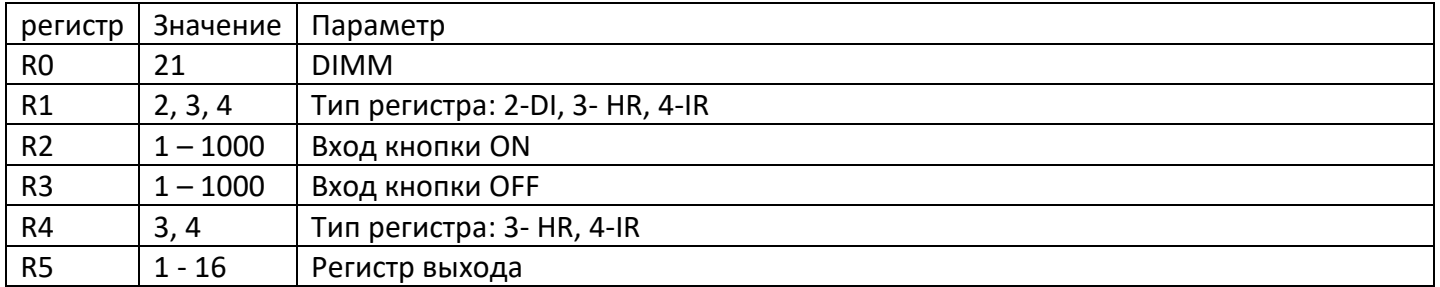

Алгоритм следующий.

При кратковременном нажатии (менее 1 секунды) на кнопку ON значение выходного регистра увеличивается до установленного до выключения значения. При повторном кратковременном нажатии увеличивается до значения 1023. При удержании кнопки ON значение выходного регистра медленно увеличиваться до максимального 1023.

При кратковременном нажатии (менее 1 секунды) на кнопку OFF значение выходного регистра уменьшается до нуля. При удержании кнопки OFF значение выходного регистра медленно уменьшается до нуля.

Например, *DIMM: KEY ON: IR17; KEY OFF: IR16, OUT: IR21*

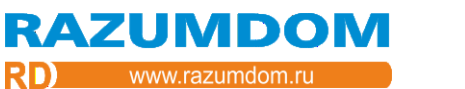

# *MB IN – Запрос значения Modbus Master.*

Сценарий работает с режимом Modbus RTU Master. Сценарий посылает запрос на устройство Modbus и получает ответ со значением.

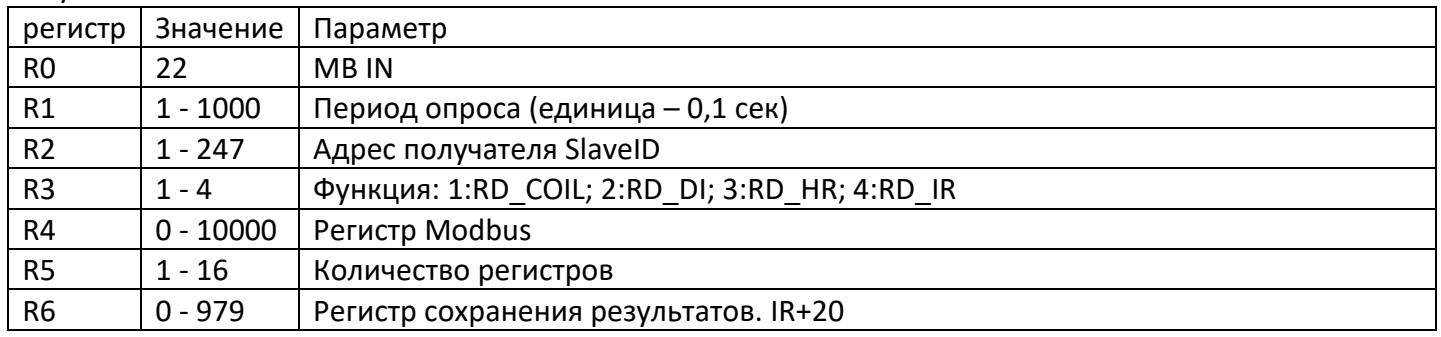

Через указанный промежуток времени в регистре R1 посылает запрос на устройство Modbus с параметрами (R2: SlaveID, R3: Функция, R4: Регистр, R5: Количество регистров) и получает результат. Результат помещается в регистры, первый номер которых указывается в R6. Кроме ответа можно проверить код ошибки в регистре HR2906. Нет ошибок - код 0. Ответ с ошибкой код 1 … 4. Нет ответа - код 5. Статус готовности HR2907: готов – 0, занят – 1 … 3.

Например, *MB IN: t:0.4s; SlaveID:5; Funct: COIL; Reg: 6; кол-во: 2; Результат в: IR31,32*

# *MB OUT – Запрос изменения значения Modbus Master.*

Сценарий работает с режимом Modbus RTU Master. Сценарий посылает запрос на устройство Modbus для изменения значения его регистра.

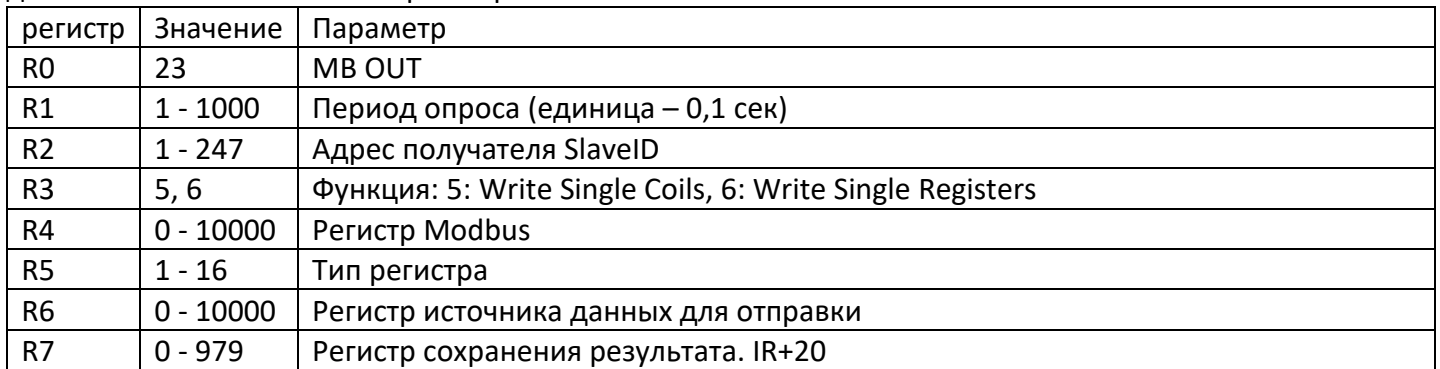

Через указанный промежуток времени в регистре R1 посылает команду на устройство Modbus с параметрами (R2: SlaveID, R3: Функция, R4: Регистр, R5.6: Значение данных). Таким образом меняет значение регистра удаленного устройства по Modbus RTU. От устройства получает ответ и помещает в регистр, указанный в R7. Обычно ответ приходит такой же, какой был запрос. Этот регистр всегда IR. К номеру регистра будет прибавляться 20. Например, при указании значения 11 ответ будет сохраняться в регистры IR31, IR32, IR33, IR34. Ответ можно сверить с запросом, если он не совпадает, тогда сгенерировать ошибку. Если ответ не важен, тогда нужно указать не используемый регистр. Кроме ответа можно проверить код ошибки в регистре HR2906. Нет ошибок - код 0. Ответ с ошибкой код 1 … 4. Нет ответа - код 5. Статус готовности HR2907: готов – 0, занят – 1 … 3. Например, *MB OUT: t:1.1s; SlaveID:5; Function: HR; Register: 30; значение из: IR23; Ответ в: IR60*

# *MB TRIGGER – Запрос на переключение регистра Modbus Master.*

Сценарий работает с режимом Modbus RTU Master. Сценарий посылает запрос на устройство Modbus для переключения значения его регистра.

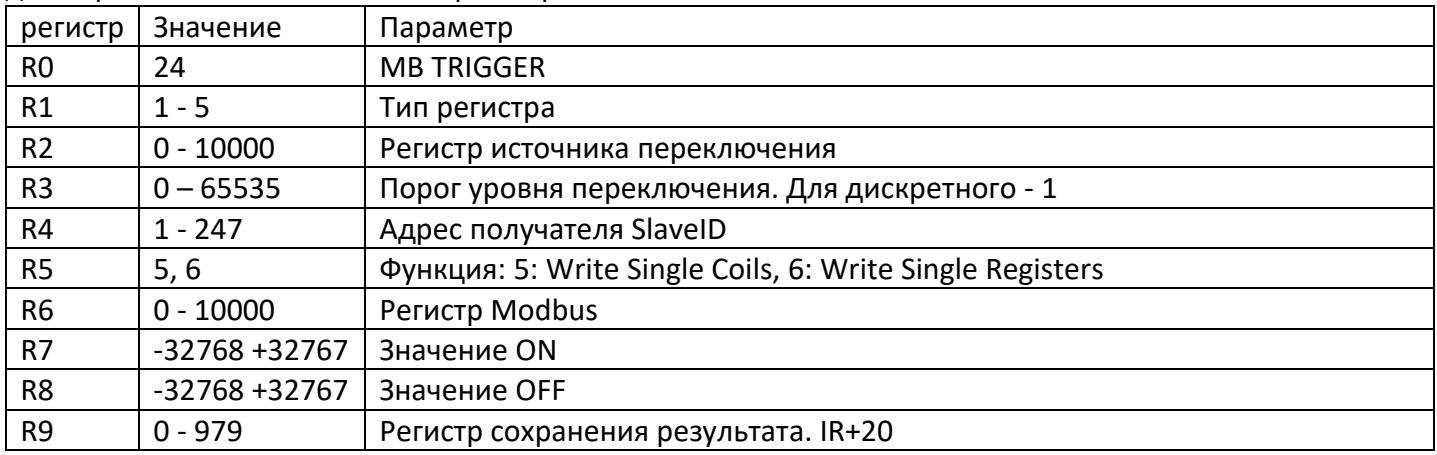

*Сценарий переключения реле или диммера.*

Сценарий выполняется по событию, а не по времени. При переключении кнопки (указанной в R1.2) выше уровня (указанного в R3) посылает попеременно значение On (R7) или значение Off (R8) в модуль Modbus с указанными параметрами (R4: SlaveID, R5: Функция, R6: Регистр, R7, R8: Значение данных). Для функции 6: Write Single Registers - значение может быть в диапазоне -32768 до 32767. Для функции 5: Write Single Coils- значение может быть 0 или любое не ноль. При любом не нулевом значении модуль отправит стандартную команду включения реле – 0xFF00.

Кроме ответа можно проверить код ошибки в регистре HR2906. Нет ошибок - код 0. Ответ с ошибкой код 1 … 4. Нет ответа - код 5. Статус готовности HR2907: готов – 0, занят – 1 … 3.

Например, *MB IF DI12 ≥ 23, THEN: Modbus SlaveID: 34; Function: HR; Register:45; On:56; Off:67; Ответ в: IR98*

# <span id="page-47-0"></span>**7. WEB интерфейс.**

Управлять и конфигурировать модули можно с помощью встроенного WEB интерфейса.

- Для этого необходимо: 1) запустить WEB браузер.
- 2) В строке запроса набрать адрес модуля: 192.168.0.200.
- 3) Откроется окно Аутентификации, в котором необходимо ввести имя и пароль.

Затем откроется окно приветствия:

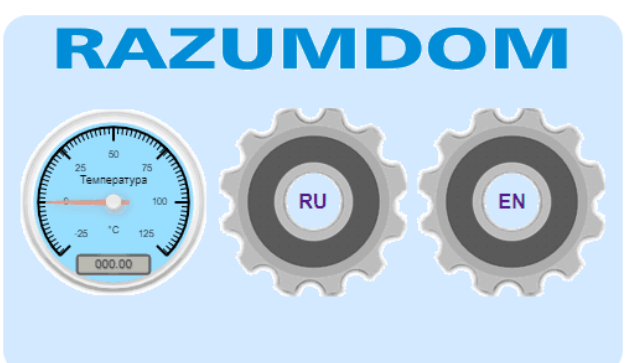

В этом окне можно нажать 4 кнопки: Нажав на логотип можно перейти на сайт razumdom.ru в раздел каталога.

Нажав на кнопку стрелочного индикатора можно перейти на пользовательскую страницу блока. Нажав на кнопку «настройки RU» можно перейти на страницу настройки блока по-русски. Нажав на кнопку «настройки EN» можно перейти на страницу настройки блока по-английски. 4) Откроется страница управления модулем. На странице отображаются элементы: заголовок, компоненты значений и компоненты управления. Компоненты можно настраивать.

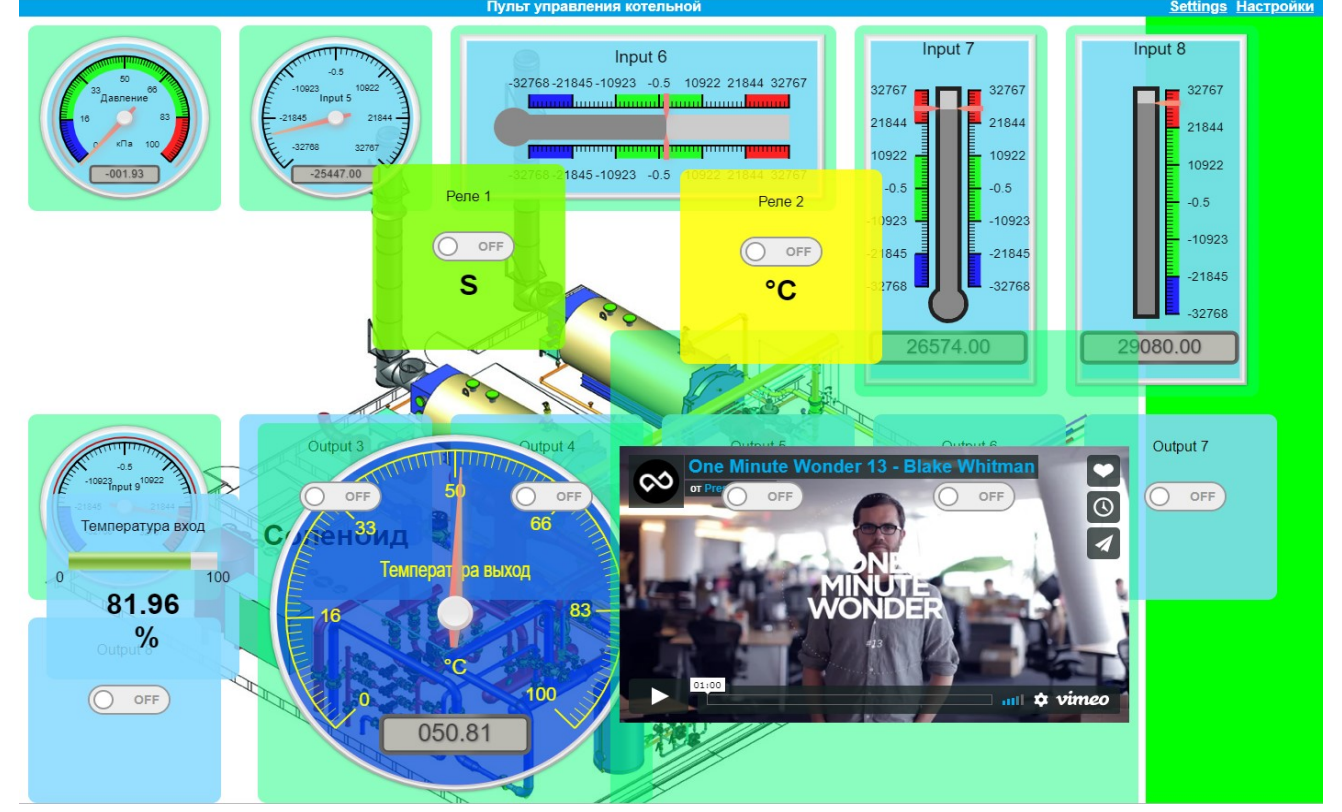

Компоненты значений можно только контролировать. Значения выводятся в графическом виде и в цифровом виде. Компоненты управления можно контролировать и изменять. Дискретные выходы можно переключать, аналоговые выходы – изменять значения.

Для перехода на страницы настройки модуля необходимо нажать кнопку *Настройки* или *Setting* в правом верхнем углу. Здесь можно переключить язык настроек. Настройки откроются на русском или английском языке соответственно. Основная страница не имеет языка, так как весь текст задается в настройках пользователем и может быть написан на любом языке.

Настройки на русском и английском языках идентичные, имеют небольшие отличия, в основном в тексте с подсказками справа.

5) Откроется страница настройки.

Слева на странице отображается дерево меню настройки. Справа поле с подсказками для данной страницы.

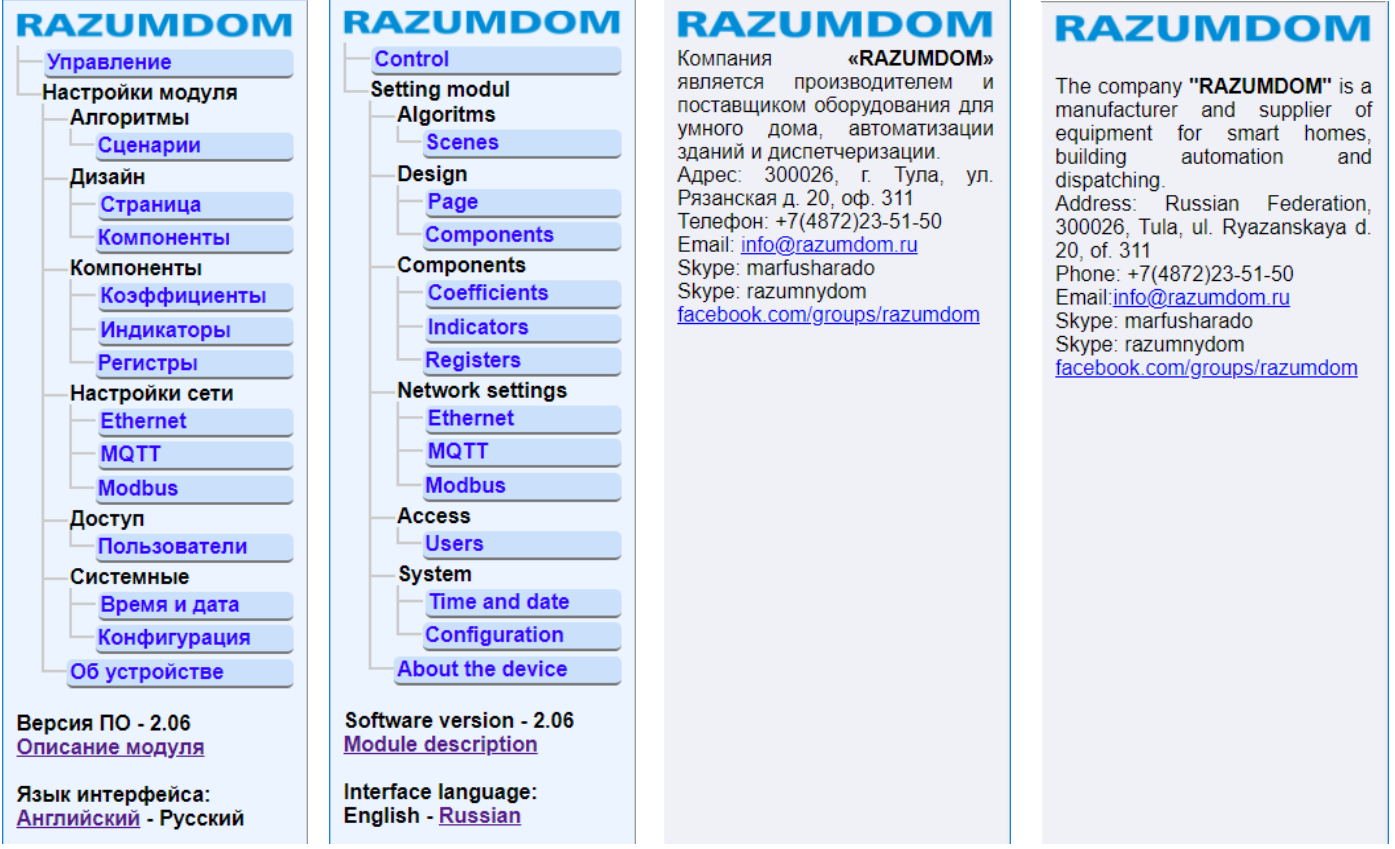

Пункты меню:

- 1) *Управление* это страница пользователя с индикацией датчиков, переключателей и регуляторов.
- 2) *Настройки модуля* –страницы для настройки модуля.

В нижней части меню выводится информация о версии ПО, ссылка на страницу с описанием модуля и переключатель языка интерфейса Английский или Русский.

**RAZUMDOM** 

2.1) *Сценарии*; На этой странице можно создавать сценарии для работы модуля и взаимодействия входов и выходов.

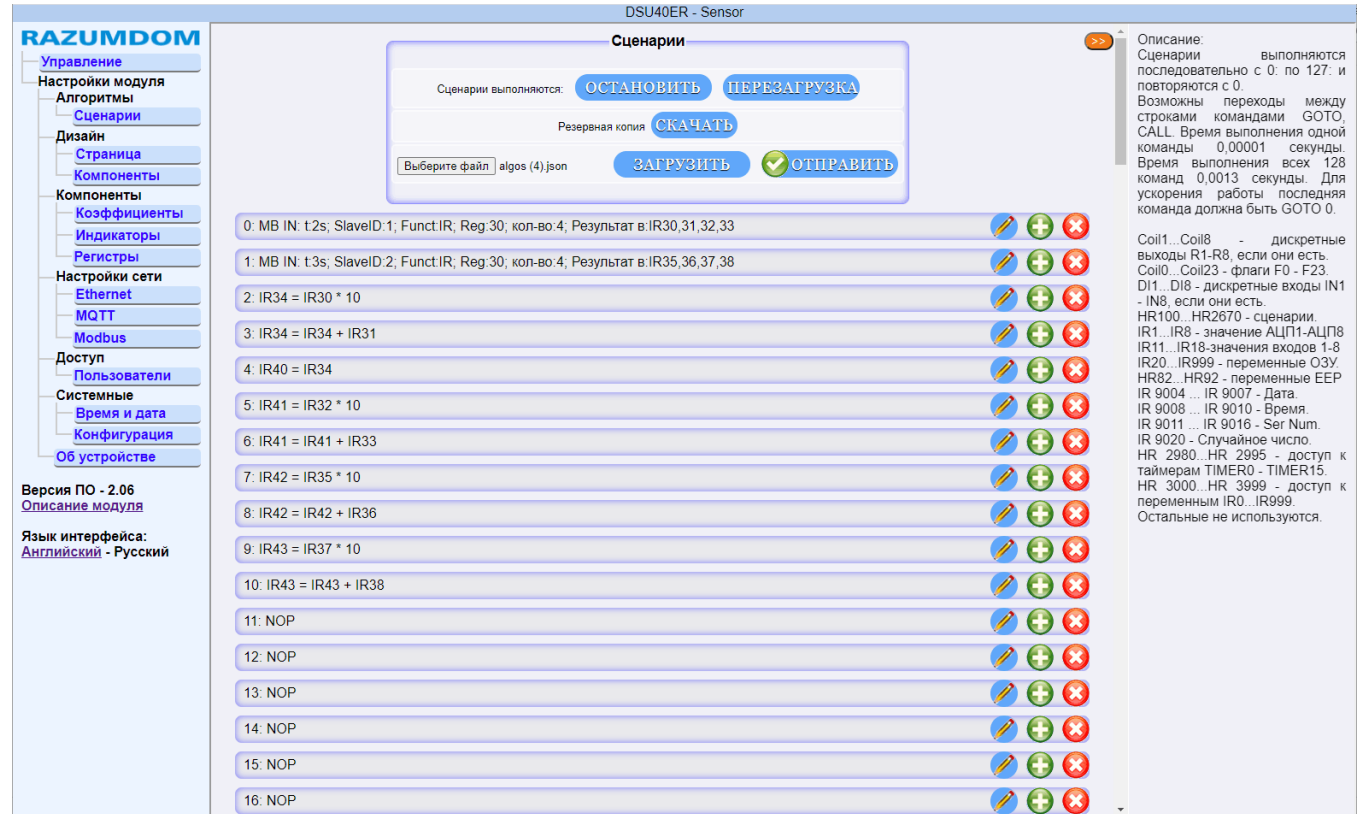

При нажатии на кнопку «*Редактировать*» откроется редактор. Для каждого типа функций редактор разный. Снизу и справа будет подсказка по функциям и регистрам.

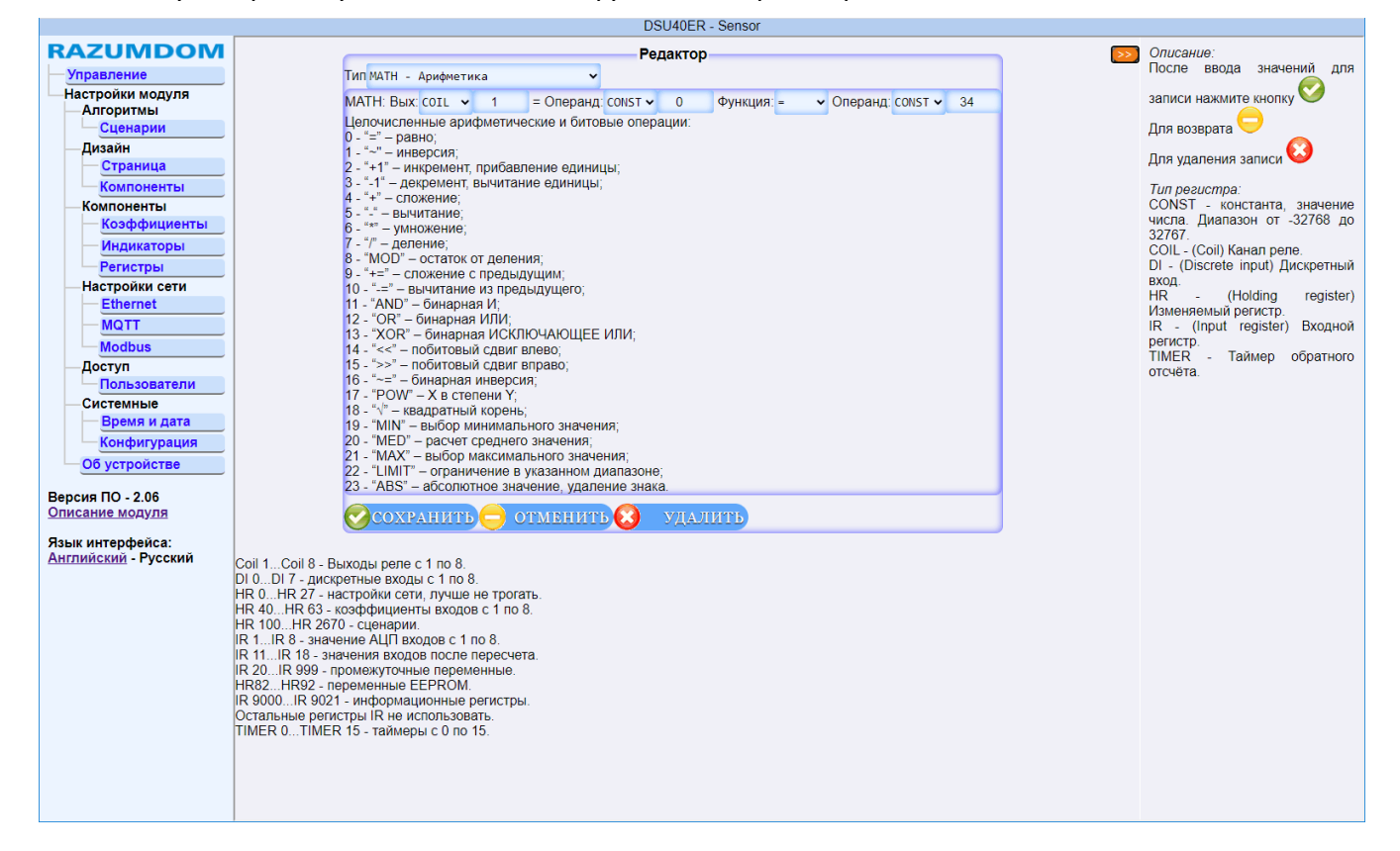

#### 2.2) *Дизайн страницы.* Редактирование элементов страницы.

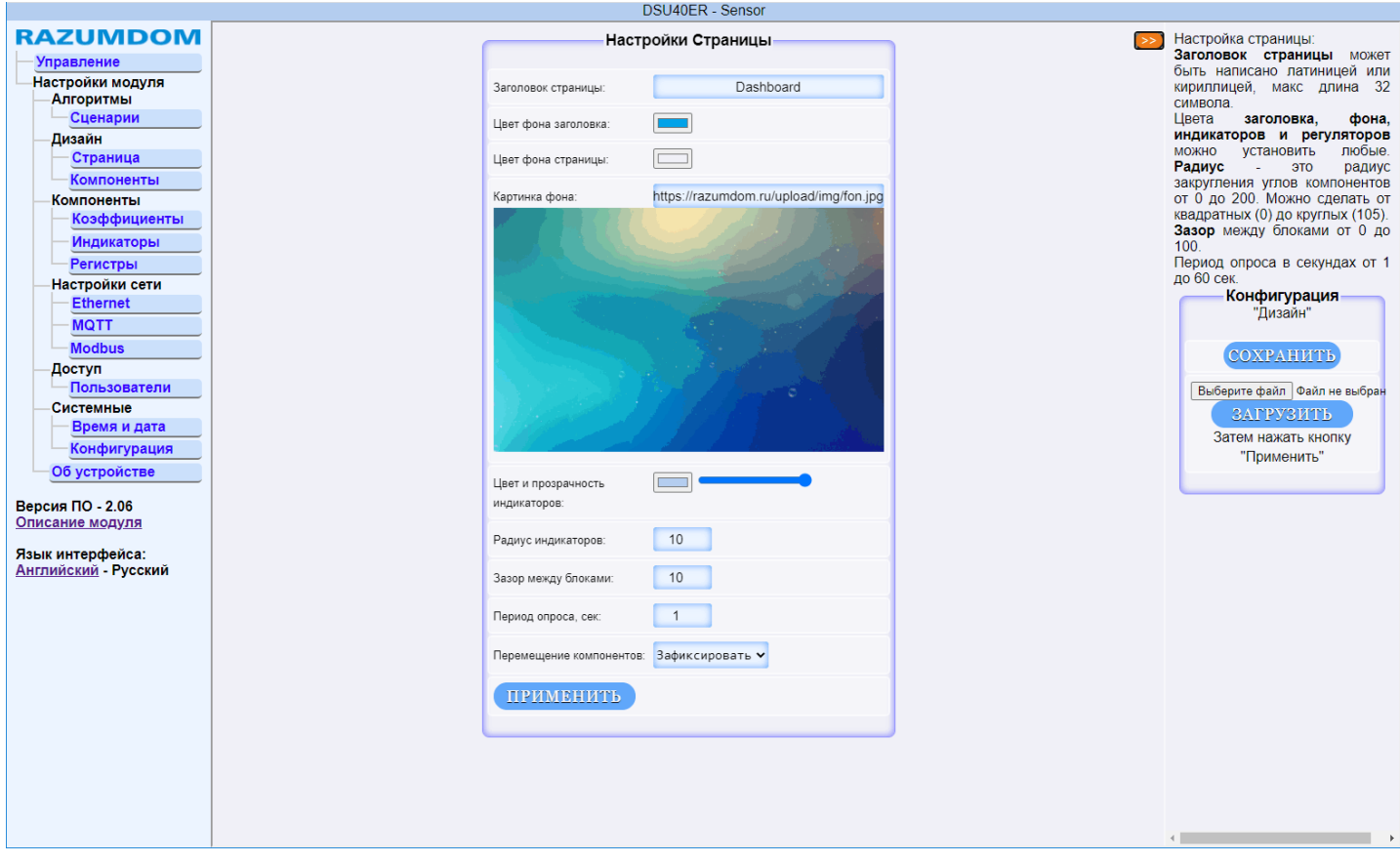

Можно менять заголовок окна цвет фона, цвета индикаторов, радиус закругления индикаторов, зазор между блоками. Период опроса страницы от 1 секунды до 60 секунд. Положение компонентов можно менять. В обычном режиме они должны быть зафиксированы. Если переключить в положение «перемещать», тогда компоненты можно передвигать на главной странице и менять размеры компонента. Затем на странице в верхнем левом углу нужно нажать кнопку «Сохранить координаты». Координаты и размеры сохраняться в разделе Дизайн – Компоненты.

Картинку фона нельзя сохранить в блок, т.к. в блоке нет файловой системы. Картинку можно взять только с внешнего url адреса. Адрес картинки можно задать в поле ввода. Длина поля 48 символов. Конфигурацию данной страницы можно сохранить в файл в формате json, можно обратно из файла загрузить на страницу. После загрузки файла поля ввода будут заполнены данными. Затем данные можно отредактировать. После этого необходимо нажать кнопку применить.

#### *Дизайн компонентов.* Редактирование компонентов.

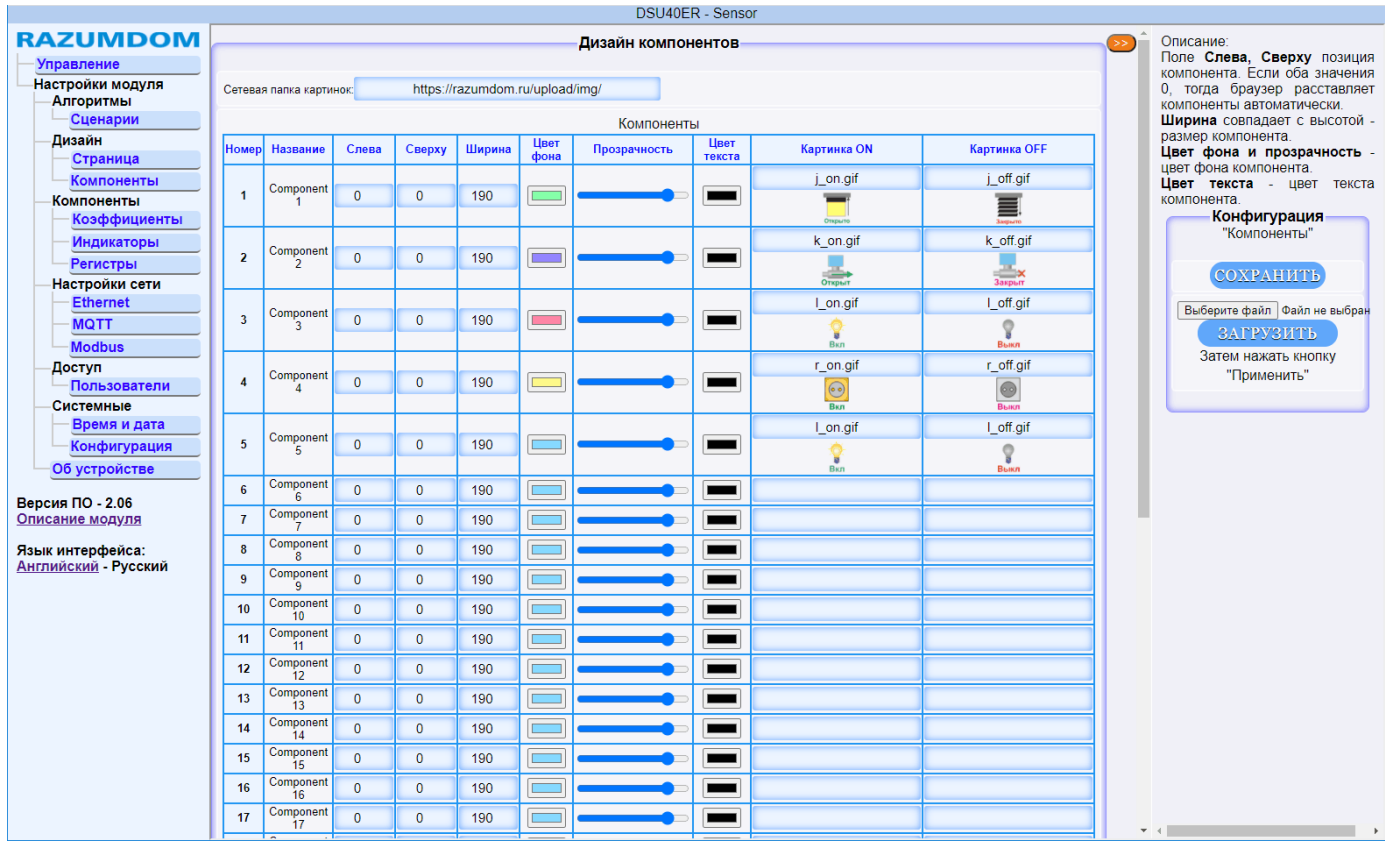

#### 2.3.1) *Компоненты - Коэффициенты*; Подсказка справа.

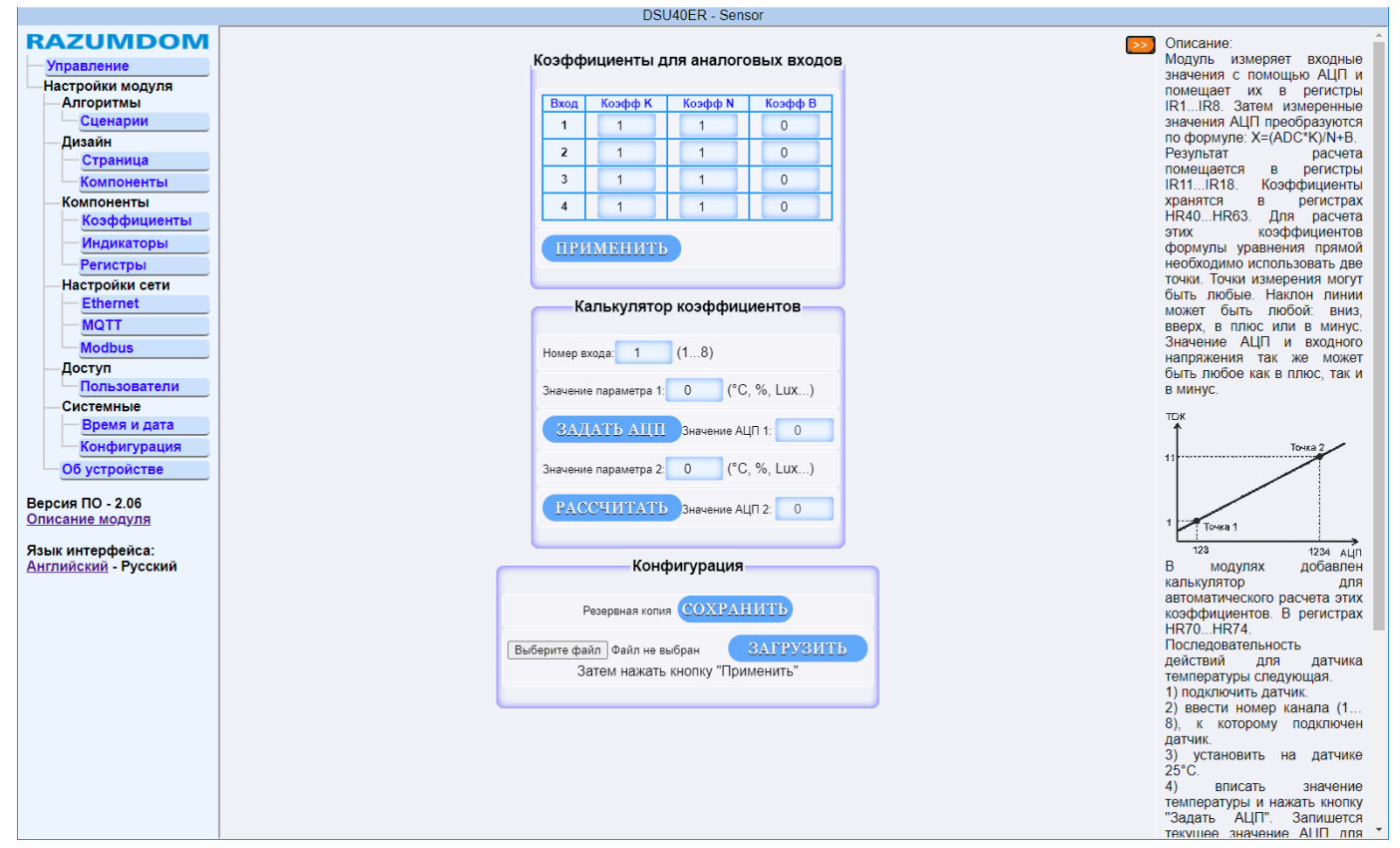

Конфигурацию данной страницы можно сохранить в файл в формате json, можно обратно из файла загрузить на страницу. После загрузки файла поля ввода будут заполнены данными. Затем данные можно отредактировать. После этого необходимо нажать кнопку применить.

![](_page_52_Picture_1.jpeg)

### 2.3.2) *Индикаторы*; Настройка компонентов ввода или вывода. Всего можно использовать 32 компонента (для версии 2.06).

![](_page_52_Picture_124.jpeg)

Неиспользуемые компоненты можно выключить, сняв галочку в колонке «Показать».

Размеры и цвета компонента индикатора можно менять в разделе «Дизайн компонентов». Внутренние элементы масштабируются с изменением размера компонента.

Суффикс - подпись к значению, макс длина 10 символов. В этом же поле записывается множитель. Для вывода десятичных значений нужно ввести множитель и точку с запятой, например: 0.01;°C – тогда будут выводиться значения 0,01°C. Или 100;°C - тогда будут выводиться значения 100°C. Или с минусом -2.8;°C – тогда будут выводиться значения в обратную сторону с коэффициентом 2,8.

Доступно несколько типов индикаторов:

![](_page_52_Figure_8.jpeg)

![](_page_53_Figure_0.jpeg)

Фрейм или Картинка – это ссылка на внешний url адрес с видео, картинкой или страницей. Для типа "Фрейм" - ссылка формата: "[Поле Название][Поле Суффикс]" Например, [https://cameras.inetcom.ru/embed][/4]

Для типа "Картинка" - ссылка формата: "[Поле Название][Поле Суффикс] Например, [http://95.143.219.190:80/mjpg/vi][deo.mjpg]

![](_page_53_Figure_3.jpeg)

5.3.1) *Регистры*; Описание регистров ввода и вывода.

5.

![](_page_54_Picture_0.jpeg)

![](_page_54_Picture_24.jpeg)

Œ

**RAZUMDOM** RD

#### 2.4.1) *Настройка сети - Ethernet*;

![](_page_55_Picture_98.jpeg)

# 2.4.2) *Настройка сети - MQTT*;

![](_page_55_Figure_5.jpeg)

**RAZUMDOM** RD

#### 2.4.3) *Настройка сети - Modbus*;

![](_page_56_Picture_77.jpeg)

#### 2.5) *Пользователи*; Доступ есть к двум пользователям. На странице задается логин и пароль.

![](_page_56_Figure_5.jpeg)

![](_page_57_Picture_0.jpeg)

2.6.1) Системные – Дата и время; Установка даты и времени.

![](_page_57_Figure_3.jpeg)

#### 2.6.2) Конфигурация; Действия с конфигурацией, процессором и информация о блоке.

![](_page_57_Picture_82.jpeg)

# 2.7) Об устройстве. Информация об устройстве и компании.

![](_page_58_Picture_28.jpeg)

![](_page_59_Picture_1.jpeg)

# <span id="page-59-0"></span>**8. GET запросы.**

Управлять и конфигурировать модули, записывая и читая регистры Modbus можно через GET запросы. *Возвращает состояние указанного входа IR:*

URL http://192.168.1.200/inputir.json?A=1&B=2

Параметры: A – номер входа регистра IR uint16, для которого необходимо вернуть состояние;

B - количество запрашиваемых регистров uint16;

Результат запроса: Массив объектов с его состоянием в формате json:

"id" - адрес блока из регистра HR0 uint8;

"ir" - номер регистра, число uint16;

"value" - текущее значение регистра, число int16;

Пример ответа: {"id":"34","ir":1,"value":-24586},{"id":"34","ir":2,"value":-24586}

### *Возвращает состояние указанного входа DI:*

URL http://192.168.1.200/inputdi.json?A=1&B=2

Параметры: A – номер входа регистра DI uint16, для которого необходимо вернуть состояние;

B - количество запрашиваемых регистров uint16;

Результат запроса: Массив объектов с его состоянием в формате json:

"id" - адрес блока из регистра HR0 uint8;

"di" - номер регистра, число uint16;

"value" - текущее значение регистра, число uint8 (0 ... 1);

Пример ответа: {"id":"34","di":1,"value":0},{"id":"34","di":2,"value":1}

### *Возвращает состояние регистра HR:*

URL http://192.168.1.200/gethr.json?A=0&B=4

Параметры: A – номер регистра HR uint16, для которого необходимо вернуть состояние;

B - количество запрашиваемых регистров uint16;

Результат запроса: Массив объектов с его состоянием в формате json:

"id" - адрес блока из регистра HR0 uint8;

"hr" - номер регистра, число uint16;

"value" - текущее значение регистра, число int16;

Пример ответа: {"id":"34","hr":0,"value":34},{"id":"34","hr":1,"value":0},{"id":"34","hr":2,"value":- 22336},{"id":"34","hr":3,"value":-14335}

# *Возвращает состояние указанного регистра Coil:*

URL http://192.168.1.200/getcoil.json?A=1&B=4

Параметры: A – номер регистра COIL uint16, для которого необходимо вернуть состояние;

B - количество запрашиваемых регистров uint16;

Результат запроса: Массив объектов с его состоянием в формате json:

"id" - адрес блока из регистра HR0 uint8;

"di" - номер регистра, число uint16;

"value" - текущее значение регистра, число uint8 (0 ... 1);

Пример ответа:

{"id":"34","coil":1,"value":0},{"id":"34","coil":2,"value":1}б{"id":"34","coil":3,"value":0},{"id":"34","coil":4,"val ue":1}

# *Устанавливает значение регистра HR:*

URL http://192.168.1.200/sethr.json?A=11&B=234

Параметры: A – номер регистра HR uint16, для которого необходимо установить состояние;

B - новое значение регистра HR int16 (-32768 ... +32767);

Результат запроса: один объект с состоянием в формате json:

"id" - адрес блока из регистра HR0 uint8;

"hr" - номер регистра, число uint16;

"value" - текущее значение регистра, число int16;

![](_page_60_Picture_1.jpeg)

Пример ответа: {"id":"34","hr":11,"value":234}

# *Устанавливает значение регистра Coil:*

URL http://192.168.1.200/setcoil.json?A=3&B=1

Параметры: A – номер регистра COIL uint16, для которого необходимо установить состояние;

B - новое значение регистра COIL uint8 (0 ... 1);

Результат запроса: один объект с состоянием в формате json:

"id" - адрес блока из регистра HR0 uint8;

"coil" - номер регистра, число uint16;

"value" - текущее значение регистра, число uint8;

Пример ответа: {"id":"34","coil":3,"value":1}

Так же используется ещё несколько служебных запросов для обмена страницы с блоком.

#### *Запрос данных об алгоритмах:*

URL http://192.168.1.200/algos.json

#### *Запрос данных об конфигурации компонентов:*

URL http://192.168.1.200/ui.json?A=0&B=32

Параметры: A – номер компонента uint16, для которого необходимо вернуть состояние; B - количество запрашиваемых компонентов uint16;

*Запрос данных о значениях компонентов:*

URL http://192.168.1.200/getstr.json?A=0&B=32

Параметры: A – номер компонента uint16, для которого необходимо вернуть значение; B - количество запрашиваемых компонентов uint16;

# *Запрос файлов с настройками блока по каждой странице:*

algos.json comp.json ind.ison koef.json modbus.json mqtt.json net.json reg.json site.json

#### <span id="page-61-0"></span>**9. Протокол MQTT.**

#### Управлять модулем можно с облачного сервиса посредством протокола MQTT.

![](_page_61_Picture_183.jpeg)

Указать *корневую тему*, например, **Мой дом**. Длина строки по 32 латинских или 16 русских символа. Указать *имя клиента*, например, **Кухня**. Длина строки по 32 латинских или по 16 русских символа. *Адрес брокера*. IP адрес, например, 192.168.0.117.

*Порт брокера*: 1883 для TCP соединения или 8883 для TLS подключения с использованием SSL. *Логин и пароль*. Длина строки по 32 символа.

Запись топиков следующего типа: (Тема)/(Клиент)/ADR:(Modbus)/(Topic)

Каналы (Topic Publish): **COIL1 … COIL8, DI1 … DI8, IR11 … IR18, HR30 … HR34, Компоненты.** Каналы (Topic Subscribe): **COIL1/on … COIL8/on, HR30/set … HR34/set, Компоненты/set**. Ненужные топики можно отключать.

При включении топиков **Компоненты**, все настройки задаются в разделе: Компоненты – Индикаторы. Можно задать *имя*, задать *суффикс*. Для топиков Индикаторы можно задать *коэффициент* вывода значения. Возможны два варианта 0.1 или 0.01 и значения будут выводиться с десятыми или сотыми долями. Например, 0.1;°C.

Например, для установки значения нужно в топик *Мой дом/Кухня/ADR:34/GREEN/set* записать значение в цифровом виде (200).

Для переключения канала реле нужно в топик *Мой дом/Кухня/ADR:34/Coil1/on* записать значение в цифровом виде 0 для выключения или 1 для включения.

![](_page_61_Picture_12.jpeg)

![](_page_62_Picture_1.jpeg)

RD

#### **10. ПО для управления и настройки блоков**

Управлять модулями, настроить модули и написать сценарии можно записью в регистры Modbus необходимых значений с помощью различных программ:

#### <span id="page-62-0"></span>*10.1. программа [ModbusPoll](http://www.modbustools.com/)*

Программа позволяет читать и записывать в регистры любые значения. Программа универсальная, поэтому её придется настраивать самостоятельно и специфические данные она не расшифровывает.

![](_page_62_Picture_60.jpeg)

![](_page_63_Picture_1.jpeg)

# *10.2. программа [RDControl](https://razumdom.ru/catalog/programmnoe_obespechenie/538/) Modbus 3*

Программа позволяет управлять и настраивать модули РД. Программа оптимизирована для работы с модулями Разумный дом и может расшифровывать полученные данные. Программа не может создавать сценарии.

![](_page_63_Picture_61.jpeg)

# *10.3. программа [RDControl](https://razumdom.ru/catalog/programmnoe_obespechenie/712/) Modbus 4*

Программа позволяет управлять и настраивать модули и создавать сценарии. Программа оптимизирована для работы с модулями Разумный дом и может расшифровывать полученные данные и создавать сценарии для работы блока.

![](_page_63_Picture_62.jpeg)